# **X20(c)DS1119**

# **1 Allgemeines**

Das Modul ist ein multifunktionales digitales Signalprozessormodul. Es lässt sich extrem flexibel für unterschiedlichste Aufgaben mit digitaler Signalverarbeitung oder für digitale Signalerzeugung einsetzen. Zwei Hauptanwendungen sind beispielsweise die Ansteuerung von Stepperendstufen mit Puls- und Richtungssignalen oder der Einsatz als Geber Emulation. Bei dieser Anwendung können z. B. Frequenzumrichter oder Servoachsen mit Drehzahlfolgefunktion einer reellen oder virtuellen Leitachse folgen.

- 3 digitale 5 V Kanäle, wahlweise als Ein- oder Ausgang konfigurierbar
- 2 digitale 24 V Eingangskanäle
- 1 universelles Zählerpaar (2 Ereigniszähler, AB-Zähler oder Auf/Ab-Zähler)
- Linearer Bewegungsgenerator (A/B; Richtung/Frequenz) mit einem Referenzimpuls
- SSI-Absolutgeber
- NetTime-Zeitstempel: Eingangsdaten, Zielposition, Positionsänderung, Flankenänderung, Zähleränderung

#### **NetTime-Zeitstempel**

Ein weiteres wesentliches Feature ist die Zeitstempelfunktion, die das Modul integriert hat. Damit können quasi unabhängig von Buszykluszeiten z. B. in der Geber Emulation Rampenverläufe des Zählers erzeugt werden. Man überträgt lediglich den Zielzählerwert und den Zeitpunkt, wann dieser erreicht werden soll. Das Modul generiert selbständig zeitlich passend die entsprechenden Zählerwerte, präzise in Mikrosekundenauflösung und losgelöst vom Bustakt.

# **2 Coated Module**

Coated Module sind X20 Module mit einer Schutzbeschichtung der Elektronikbaugruppe. Die Beschichtung schützt X20c Module vor Betauung und Schadgasen.

Die Elektronik der Module ist vollständig funktionskompatibel zu den entsprechenden X20 Modulen.

### **In diesem Datenblatt werden zur Vereinfachung nur Bilder und Modulbezeichnungen der unbeschichteten Module verwendet.**

Die Beschichtung wurde nach folgenden Normen qualifiziert:

- Betauung: BMW GS 95011-4, 2x 1 Zyklus
- Schadgas: EN 60068-2-60, Methode 4, Exposition 21 Tage

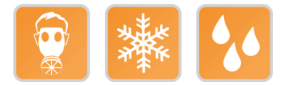

### **2.1 Anlauftemperatur**

Die Anlauftemperatur beschreibt die minimal zulässige Umgebungstemperatur im spannungslosen Zustand zum Zeitpunkt des Einschaltens des Coated Moduls. Diese darf bis zu -40°C betragen. Im laufenden Betrieb gelten weiterhin die Bedingungen laut Angabe in den technischen Daten.

# **Information:**

**Es ist unbedingt darauf zu achten, dass es im geschlossenen Schaltschrank zu keiner Zwangskühlung durch Luftströmungen, wie z. B. durch den Einsatz eines Lüfters oder Lüftungsschlitze, kommt.**

# **3 Bestelldaten**

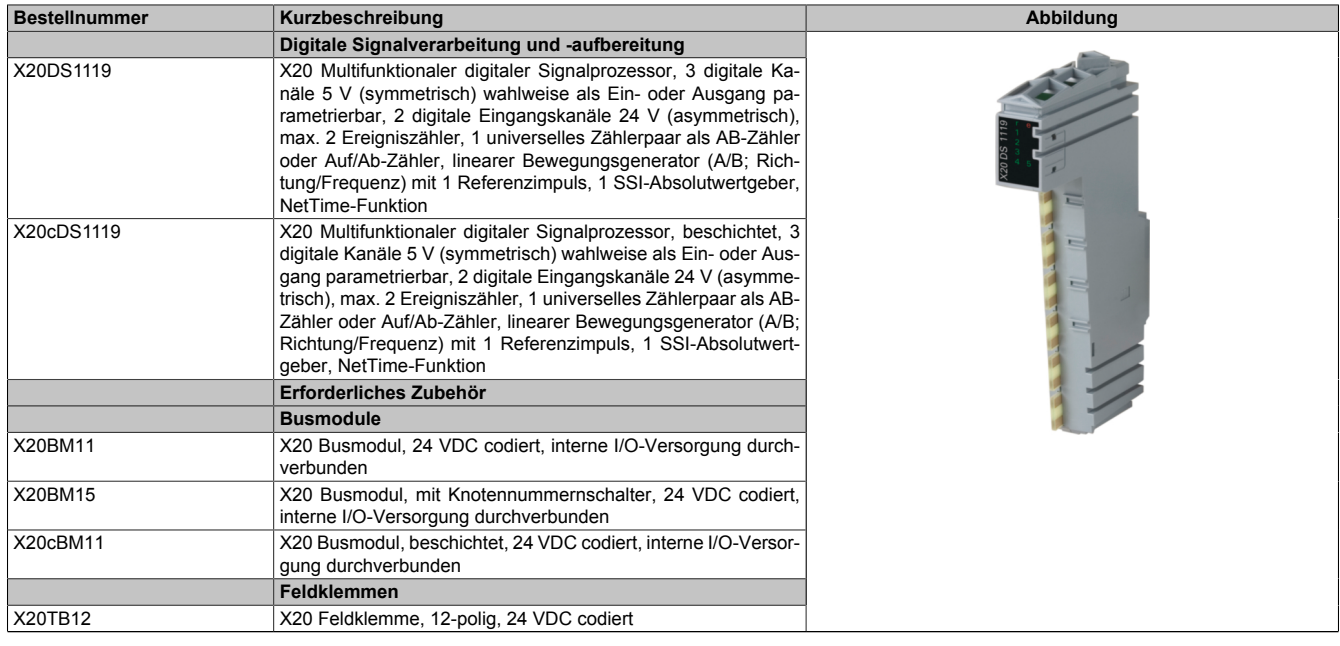

Tabelle 1: X20DS1119, X20cDS1119 - Bestelldaten

# **4 Technische Daten**

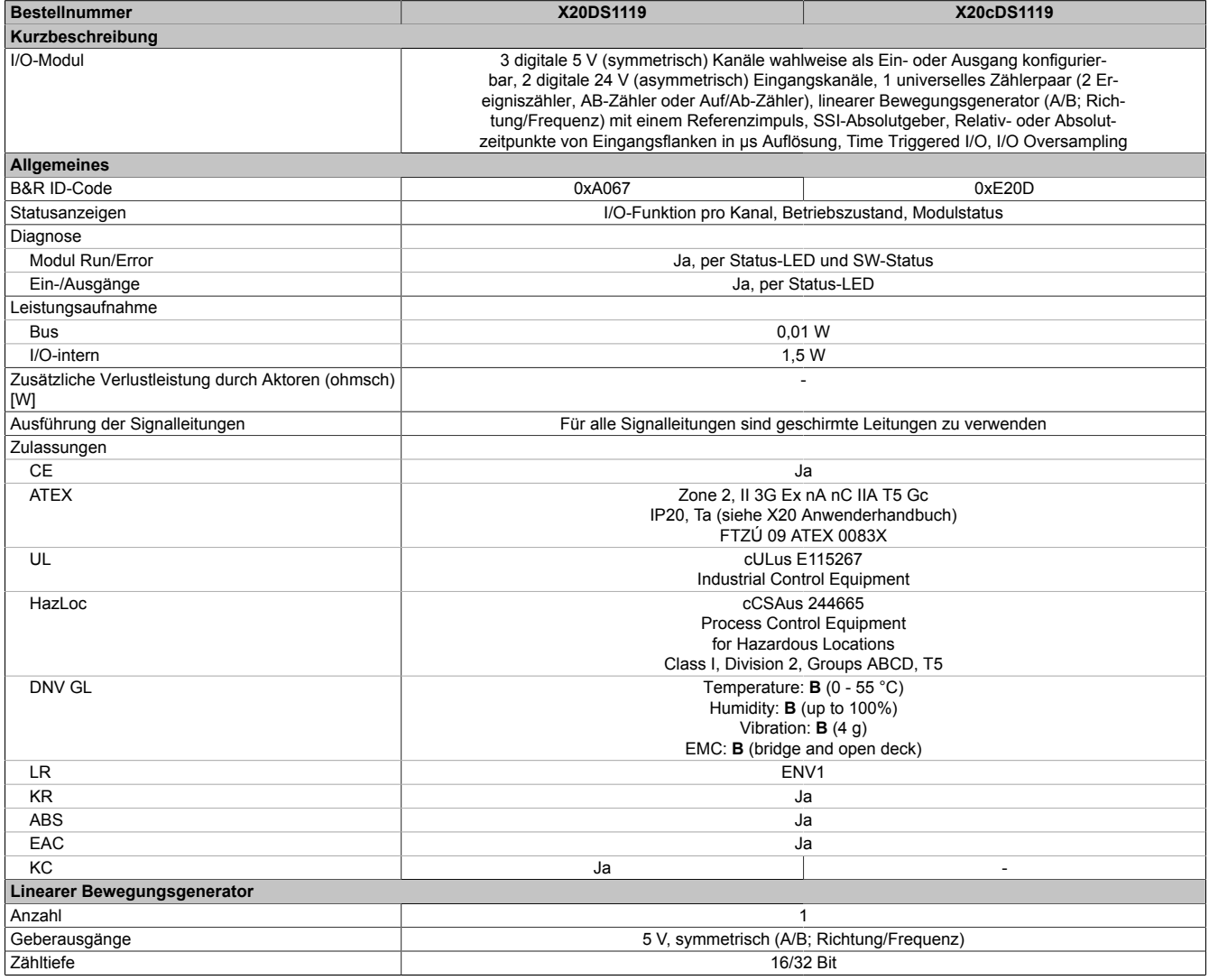

Tabelle 2: X20DS1119, X20cDS1119 - Technische Daten

# X20(c)DS1119

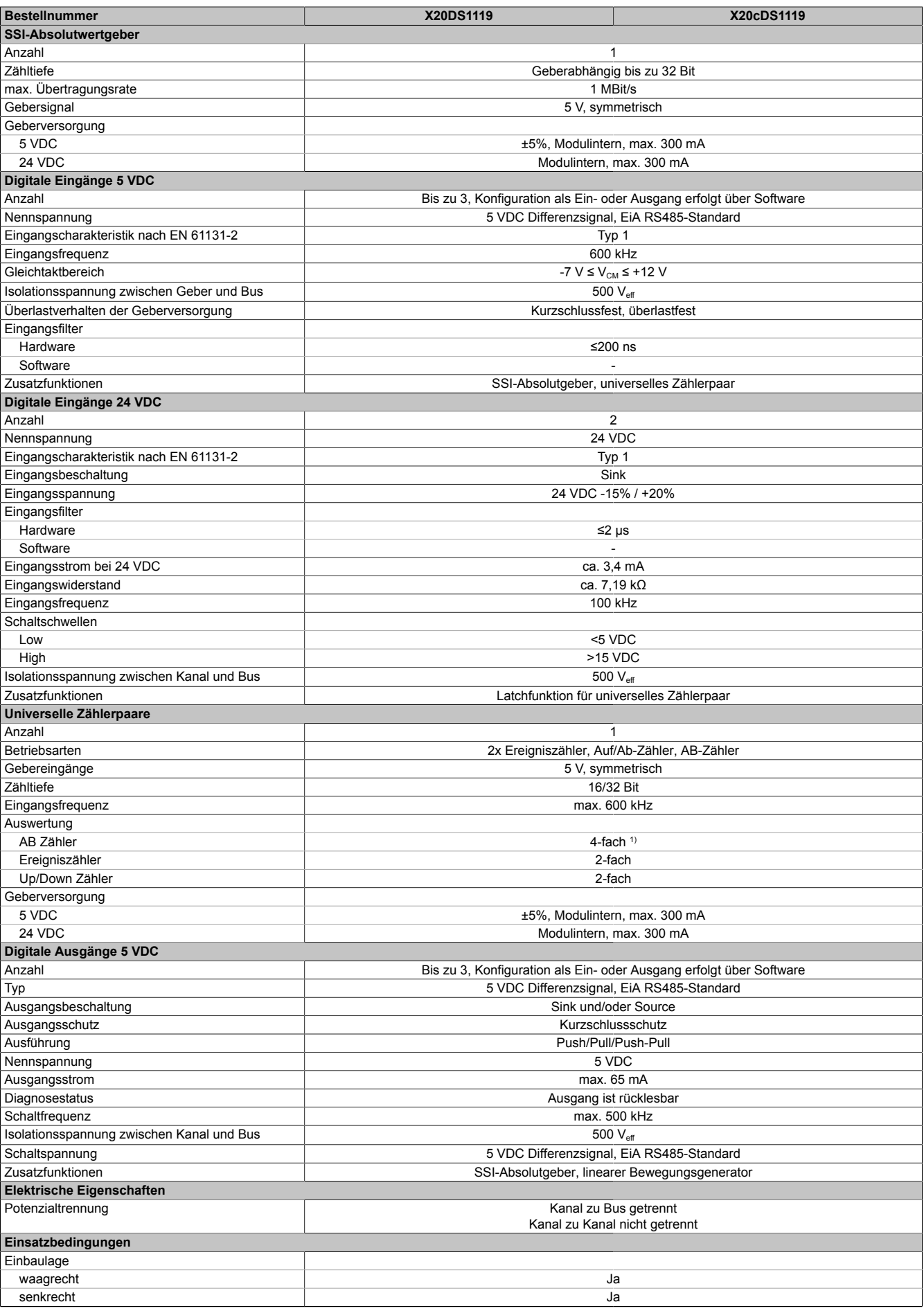

Tabelle 2: X20DS1119, X20cDS1119 - Technische Daten

### X20(c)DS1119

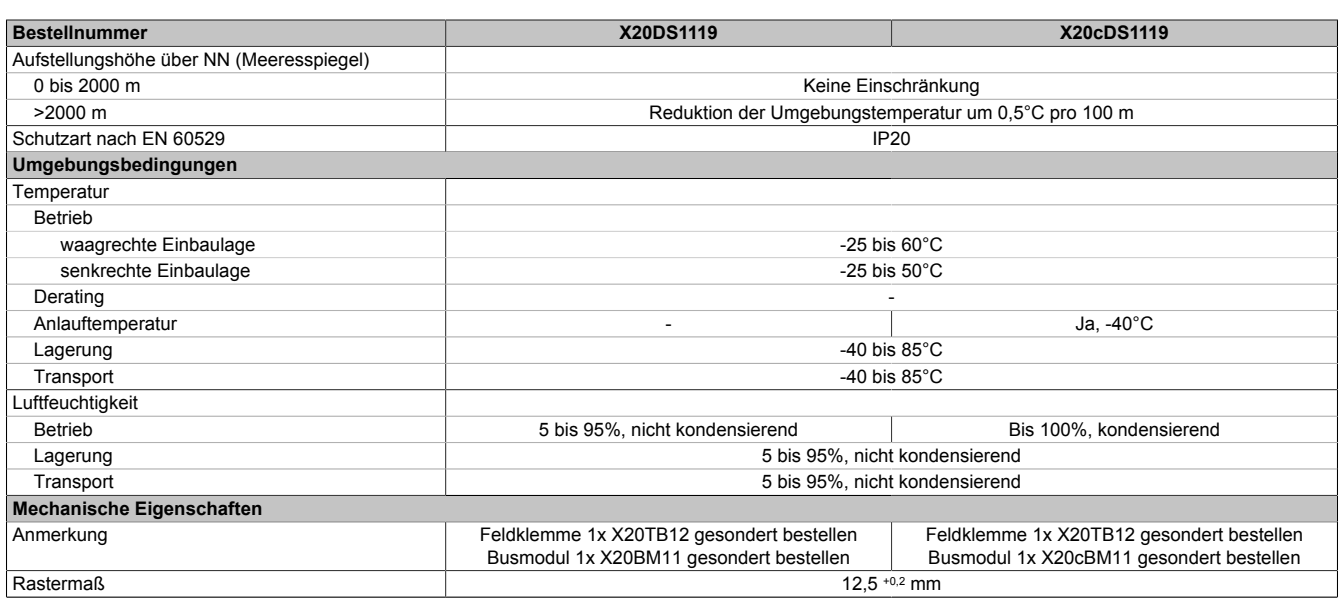

#### Tabelle 2: X20DS1119, X20cDS1119 - Technische Daten

1) Bei einer Eingangsfrequenz > 500 kHz kann es Systembedingt zu Problemen bei der Auswertung kommen. Siehe Abschnitt "Zähler" für weitere Informationen.

# **5 Status-LEDs**

Für die Beschreibung der verschiedenen Betriebsmodi siehe X20 System Anwenderhandbuch, Abschnitt "Zusätzliche Informationen - Diagnose-LEDs".

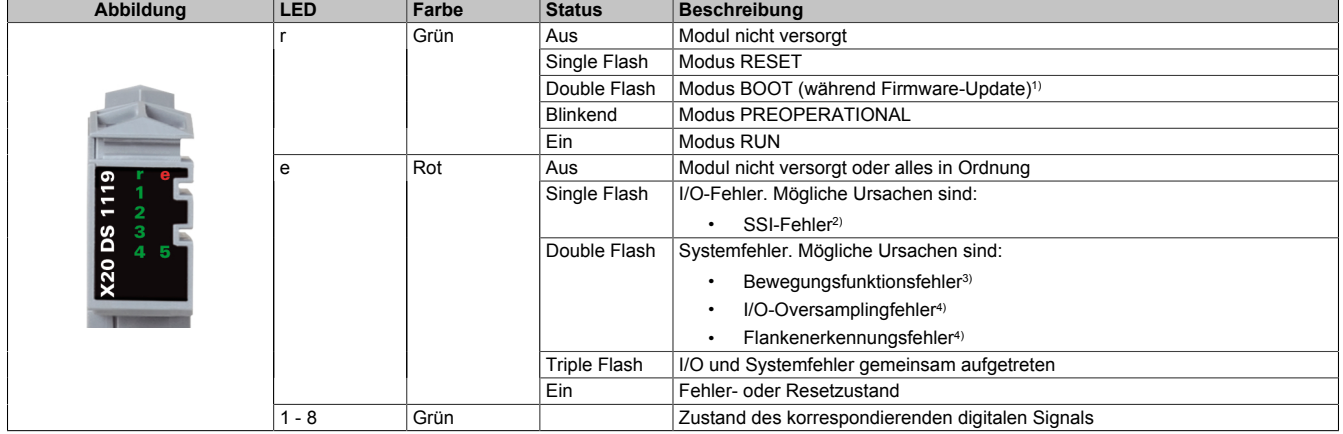

1) Je nach Konfiguration kann ein Firmware-Update bis zu mehreren Minuten benötigen.<br>2) Siehe Register "Fehlerstatus - SSI" auf Seite 14 für die genaue Fehlerbeschreibung.

Siehe Register ["Fehlerstatus - SSI" auf Seite 14](#page-13-0) für die genaue Fehlerbeschreibung.

3) Siehe Register ["Fehlerstatus - Bewegungsfunktionen" auf Seite 14](#page-13-1) für die genaue Fehlerbeschreibung.<br>4) Siehe Register "Fehlerstatus - Ausgabedaten und Flankenerkennung" auf Seite 13 für die genaue Fehl

Siehe Register ["Fehlerstatus - Ausgabedaten und Flankenerkennung" auf Seite 13](#page-12-0) für die genaue Fehlerbeschreibung.

# **6 Anschlussbelegung**

Für alle Signalleitungen sind geschirmte Leitungen zu verwenden.

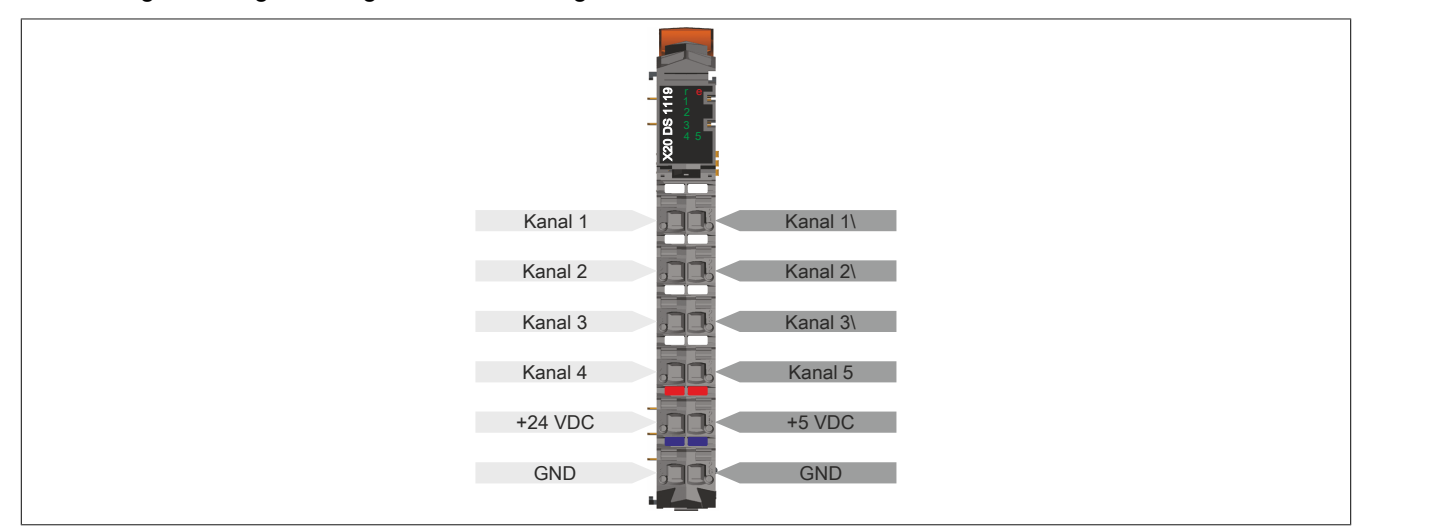

# **7 Anschlussbeispiel**

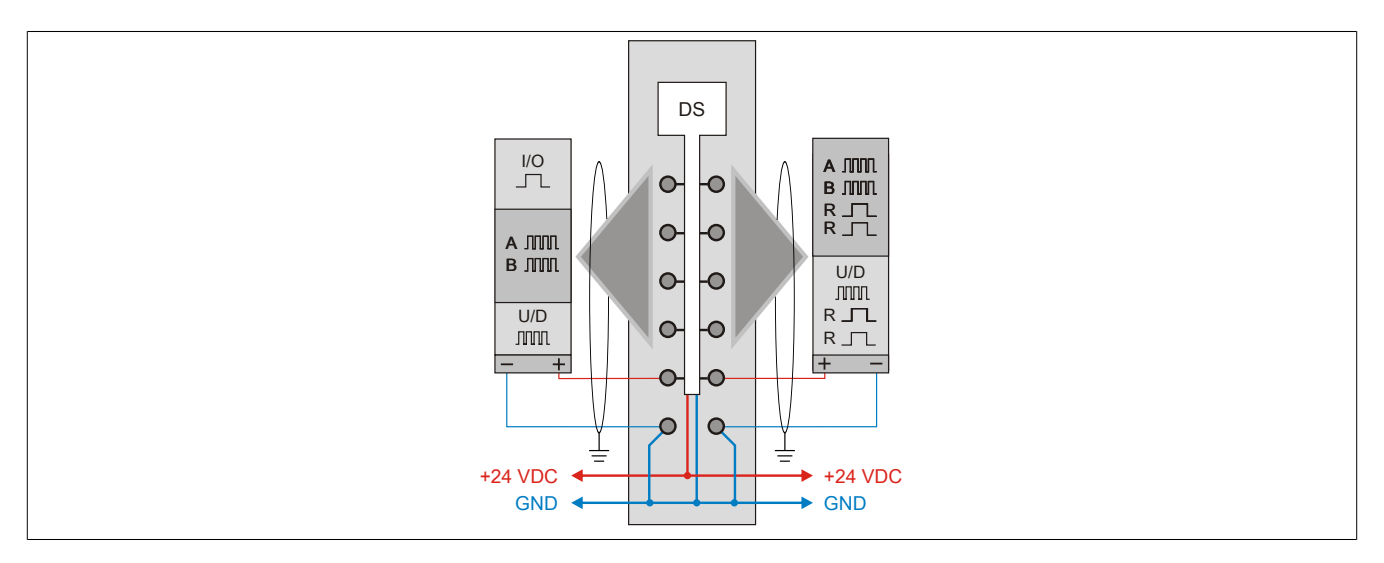

# **8 Eingangsschema**

# **Asymmetrisch +24 VDC**

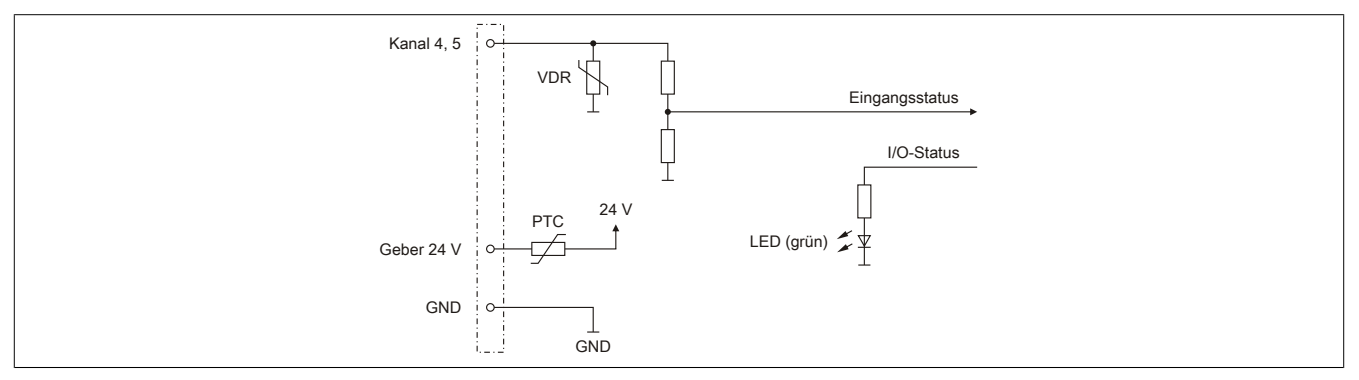

# **Symmetrisch +5 VDC**

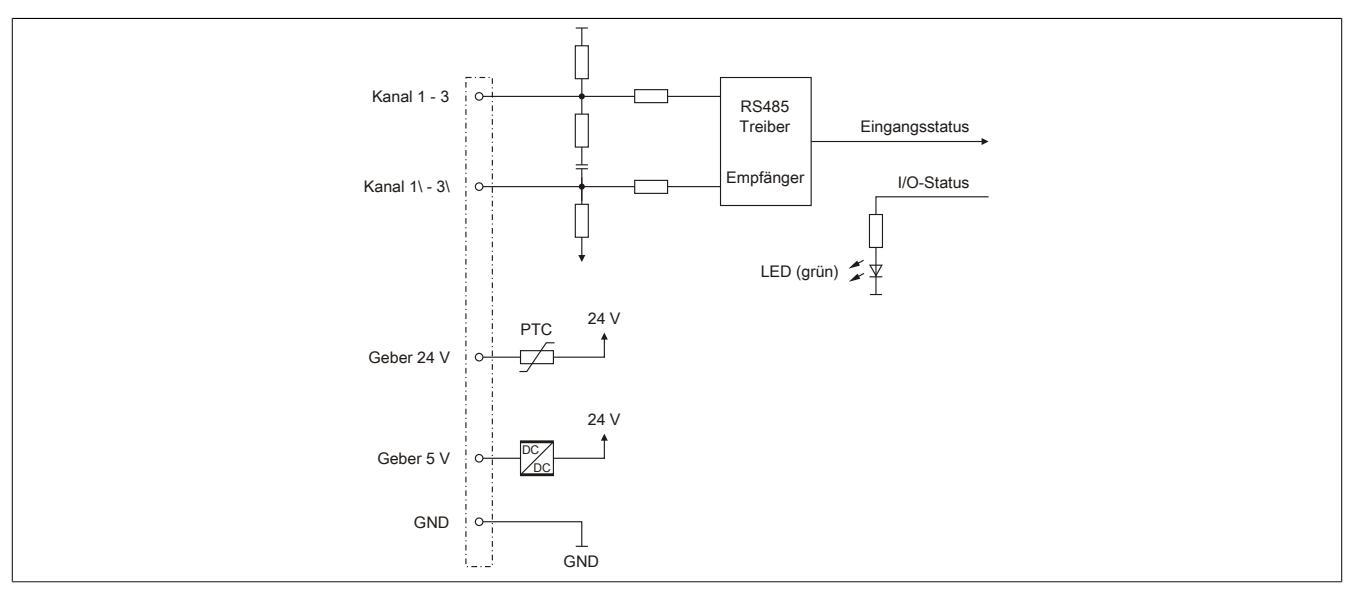

# **9 Ausgangsschema**

### **Symmetrisch +5 VDC**

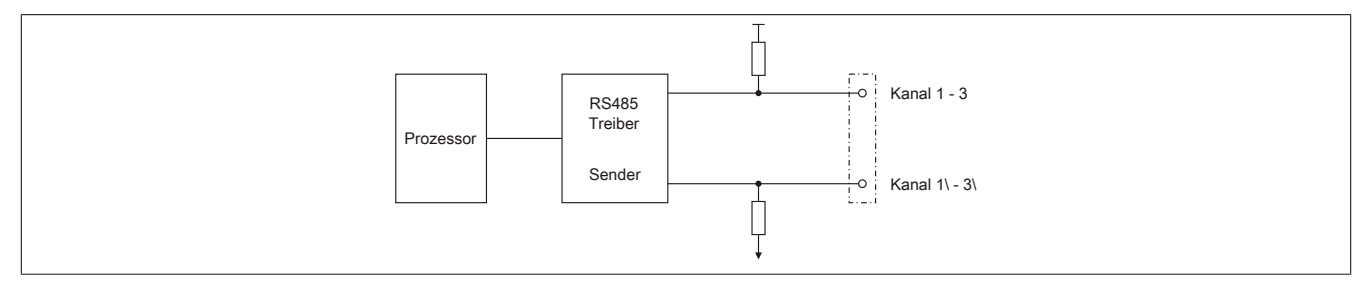

# **10 Anschlussmöglichkeiten**

### **Digitaler Ein-/Ausgang**

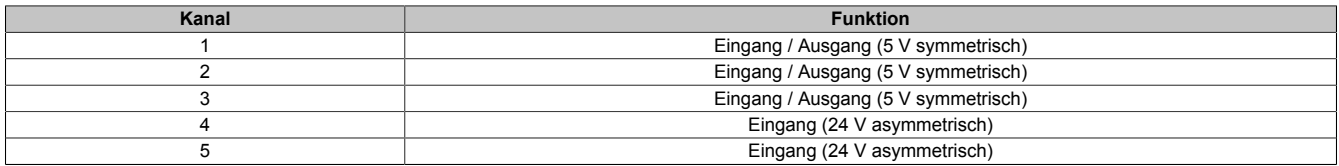

#### **Beschaltung des SSI-Absolutgebers**

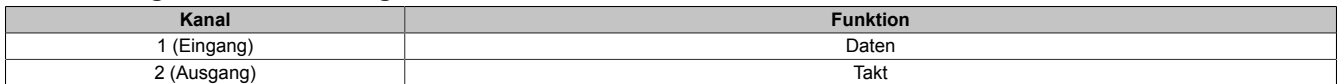

#### **Beschaltung des linearen Bewegungsgenerators**

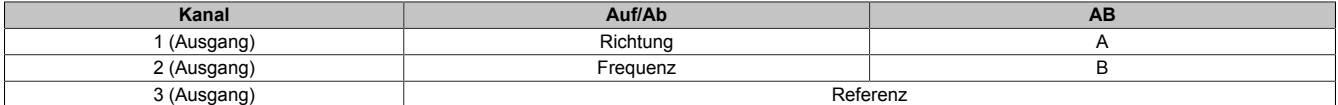

#### **Beschaltung des universellen Zählerpaars**

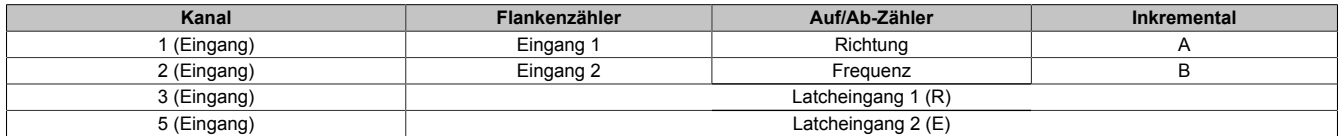

# **11 Differenzausgang**

Das folgende Diagramm zeigt, dass die differenzielle Ausgangsspannung bei steigendem Ausgangsstrom sinkt.

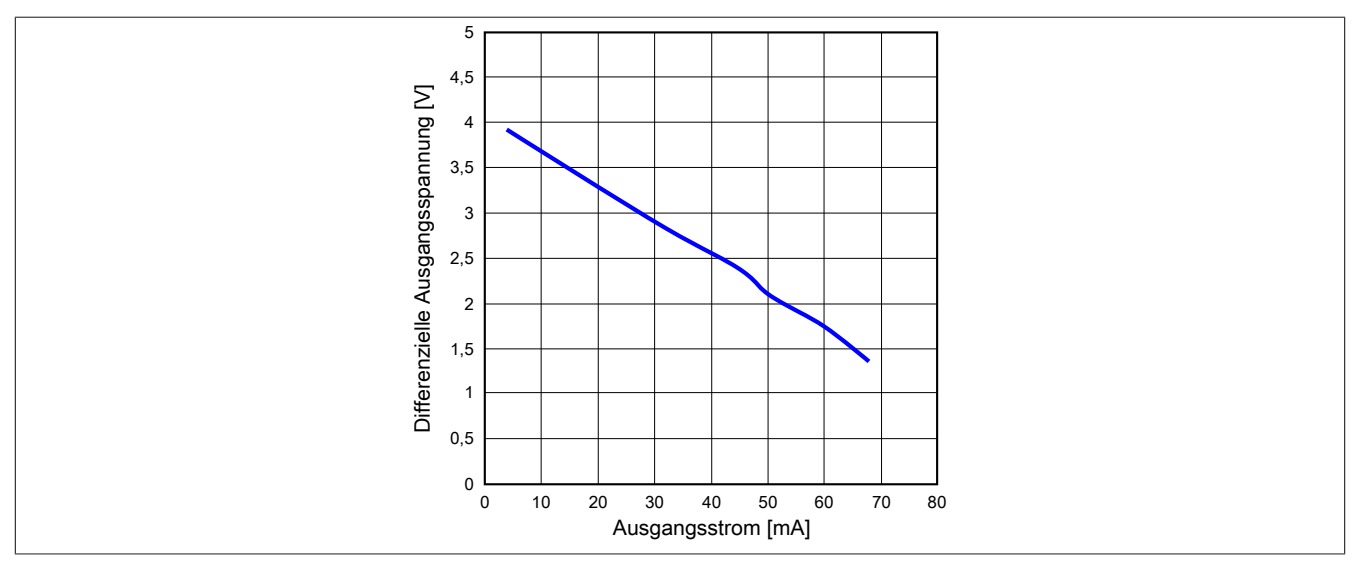

# **12 Registerbeschreibung**

# **12.1 Allgemeine Datenpunkte**

Neben den in der Registerbeschreibung beschriebenen Registern verfügt das Modul über zusätzliche allgemeine Datenpunkte. Diese sind nicht modulspezifisch, sondern enthalten allgemeine Informationen wie z. B. Seriennummer und Hardware-Variante.

Die allgemeinen Datenpunkte sind im X20 System Anwenderhandbuch, Abschnitt "Zusätzliche Informationen - Allgemeine Datenpunkte" beschrieben.

## **12.2 Funktionsmodell 0 - Standard**

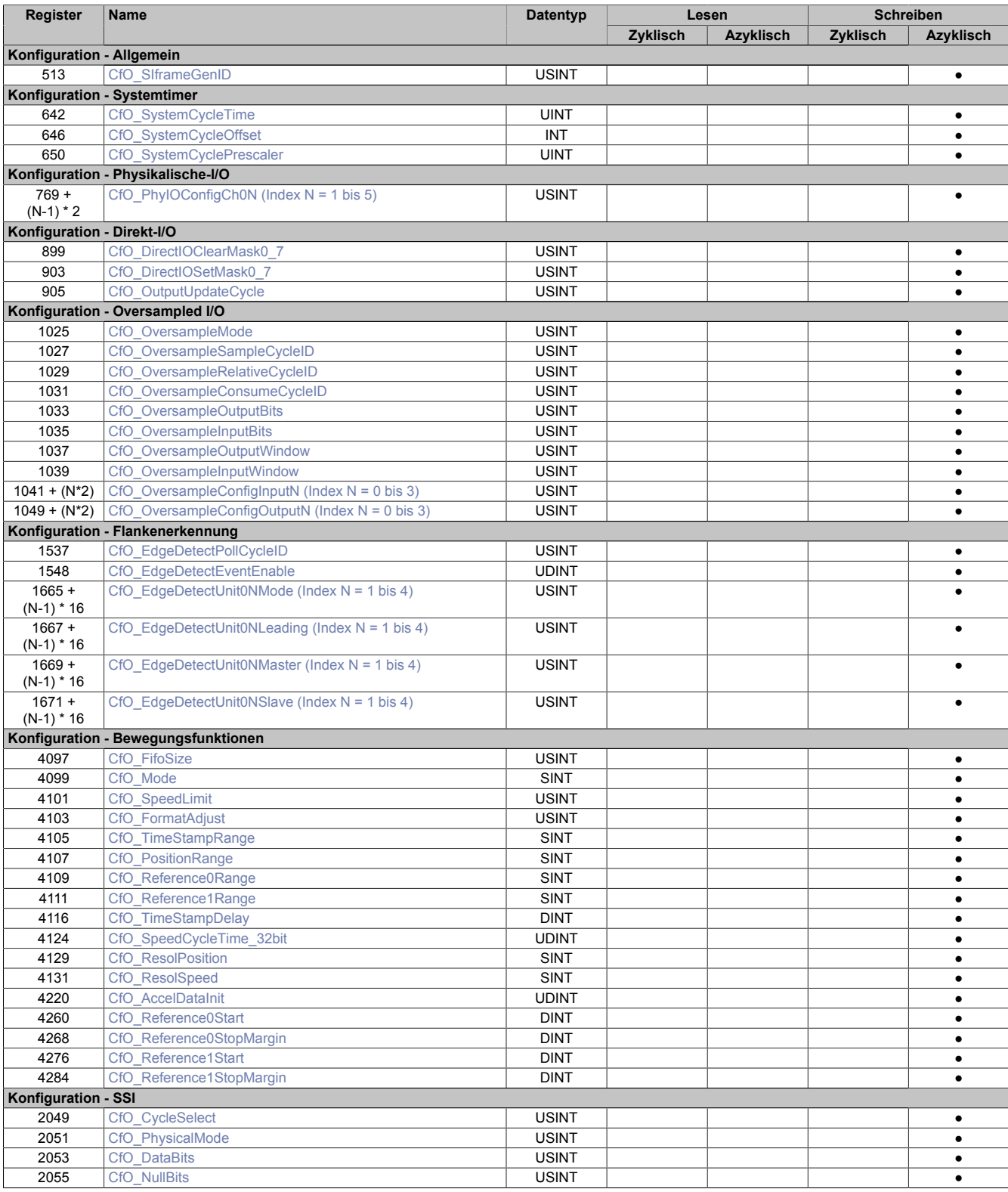

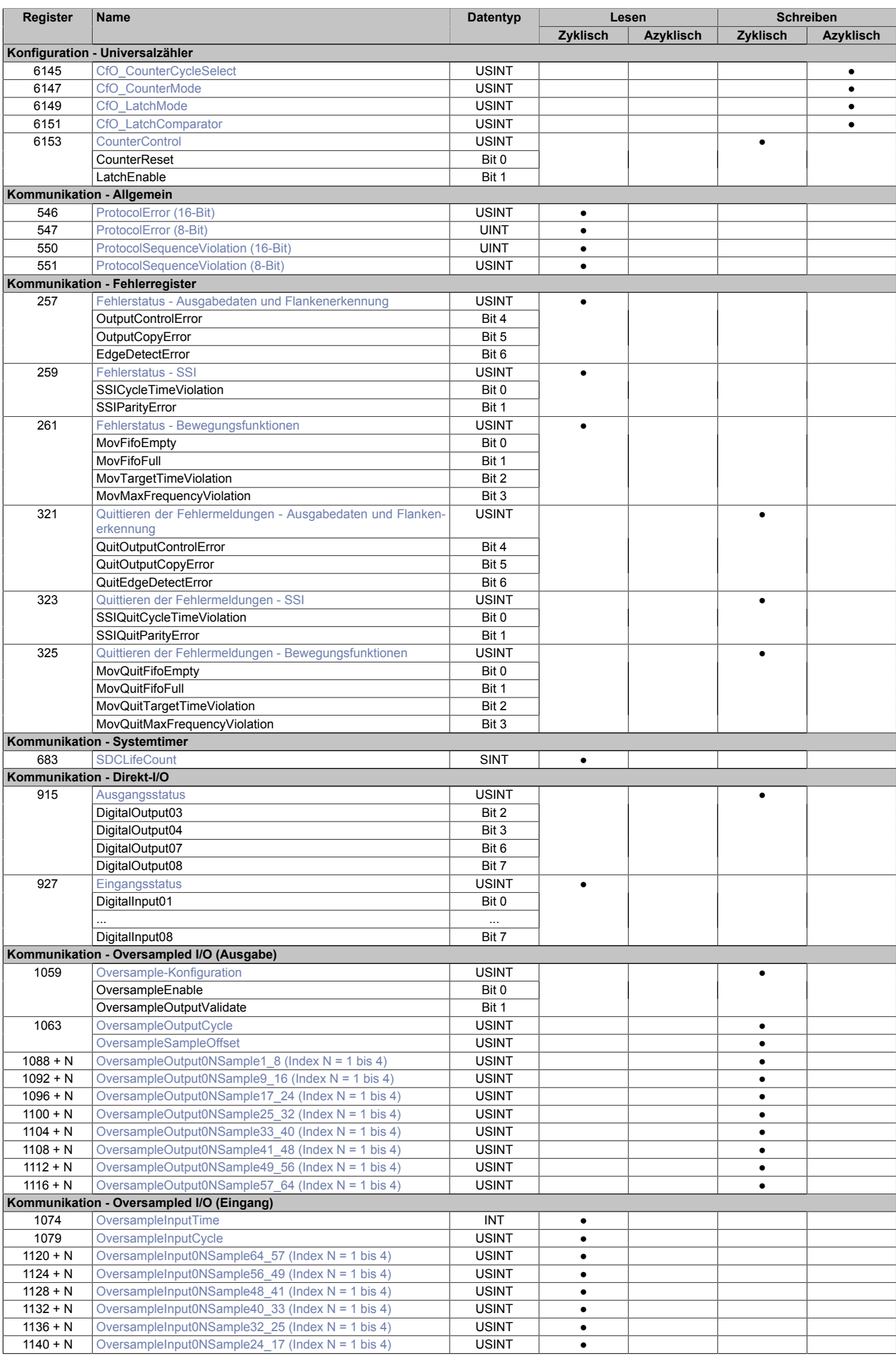

# X20(c)DS1119

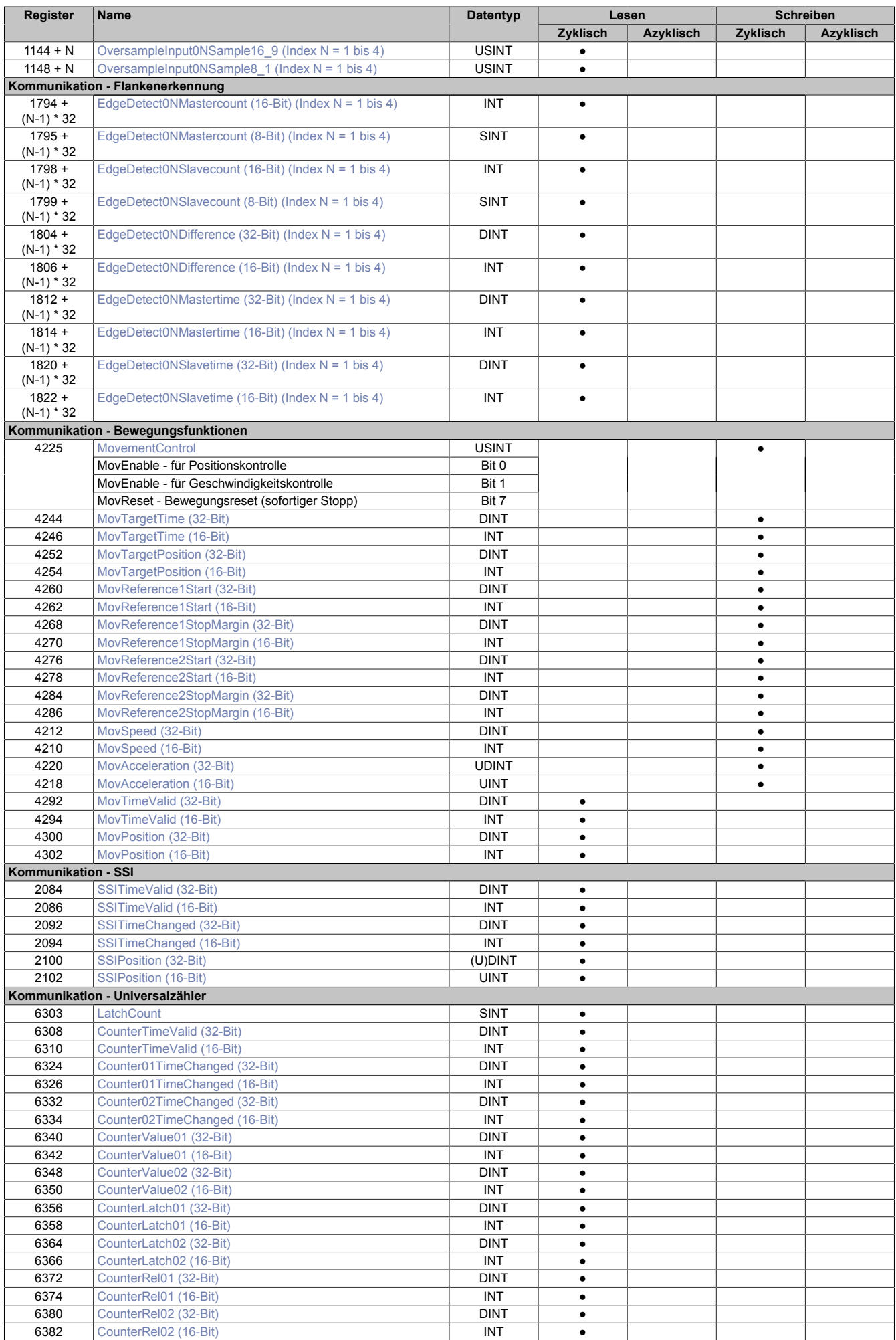

### **12.3 Allgemein**

#### **12.3.1 Verwendung mit Automation Studio**

Das Modul wird über X2X-Link und POWERLINK unterstützt!

Der X2X-Link unterstützt maximal 28 Byte synchrone zyklische Daten pro Modul. Zur optimalen Nutzung und um sinnlosen Datentransfer zu vermeiden, können im Automation Studio die Datenpunkte je nach Bedarf angepasst werden, d. h. nicht benötigte Datenpunkte können deaktiviert werden und die Bitbreite der Datenpunkte kann eingestellt werden.

#### **12.3.2 Zeitstempelfunktion**

Die Zeitstempelfunktion basiert auf synchronisierten Timern. Tritt ein Zeitstempelereignis auf, so speichert das Modul unmittelbar die aktuelle NetTime. Nach der Übertragung der jeweiligen Daten inklusive dieses exakten Zeitpunktes in die CPU kann diese nun, gegebenenfalls mit Hilfe ihrer eigenen NetTime (bzw. Systemzeit), die Daten auswerten.

Umgekehrt kann die CPU Ausgangsereignisse vordefinieren, mit einem Zeitstempel versehen und zum Modul übertragen. Das Modul führt dann zum exakt definierten Zeitpunkt die vordefinierte Aktion aus.

Für weitere Informationen zu NetTime und Zeitstempel siehe ["NetTime Technology" auf Seite 48.](#page-47-0)

Die Auflösung der Zeitstempel beträgt in beiden Richtungen bis zu 1/8 µs.

#### <span id="page-10-0"></span>**12.3.2.1 Synchronisationsjitter**

Da die CPU, welche die X2X-NetTime vorgibt, und das Modul unterschiedliche Taktgeber besitzen, muss die Modulinterne X2X-NetTime mit der NetTime der CPU synchronisiert werden. Diese Synchronisation führt dazu, dass bei Bedarf die modulinterne X2X-NetTime um maximal 1/8 µs pro Systemzyklus korrigiert wird. Bei Verwendung der NetTime mit 1/8 µs Auflösung macht sich dieser Synchronisationsjitter bemerkbar (max. ±1/8 µs).

Ist eine wirklich 100%ig exakte 1/8 µs Auflösung ohne Jitter gefordert, so muss auf die "Lokalzeit 1/8 μs" zurückgegriffen werden (siehe Register ["CfO\\_EdgeDetectUnitMode" auf Seite 30\)](#page-29-0).

## **12.4 Allgemeine Register**

### <span id="page-11-0"></span>**12.4.1 Zeitpunkt für Generierung der synchronen Eingangsdaten festlegen**

Name:

CfO\_SIframeGenID

"SI-Frame Generierung" in der Automation Studio I/O-Konfiguration.

In diesem Register wird festgelegt, wann die synchronen Eingangsdaten für die Übertragung generiert werden. Dies hat entscheidenden Einfluss auf das Zeitverhalten der Eingangsdaten.

Mit der Einstellung "Reaktionsschnell" stehen die Eingangsdaten um einen X2X-Zyklus früher in der CPU zu Verfügung. Jedoch hat diese Einstellung eine negative Auswirkung auf die minimale X2X-Zykluszeit.

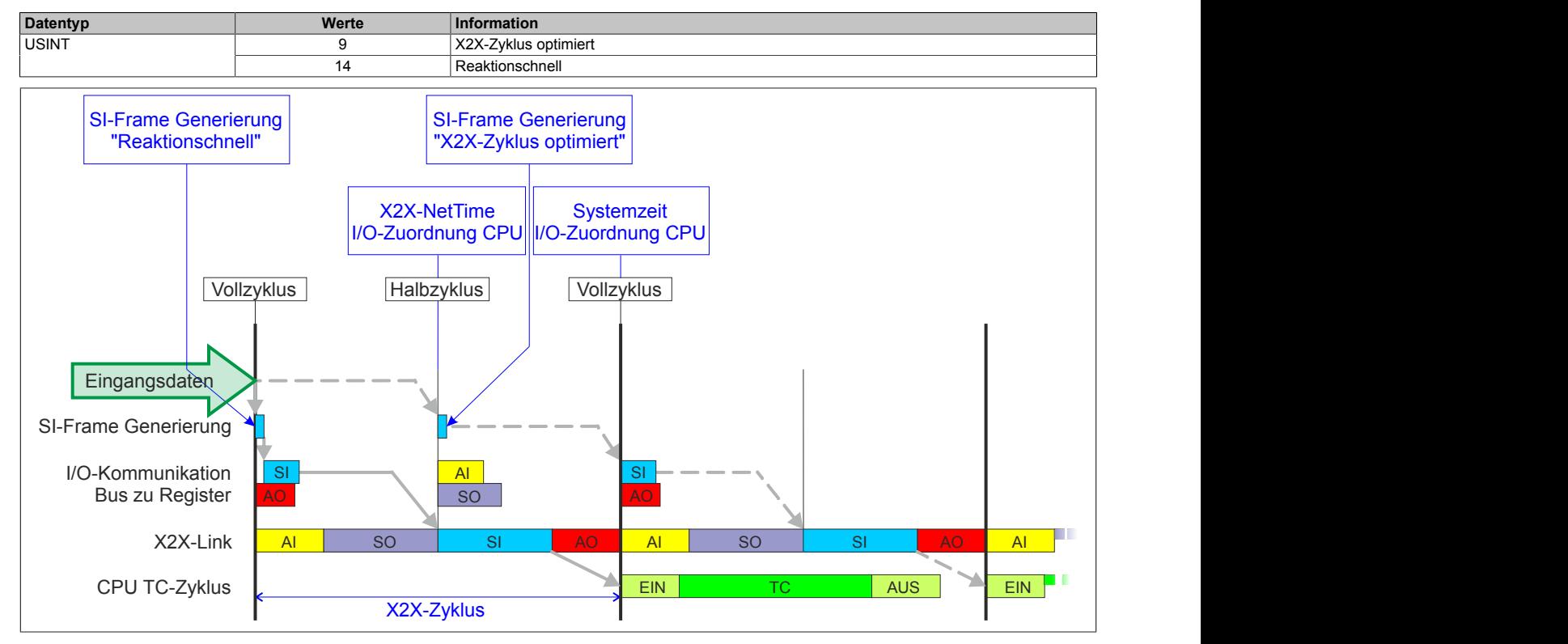

#### <span id="page-11-1"></span>**12.4.2 Anzahl der X2X-Protokollfehler**

#### Name:

**ProtocolError** 

Dieses Register enthält einen Fehlerzähler, welcher die Anzahl der X2X-Protokollfehler angibt. In der I/O-Konfiguration kann mit Hilfe des Parameters "Netzwerkinformation" ein Datenpunkt für dieses Register mit 8 oder 16-Bit Breite in der I/O-Zuordnung konfiguriert werden.

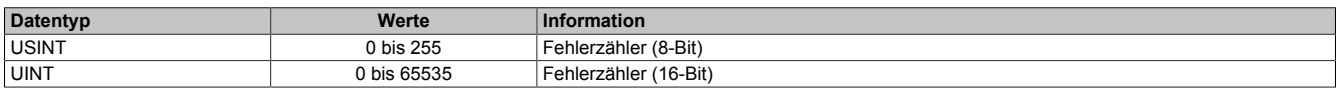

#### <span id="page-11-2"></span>**12.4.3 Anzahl der X2X-Sequenzverletzungen**

Name:

ProtocolSequenceViolation

Dieses Register enthält einen Fehlerzähler, welcher die Anzahl der X2X-Sequenzverletzungen angibt. In der I/O-Konfiguration kann mit Hilfe des Parameters "Netzwerkinformation" ein Datenpunkt mit 8 oder 16-Bit Breite in der I/O-Zuordnung konfiguriert werden.

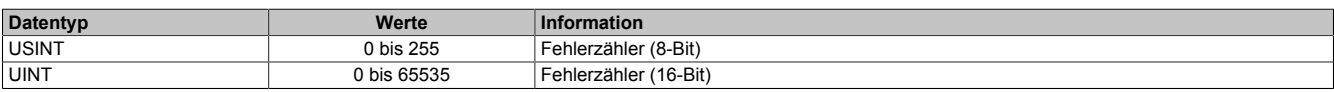

### <span id="page-12-1"></span>**12.4.4 Systemtaktzähler zur Überprüfung der Gültigkeit des Datenframes**

Name:

**SDCLifeCount** 

Zähler, der mit jedem Systemtimerzyklus hoch zählt. Über "SDC Information" in der Automation Studio I/O-Konfiguration kann dieses Register in der I/O-Zuordnung als Datenpunkt "SDCLifeCount" aktiviert werden.

Das 8-Bit-Zählregister wird für das SDC-Softwarepaket benötigt. Es wird entsprechend dem Systemtakt inkrementiert, damit der SDC die Gültigkeit des Datenframes prüfen kann.

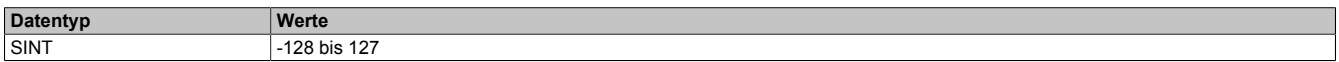

### **12.5 Fehlerbehandlung**

Wird von einer der Funktionen ein Fehler erkannt, so wird in einem der Fehlerstatusregister ein Fehlerbit gesetzt. Die Applikation kann nun darauf reagieren und durch setzten eines entsprechenden Bits in den "Quittieren der Fehlermeldungen"-Registern den Fehler quittieren. Dadurch wird das Bit im Fehlerstatusregister rückgesetzt. Besteht die Fehlerquelle weiterhin so wird das Fehlerbit erneut gesetzt, sobald der Fehler wieder erkannt wird (das Rücksetzen ist also nicht möglich).

Die Fehlerquittierung hat keine Auswirkung auf die Modulfunktion. Das Modul setzt die Verarbeitung, wenn möglich automatisch fort, sobald die Fehlerquelle beseitigt ist.

Tritt ein Fehler auf (das heißt, keine Warnung) so wird dieser zusätzlich durch die rote LED "e" am Modul signalisiert (Double Flash). Diese Signalisierung wird automatisch quittiert, sobald die Fehlerquelle beseitigt ist.

### <span id="page-12-0"></span>**12.5.1 Fehlerstatus - Ausgabedaten und Flankenerkennung**

Name: **OutputControlError OutputCopyError EdgeDetectError** 

In diesem Register werden Fehler in der Datenausgabe und der Zykluszeiteinstellung angezeigt.

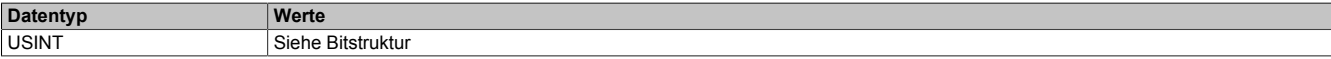

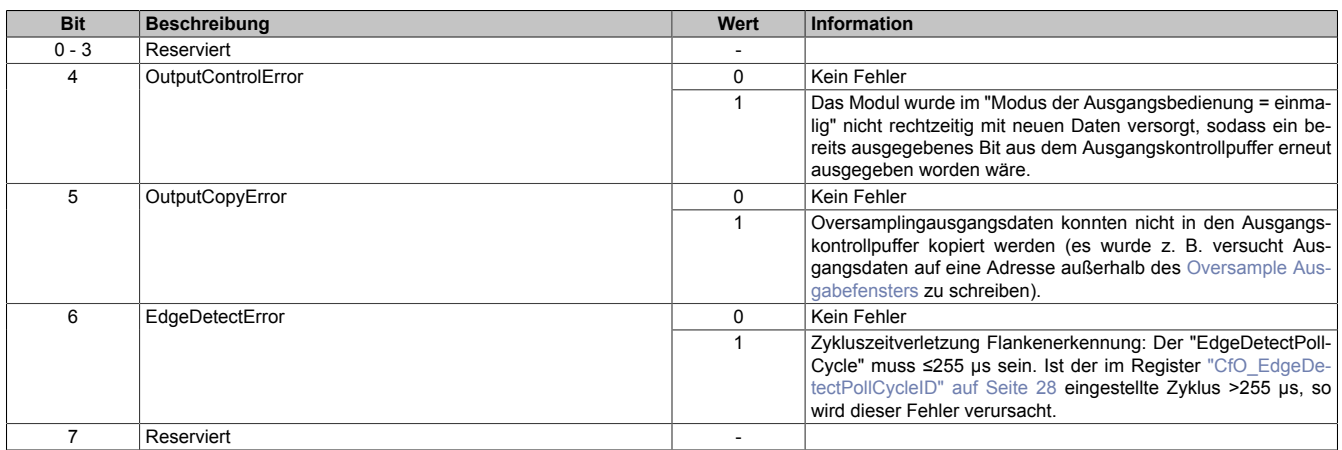

### <span id="page-13-0"></span>**12.5.2 Fehlerstatus - SSI**

Name: SSICycleTimeViolation **SSIParityError** 

In diesem Register werden Fehler der SSI-Schnittstelle angezeigt.

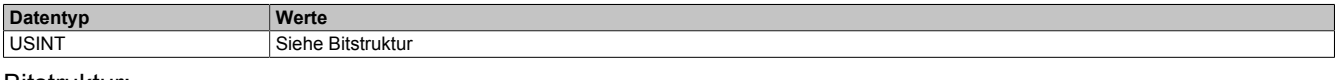

#### Bitstruktur:

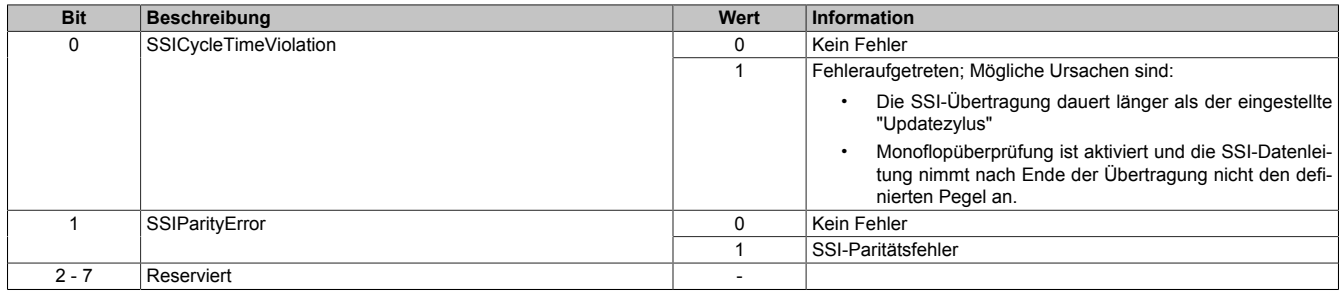

#### <span id="page-13-1"></span>**12.5.3 Fehlerstatus - Bewegungsfunktionen**

Name: MovFifoEmpty MovFifoFull MovTargetTimeViolation MovMaxFrequencyViolation

In diesem Register werden Bewegungsfunktionsfehler angezeigt.

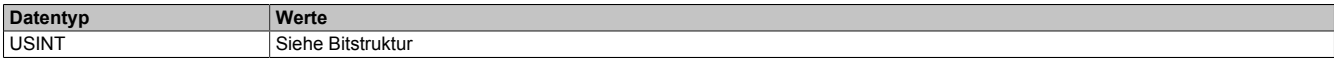

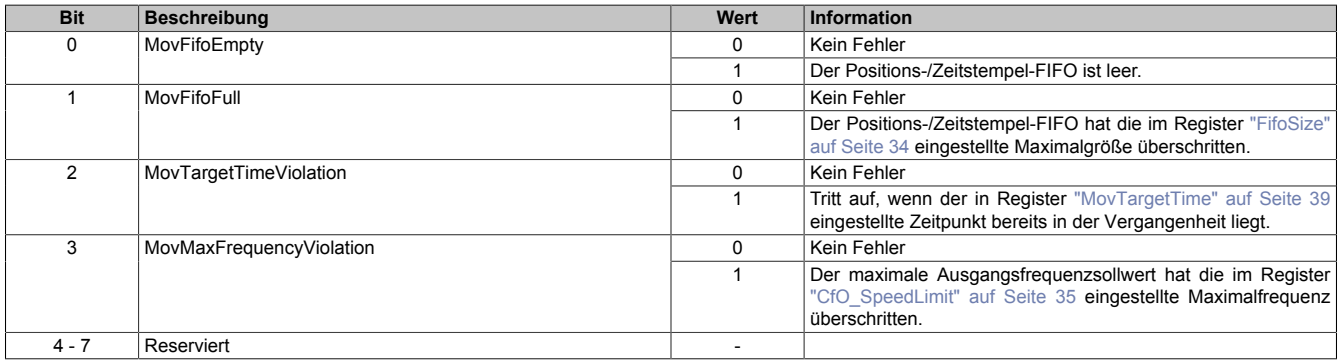

#### <span id="page-14-0"></span>**12.5.4 Quittieren der Fehlermeldungen - Ausgabedaten und Flankenerkennung**

Name: QuitOutputControlError QuitOutputCopyError QuitEdgeDetectError

In diesem Register können die Fehlermeldungen des Registers ["Fehlerstatus - Ausgabedaten und Flankenerken](#page-12-0)[nung" auf Seite 13](#page-12-0) durch Setzen des jeweiligen Bits quittiert werden.

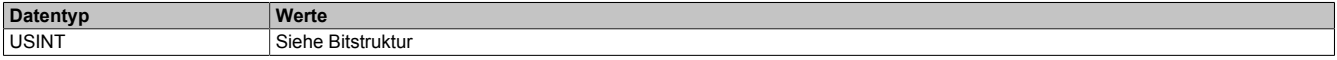

#### Bitstruktur:

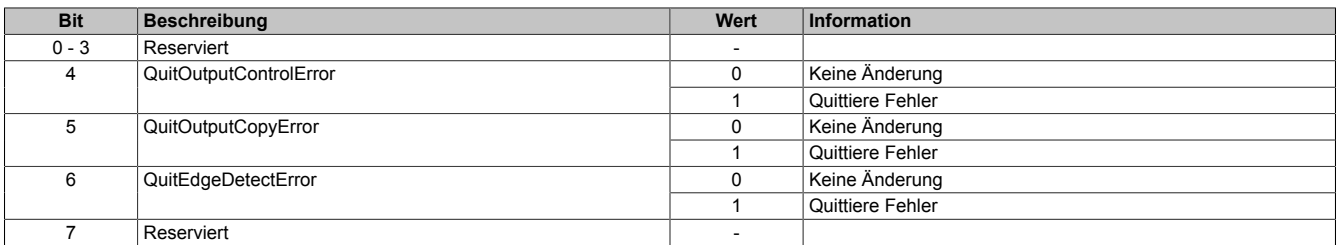

#### <span id="page-14-1"></span>**12.5.5 Quittieren der Fehlermeldungen - SSI**

Name: SSIQuitCycleTimeViolation **SSIQuitParityError** 

In diesem Register können die Fehlermeldungen des Registers ["Fehlerstatus - SSI" auf Seite 14](#page-13-0) durch Setzen des jeweiligen Bits quittiert werden.

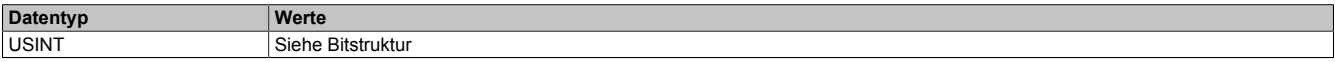

### Bitstruktur:

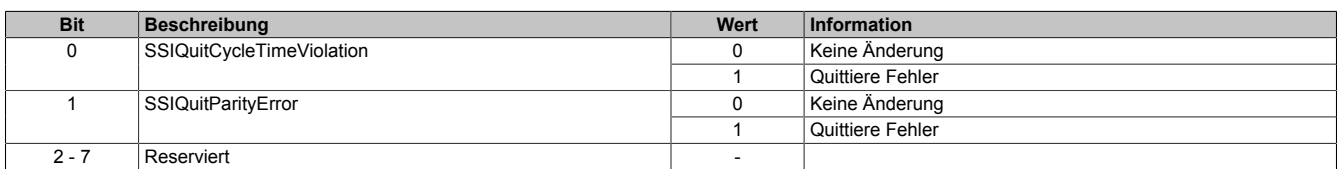

#### <span id="page-14-2"></span>**12.5.6 Quittieren der Fehlermeldungen - Bewegungsfunktionen**

Name: MovQuitFifoEmpty MovQuitFifoFull MovQuitTargetTimeViolation MovQuitMaxFrequencyViolation

In diesem Register können die Fehlermeldungen des Registers ["Fehlerstatus - Bewegungsfunktionen" auf Seite](#page-13-1) [14](#page-13-1) durch Setzen des jeweiligen Bits quittiert werden.

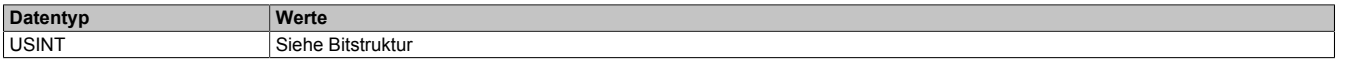

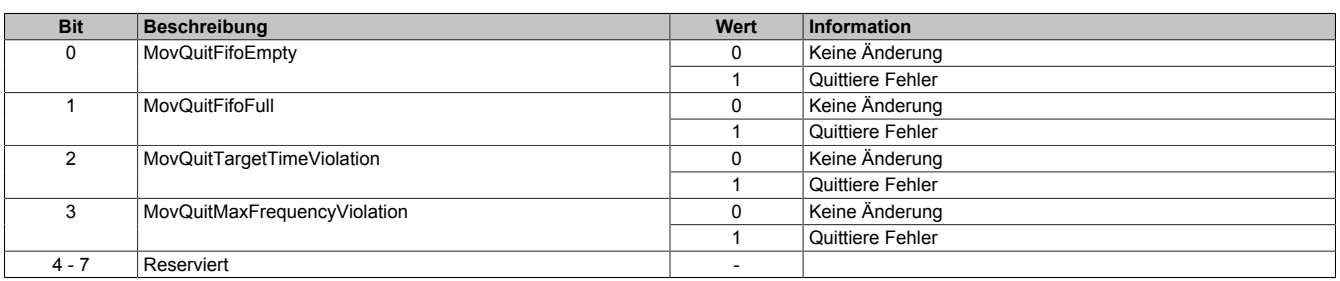

## <span id="page-15-3"></span>**12.6 System Timer**

Die einzelnen Funktionen des Moduls sind alle von einem Systemtimer abhängig. Diese interne "Systemzykluszeit" kann von 25 bis 255 μs eingestellt werden. Um die Modulauslastung zu minimieren und dadurch eine möglichst niedrige X2X-Zykluszeit verwenden zu können, besteht die Möglichkeit die Funktionen auch mit Hilfe eines Einstellbaren "Vorteiler Systemtimer" zu betreiben.

Sobald das Modul hochgefahren ist und der X2X-Link initialisiert ist, wird der Zyklus des "Vorteiler Systemtimer" (und damit auch der Systemtimer) mit dem X2X-Link referenziert. Da der Systemtimer sowie die modulinterne [NetTime](#page-47-0) den selben Taktgeber besitzen, laufen die beiden ab dann immer synchron. Ist die X2X-Zykluszeit kein vielfaches der System Zykluszeit, so entsteht eine Verschiebung, welche jedoch berechenbar ist.

Folgende Werte gelten für das nachfolgende Beispiel:

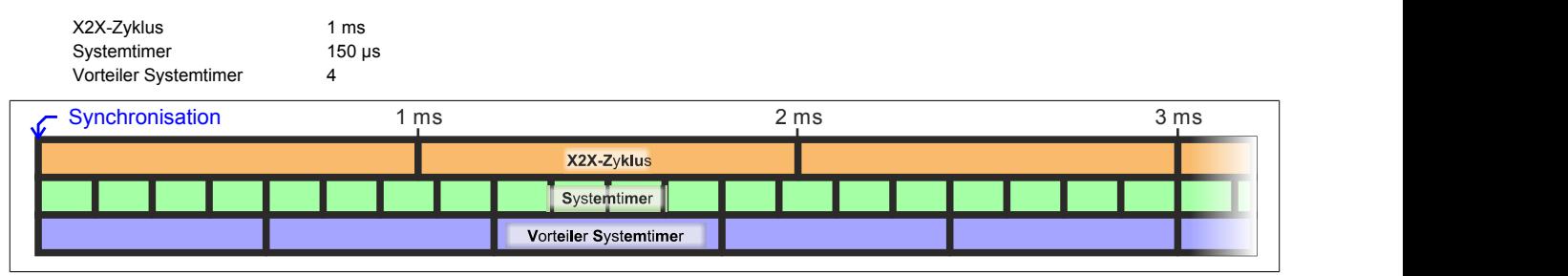

#### <span id="page-15-0"></span>**12.6.1 Einstellung der Zykluszeit des Systemtimers**

Name:

CfO\_SystemCycleTime

"Zykluszeit" in der Automation Studio I/O-Konfiguration.

In diesem Register kann die Zykluszeit des Systemtimers in 1/8 µs Schritten eingestellt werden. Der in der Automation Studio I/O-Konfiguration eingegebene Wert wird automatisch mit 8 multipliziert.

# **Information:**

#### **Eine Einstellung <50 μs hat negativen Einfluss auf die minimale X2X-Zykluszeit!**

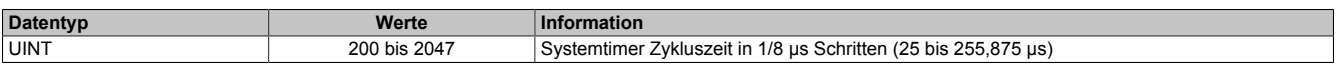

#### <span id="page-15-1"></span>**12.6.2 Synchronisationszeitpunkt des Systemzyklus verschieben**

Name:

CfO\_SystemCycleOffset

"ZyklusOffset" in der Automation Studio I/O-Konfiguration.

In diesem Register kann der Synchronisationszeitpunkt des Systemzyklus in 1/8 µs Schritten verschoben werden. Der in der Automation Studio I/O-Konfiguration eingegebene Wert wird automatisch mit 8 multipliziert.

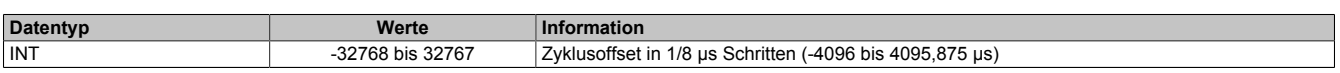

#### <span id="page-15-2"></span>**12.6.3 Konfiguration des Zyklusvorteilers**

Name:

CfO\_SystemCyclePrescaler

"Zyklusvorteiler" in der Automation Studio I/O-Konfiguration.

In diesem Register kann der Vorteiler zur Einstellung des [Vorteiler-Systemtimers](#page-15-3) konfiguriert werden. Die Zykluszeit des vorgeteilten Systemtimers ergibt sich aus dem im in diesem Register eingestellten Vielfachen des Systemtimers.

Der "Vorteiler Systemtimer" kann als alternative Zeitquelle für die einzelnen Funktionalitäten verwendet werden. Dies ist sinnvoll, wenn von einer Funktion ein sehr kurzer Systemzyklus gefordert wird. Um in einer solchen Situation die Modulauslastung zu reduzieren, können andere Funktionen in einem langsameren Zyklus verarbeitet werden.

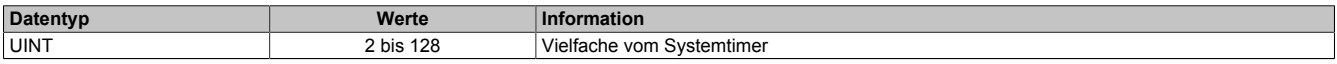

### **12.7 Physikalische I/O-Konfiguration**

#### <span id="page-16-0"></span>**12.7.1 Konfiguration der I/O-Kanäle**

Name:

CfO\_PhyIOConfigCh01 bis CfO\_PhyIOConfigCh05

In diesen Registern kann jeder physikalische I/O-Kanal einzeln konfiguriert werden.

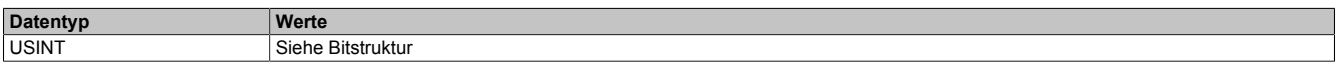

#### Bitstruktur:

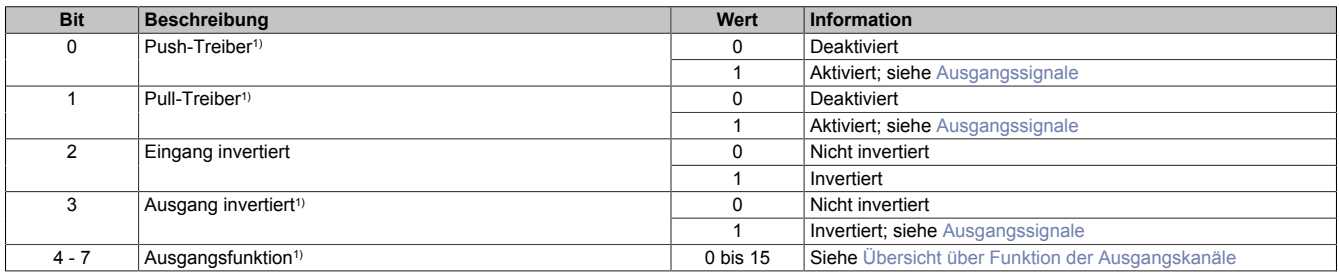

<span id="page-16-2"></span>1) Nur für die I/O-Kanäle 1 bis 3 verfügbar

#### **Übersicht über Funktion der Ausgangskanäle**

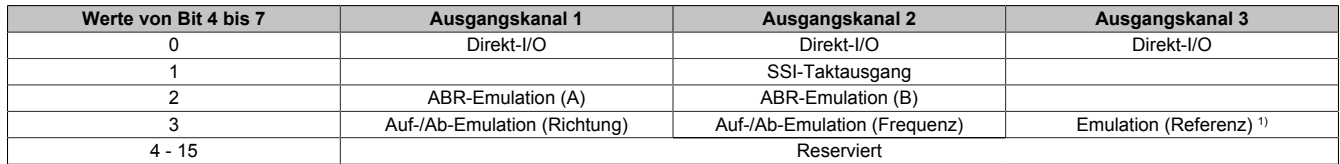

<span id="page-16-1"></span>1) Gilt sowohl für die ABR- als auch Auf-/Ab-Emulation der Ausgangskanäle 1 und 2

#### **Ausgangssignale**

Für die I/O-Kanäle 1 bis 3 können die Ausgangssignale in den Modi Push, Pull und Push-Pull betrieben werden. Zusätzlich steht noch eine Ausgangsinvertierung zur Verfügung. Damit ergeben sich für die Ausgangssignale der Kanäle 1 bis 3 und Kanäle 1\ bis 3\ folgende Möglichkeiten:

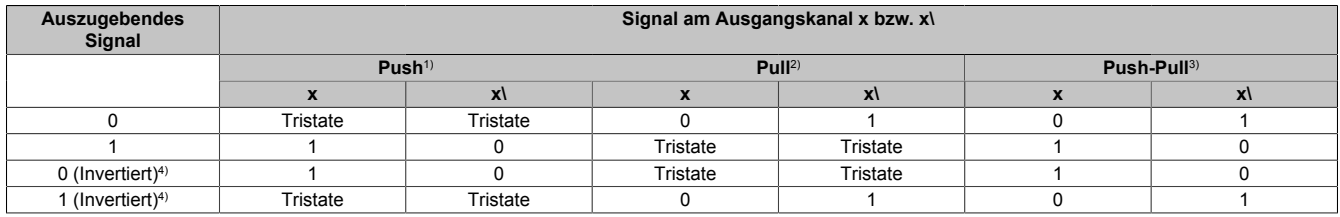

1) Bit  $0 = 1$ <br>2) Bit  $1 = 1$ 

2) Bit  $1 = 1$ <br>3) Bit 0 und

Bit 0 und 1 = 1

4) Bit 3 = 1

### **12.8 Direkt-I/O**

Mit "Direkt-I/O" besteht die Möglichkeit, die physikalischen I/Os wie normale I/Os zu verwenden. Weiters kann die Applikation I/Os nur setzen oder rücksetzen (z. B. ein Ausgangskanal wird vom Flankengenerator gesetzt und manuell von der Applikation rückgesetzt).

#### <span id="page-17-0"></span>**12.8.1 Direkte Bedienung des Ausgangskanals - rücksetzen**

Name:

CfO\_DirectIOClearMask0\_7

"Direkte Bedienung Ausgangskanal01" bis "Direkte Bedienung Ausgangskanal03" in der Automation Studio I/O-Konfiguration.

Wenn in diesem Register das Bit für den jeweiligen Kanal gesetzt ist, wird der Ausgang rückgesetzt, sobald sein Direkt-I/O Ausgangskanal (Register ["DigitalOutput" auf Seite 19](#page-18-0) bzw. "DigitalOutput0x" in der Automation Studio I/O-Zuordnung) rückgesetzt ist.

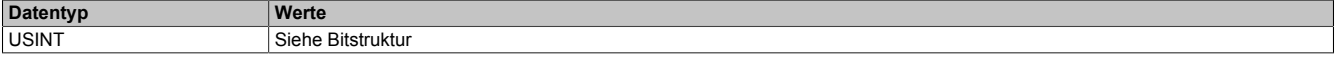

Bitstruktur:

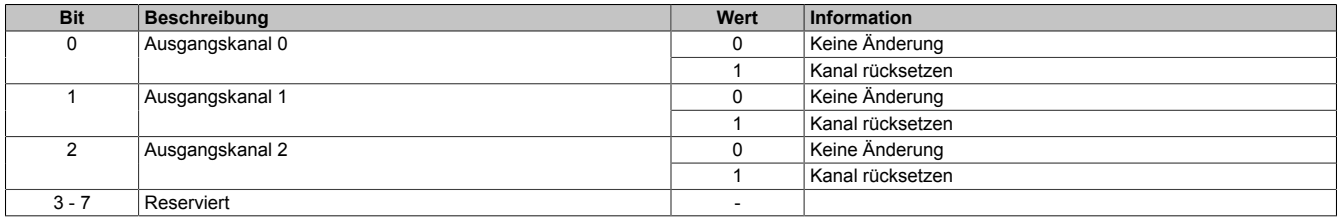

#### <span id="page-17-1"></span>**12.8.2 Direkte Bedienung des Ausgangskanals - setzen**

Name:

CfO\_DirectIOSetMask0\_7

"Direkte Bedienung Ausgangskanal01" bis "Direkte Bedienung Ausgangskanal03" in der Automation Studio I/O-Konfiguration.

Wenn in diesem Register das Bit für den jeweiligen Kanal gesetzt ist, wird der Ausgang gesetzt, sobald sein Direkt-I/O Ausgangskanal (Register ["DigitalOutput" auf Seite 19](#page-18-0) bzw. "DigitalOutput0x" in der Automation Studio I/O-Zuordnung) gesetzt ist.

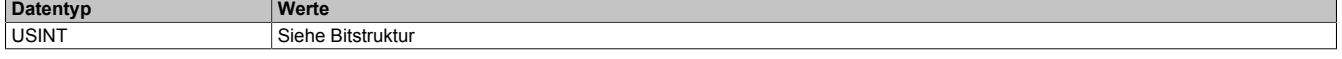

Bitstruktur:

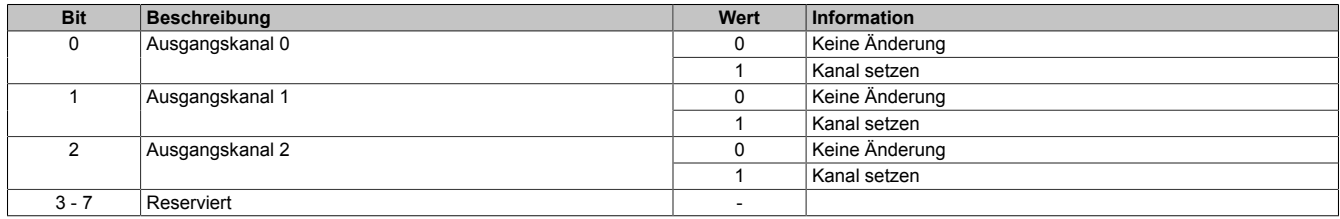

#### <span id="page-17-2"></span>**12.8.3 Direkte Bedienung des Ausgangskanals - Zeitpunkt der Datenausgabe**

Name: CfO\_OutputUpdateCycle

Mit diesem Register wird der Zeitpunkt der Datenausgabe eingestellt.

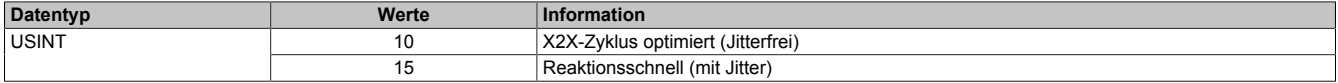

#### <span id="page-18-0"></span>**12.8.4 Ausgangsstatus**

Name:

### DigitalOutput01 bis DigitalOutput03

Das Register beinhaltet die Bits zur Steuerung der Direkt-I/O Ausgangskanäle. Je nach Konfiguration der Register ["CfO\\_DirectIOClearMask0\\_7" auf Seite 18](#page-17-0) und ["CfO\\_DirectIOSetMask0\\_7" auf Seite 18](#page-17-1) werden die digitalen Ausgänge auf den Status des jeweiligen Bits in diesem Register gesetzt.

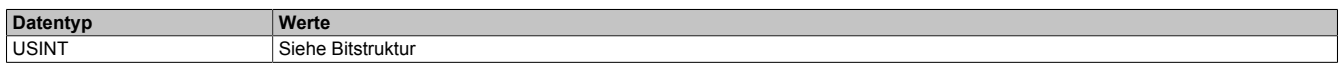

#### Bitstruktur:

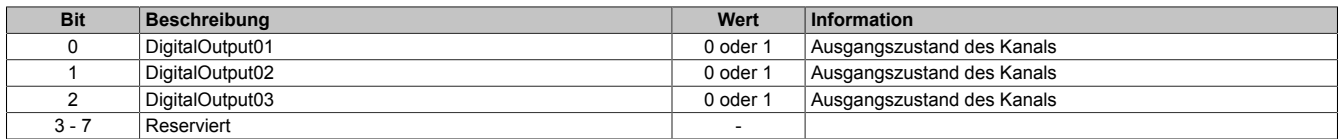

#### <span id="page-18-1"></span>**12.8.5 Eingangsstatus**

Name:

#### DigitalInput01 bis DigitalInput05

#### In diesem Register ist der Zustand der digitalen Eingangskanäle abgebildet.

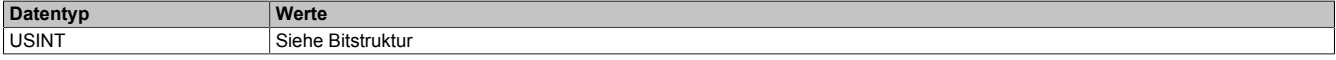

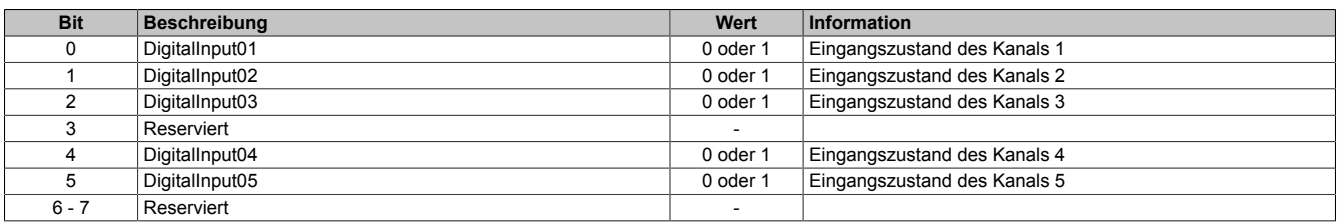

# **12.9 Oversampled I/O**

"Oversampled I/O" basiert auf Eingangsstatuspuffer und Ausgangskontrollpuffer. Die Eingangsdatenbeschaffung sowie die Ausgangskontrolle erfolgt in einem Samplezyklus (ein Samplezyklus entspricht einem Bit im Puffer). Der exakte Zeitpunkt eines Eingangspuffereintrags kann durch seine Position im Puffer und der dem Puffer zugeordneten [NetTime](#page-47-0) ermittelt werden.

Im "Modus der Ausgangsbedienung = einmalig" wird jeder Ausgangspuffereintrag nach seiner Ausführung als ungültig markiert. Dadurch kann sichergestellt werden, dass keine ungültigen Daten am Ausgang ausgegeben werden. In diesem Modus hat die Applikation dafür zu sorgen, dass das Modul immer mit gültigen Daten versorgt wird.

Bei Verwendung des "Modus der Ausgangsbedienung = kontinuierlich" wird der gesamte Pufferinhalt wiederholt ausgegeben, wenn das Modul nicht mit neuen Oversample Ausgangsdaten versorgt wird.

#### **12.9.1 Adressierung des Ausgangskontrollpuffers**

Das Modul verfügt über einen rundlaufenden 256-Bit Ausgangskontrollpuffer pro Oversamplekanal. Zu jedem Samplezyklus wird ein Bit aus diesen Puffern auf den konfigurierten physikalischen Ausgangskanälen ausgegeben. Bei der Übertragung neuer Daten in einen dieser Puffer muss von der Applikation definiert werden, wohin die Daten in den jeweiligen Puffer geschrieben werden sollen. Hierfür stehen 2 Möglichkeiten zur Verfügung (Absolut oder Relativer "Ausgangsmode" in der Automation Studio I/O-Konfiguration).

#### **12.9.1.1 Absolute Adressierung des Ausgangskontrollpuffers**

Bei der Absoluten Adressierung muss mit jedem Zyklus in dem ["OversampleOutputValidate](#page-25-0) = True", zusätzlich zu den Oversample Ausgabe-Sampledaten (in den Registern ["OversampleOutput0NSample" auf Seite 27](#page-26-0)) eine Adresse im Register ["OversampleOutputCycle" auf Seite 26](#page-25-1) übergeben werden. Diese Adresse legt fest, wohin die neuen Daten in den Ausgangskontrollpuffer kopiert werden sollen. Zur Berechnung dieser Adresse muss der Inhalt des Registers ["OversampleInputCycle" auf Seite 27](#page-26-2), welches die Adresse der zuletzt ausgegebenen Daten beinhaltet, sowie die Übertragungszeit zum Modul berücksichtigt werden. Zum Schutz gegen fehlerhafte Adressierung des Ausgangskontrollpuffers kann die beschreibbare Pufferregion durch das Register ["OversampleOut](#page-23-1)[putWindow" auf Seite 24](#page-23-1) begrenzt werden. Dieses Fenster wird immer relativ zur aktuellen Sampleadresse verschoben. Wird versucht auf eine Adresse außerhalb dieses Fensters zu schreiben, wird ein "OutputCopyError" ausgelöst.

#### **Beispiel**

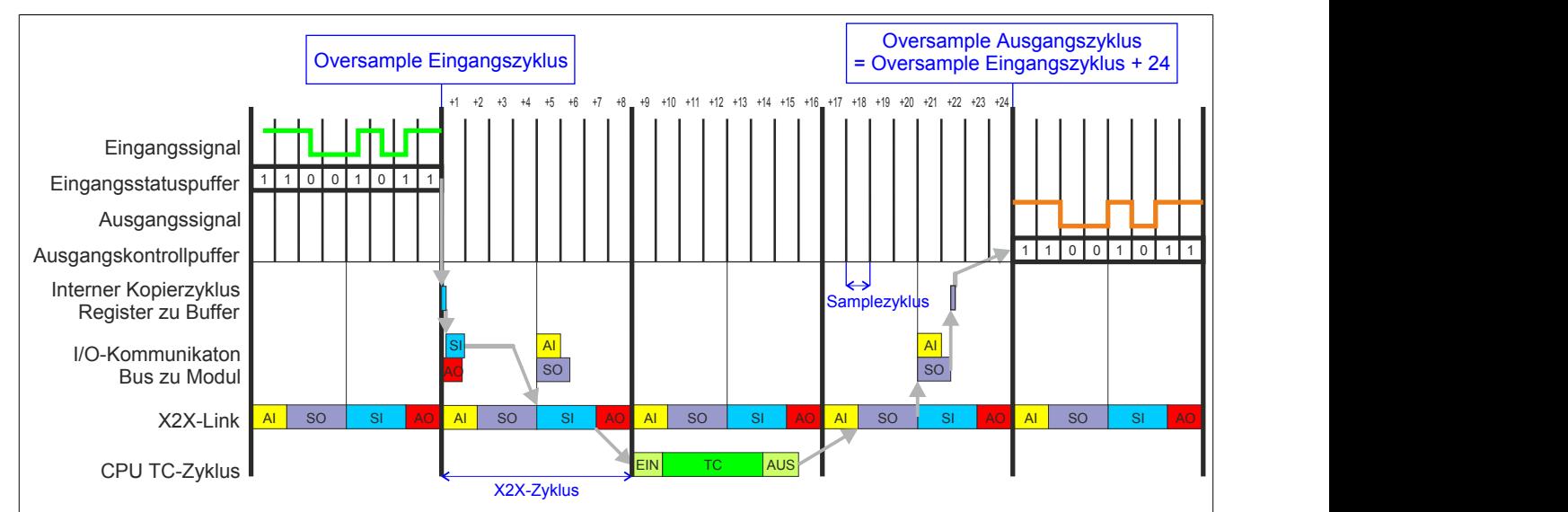

Zeitverhalten Oversample Eingangszyklus zu Oversample Ausgangszyklus im absoluten Ausgabemodus ("SI-Frame Generierung = reaktionsschnell", "Ausgangskopierzyklus = reaktionsschnell", 8 Samples pro X2X-Zyklus):

#### **12.9.1.2 Relative Adressierung des Ausgangskontrollpuffers**

Die Oversample Ausgangssampledaten werden bei ["OversampleOutputValidate](#page-25-0) = True" automatisch, zum eingestellten [Ausgangskopierzyklus](#page-22-1)-Zeitpunkt auf eine Adresse relativ zur letzten referenzierten Adresse kopiert. Das Register ["OversampleSampleOffset" auf Seite 26](#page-25-2) dient dabei als Offset. Da das Kopieren der Daten von den Registern in den Puffer Zeit in Anspruch nimmt, kann nicht unmittelbar zum [Ausgangskopierzyklus](#page-22-1)-Zeitpunkt mit der Ausgabe der neuen Daten begonnen werden. Ein Offset 0 ist also nicht zulässig. Die relative Ausgangskontrollpufferadresse + Offset muss auf eine Adresse innerhalb des "Oversample Ausgangsfenster" zeigen. Das [Oversample](#page-23-1) [Ausgangsfenster](#page-23-1) wird immer relativ zur aktuellen Sampleadresse verschoben. Wird versucht auf eine Adresse außerhalb dieses Fensters zu schreiben, wird ein [OutputCopyError](#page-12-0) ausgelöst.

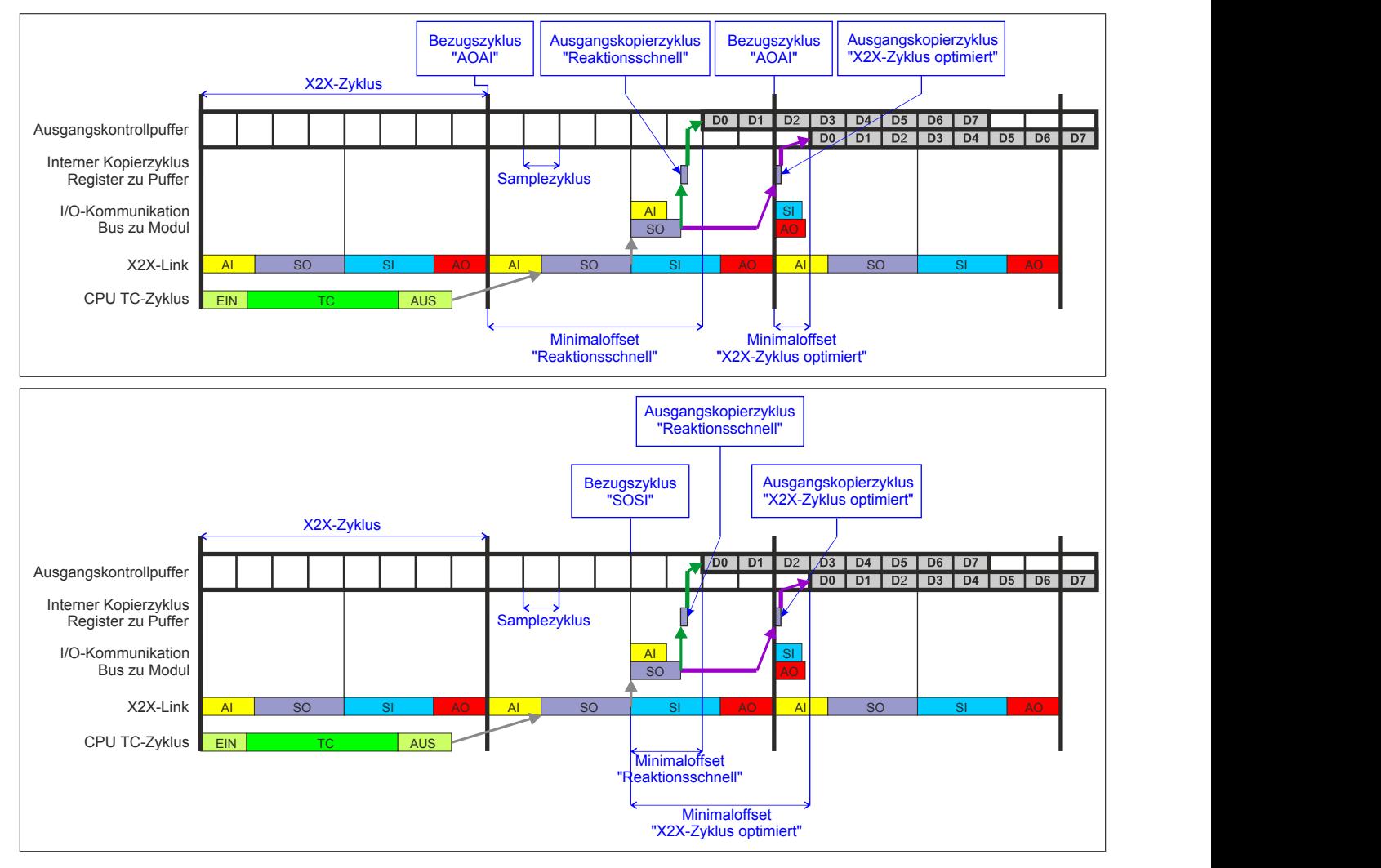

### <span id="page-21-0"></span>**12.9.2 Konfiguration der Ausgangskontrollpuffer**

Name:

CfO\_OversampleMode

"Ausgangsmode" in der Automation Studio I/O-Konfiguration

"Modus der Ausgangsbedienung" in der Automation Studio I/O-Konfiguration

In diesem Register kann der Ausgangskontrollpuffer global für alle Kanäle konfiguriert werden.

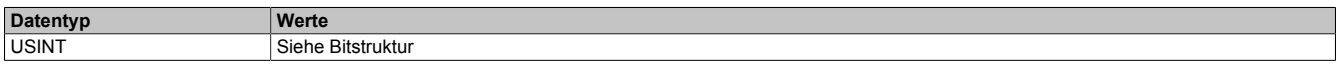

Bitstruktur:

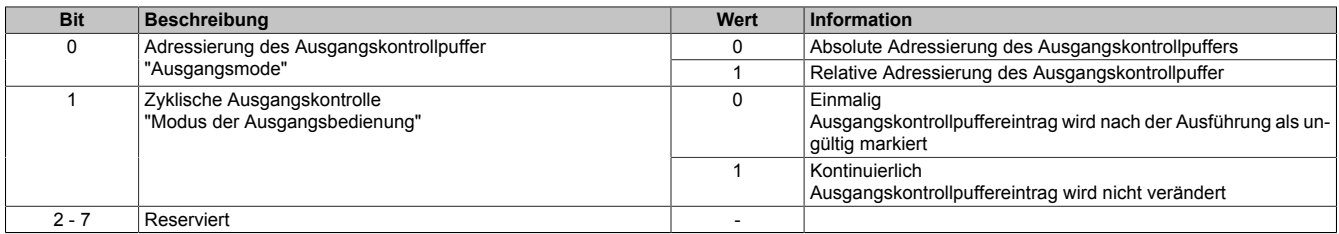

#### **Zyklische Ausgangskontrolle**

Wenn die zyklische Ausgangskontrolle aktiviert ist, werden alle Daten im Ausgangskontrollpuffer als ungültig markiert, sobald diese ausgegeben wurden ("Modus der Ausgangsbedienung = einmalig"). Wird das Modul nicht rechtzeitig mit neuen Daten versorgt, so dass der Fall eintritt, dass ein bereits ausgegebenes Bit im Puffer erneut ausgegeben werden würde, wird ein [OutputControlError](#page-12-0) generiert. Der Ausgang nimmt in einer solchen Fehlersituation den im Register "CfO OversampleConfigOutput" auf Seite 25 konfigurierten "Output default state" an.

Ist die zyklische Ausgangskontrolle deaktiviert, werden die Daten bei einem Überlauf des Ausgangskontrollpuffers erneut ausgegeben ("Modus der Ausgangsbedienung = kontinuierlich").

# **Information:**

**Es werden immer alle 256-Bit des Ausgangskontrollpuffers ausgegeben.**

#### <span id="page-21-1"></span>**12.9.3 Konfiguration der Quelle für den Samplezyklus**

Name:

CfO\_OversampleSampleCycleID

"Samplezyklus" in der Automation Studio I/O-Konfiguration.

In diesem Register wird die Quelle für den Samplezyklus konfiguriert. Während jedem Samplezyklus wird ein Bit aus den Ausgangskontrollpuffern der Oversampled I/O-Kanäle auf den konfigurierten physikalischen Ausgang ausgegeben, sowie der Status der konfigurierten Eingänge in ein Bit des jeweiligen Eingangsstatuspuffers gelesen.

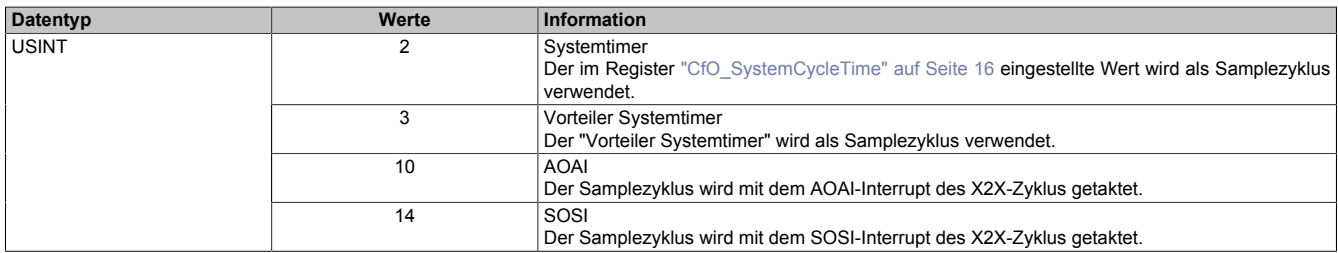

### <span id="page-22-0"></span>**12.9.4 Konfiguration der Quelle für den Benutzerschnittstellen-Bezugszyklus**

Name:

CfO\_OversampleRelativeCycleID

"Bezugszyklus" in der Automation Studio I/O-Konfiguration.

In diesem Register wird die Quelle für den Benutzerschnittstellen-Bezugszyklus konfiguriert.

- Zum Zeitpunkt des Bezugszyklus werden die Eingangsdaten referenziert. Die referenzierten Daten werden dann zum Zeitpunkt [SI-Frame Generierung](#page-11-0), unter Berücksichtigung des [Oversample Eingangsfensters](#page-23-2) in die ["Oversample Eingangssampleregister" auf Seite 28](#page-27-1) kopiert.
- Bei der relativen Adressierung des Ausgangskontrollpuffers werden die neuen Sampledaten auf eine Adresse relativ zur, zum Bezugszyklus aktuellen, Ausgangskontrollpufferadresse kopiert.
- Der Bezugszyklus dient weiters dazu, den Samplezyklus und damit die Ausgangsdatenproduktion sowie die Eingangsdatenbeschaffung zu referenzieren (z. B. auf den X2X-Zyklus).

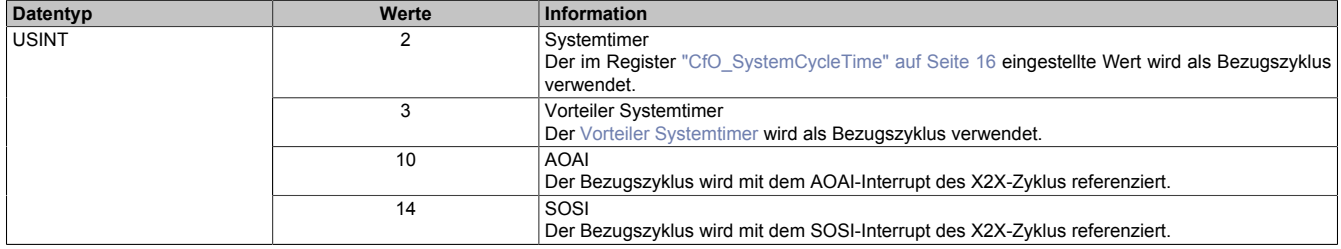

#### <span id="page-22-1"></span>**12.9.5 Zeitpunkt für Kopieren der Daten in den Ausgangskontrollpuffer festlegen**

Name:

CfO\_OversampleConsumeCycleID

"Ausgangskopierzyklus" in der Automation Studio I/O-Konfiguration.

Zum Ausgangskopierzyklus werden die Daten aus den Registern ["OversampleOutput0NSample" auf Seite 27](#page-26-0) in den Ausgangskontrollpuffer kopiert.

Bei "Ausgangskopierzyklus = reaktionsschnell" kann in beiden Adressierungsmodi nicht genau bestimmt werden, wann die Daten in den Ausgangskontrollpuffer kopiert werden. Je nach Modulauslastung entsteht ein Jitter für die Kopierzyklen. Dieser wirkt sich jedoch nur auf die Zeitpunkte der internen Kopiervorgänge und damit auf den Zeitpunkt des frühest möglichen Ausgangssamples aus. Die Qualität des Ausgangssignals wird dadurch nicht beeinflusst. Weiters hat "Ausgangskopierzyklus = reaktionsschnell" eine negative Auswirkung auf die minimale X2X-Zykluszeit.

Bei Verwendung des "Ausgangskopierzyklus = X2X-Zyklus optimiert" ist zu beachten, dass auf Grund des internen Kopierzyklus in den Ausgangskontrollpuffer nicht unmittelbar zum "Ausgangskopierzyklus" mit der Ausgabe der Sampledaten begonnen werden kann.

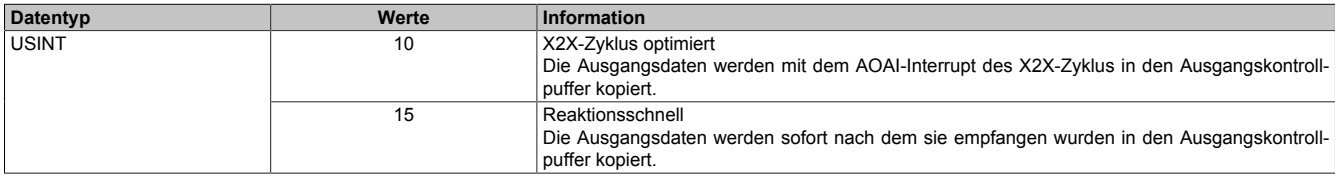

#### <span id="page-22-2"></span>**12.9.6 Anzahl der zu übergebenden Ausgangsbits**

Name:

CfO\_OversampleOutputBits

"Grösse User-Interface" in der Automation Studio I/O-Konfiguration.

Gibt an, wie viele Bits zum [Ausgangskopierzyklus](#page-22-1)-Zeitpunkt aus den Registern ["OversampleOutput0NSample" auf](#page-26-0) [Seite 27](#page-26-0) in den Ausgangskontrollpuffer übergeben werden.

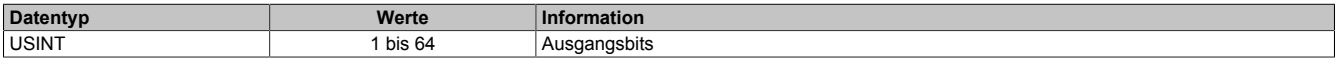

### <span id="page-23-0"></span>**12.9.7 Anzahl der zu übergebenden Eingangsbits**

Name:

CfO\_OversampleInputBits

"Grösse User-Interface" in der Automation Studio I/O-Konfiguration.

Gibt an, wie viele Bits bei der [SI-Frame Generierung](#page-11-0) vom Eingangsstatuspuffer in die Register ["OversampleInpu](#page-27-1)[t0NSample" auf Seite 28](#page-27-1) übergeben werden.

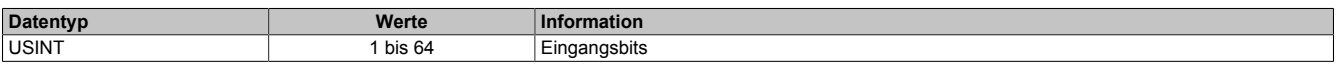

#### <span id="page-23-1"></span>**12.9.8 Schreibbereich im Ausgangskontrollpuffer**

Name:

CfO\_OversampleOutputWindow

"Modus der Ausgangsbedienung" in der Automation Studio I/O-Konfiguration.

Legt den Bereich des Ausgangskontrollpuffers fest, in den Daten geschrieben werden dürfen. Das Fenster wird immer relativ zur aktuellen Sampleposition verschoben. (z. B. Ein Wert von 128 bedeutet, dass die dem aktuellen Samplezyklus folgenden 128-Bit beschrieben werden können). Wird versucht auf einen Bereich außerhalb dieses Fensters Ausgabesampledaten schreiben so wird ein [OutputCopyError](#page-12-0) ausgelöst.

Im Automation Studio wird der Wert für dieses Register im "Modus der Ausgangsbedienung = einmalig" auf 128- Bit und im "Modus der Ausgangsbedienung = kontinuierlich" auf 255-Bit eingestellt.

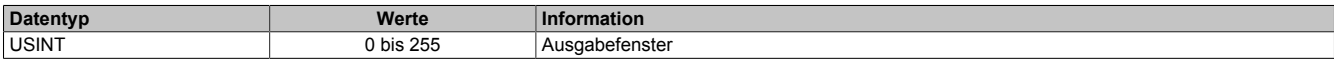

#### <span id="page-23-2"></span>**12.9.9 Zeitpunkt der Referenzierung der Eingangsdaten festlegen**

Name:

CfO\_OversampleInputWindow

"Eingangsmode" in der Automation Studio I/O-Konfiguration.

Das "Oversample Eingangsfenster" legt fest, wann die Eingangsdaten referenziert werden. Es befindet sich zeitlich vor der [SI-Frame Generierung](#page-11-0). Befindet sich der Referenzzeitpunkt (["Bezugszyklus" auf Seite 23\)](#page-22-0) innerhalb dieses Fensters, so werden die referenzierten Daten aus dem Eingangsstatuspuffer in die Register ["OversampleIn](#page-27-1)[put0NSample" auf Seite 28](#page-27-1) kopiert. Befindet sich der Referenzzeitpunkt bereits außerhalb des "Oversample Eingangsfensters" so werden die, zum "SI-Frame Generierung"-Zeitpunkt aktuellsten, Daten aus dem Eingangsstatuspuffer in die Register ["OversampleInput0NSample" auf Seite 28](#page-27-1) kopiert.

Dieses Register wird intern mit dem Wert aus Register ["CfO\\_OversampleInputBits" auf Seite 24](#page-23-0) limitiert.

# **Information:**

**Auch die [Oversample Eingangszeit](#page-26-1) sowie der [Oversample Eingangszyklus](#page-26-2) werden dadurch entweder zum Referenzzeitpunkt oder zum Zeitpunkt der "SI-Frame Generierung" gesetzt.**

Im Automation Studio ist der Wert für dieses Register bei "Eingangsmode = Referenzierte Werte" auf 63, bei "Eingangsmode = Aktuellsten Werte" auf 0 eingestellt.

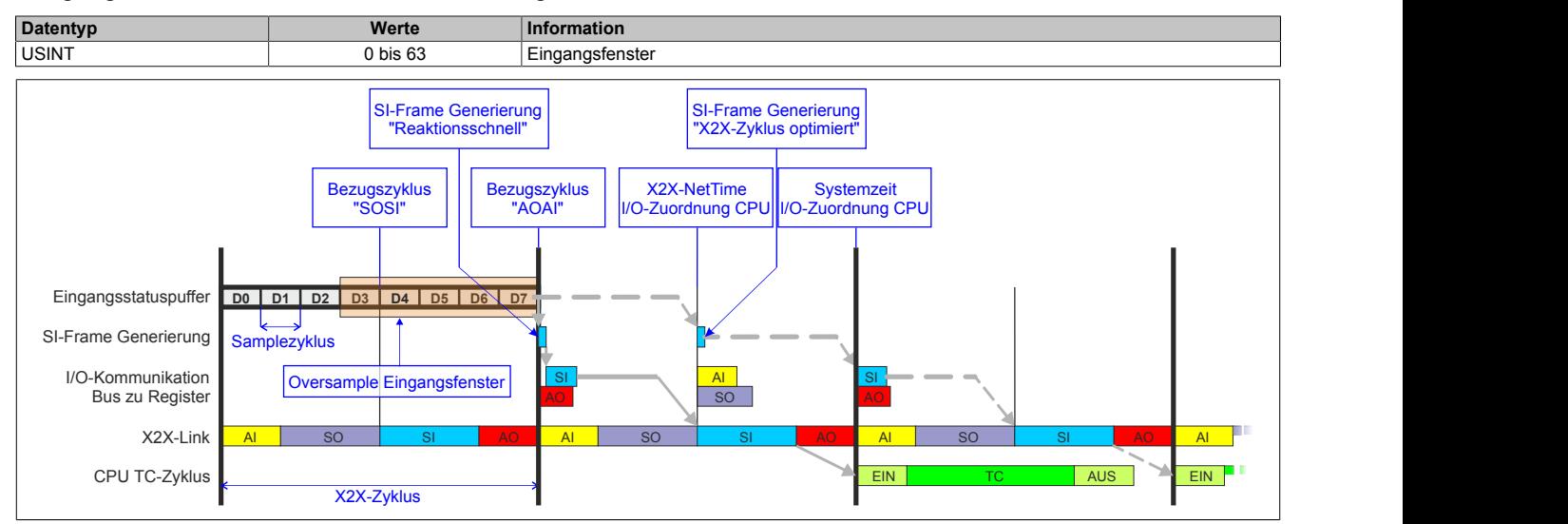

### <span id="page-24-1"></span>**12.9.10 Konfiguration der Ausgänge der Oversamplekanäle**

Name:

CfO\_OversampleConfigOutput

"Oversample E/A 01 →Ausgang" bis "Oversample E/A 04 →Ausgang" in der Automation Studio I/O-Konfiguration "Oversample E/A 01 →Ausgangsbedienung" bis "Oversample E/A 04 →Ausgangsbedienung" in der Automation Studio I/O-Konfiguration

"Oversample E/A 01 →Defaultwert Ausgang" bis "Oversample E/A 04 →Defaultwert Ausgang" in der Automation Studio I/O-Konfiguration

Mit Hilfe dieser Register werden die Ausgänge der einzelnen Oversamplekanäle konfiguriert.

Die "Default Ausgabestatus"-Bits legen fest, welchen Pegel der jeweilige Ausgang vor dem Start des Oversamplings annimmt. Weiters wird der Ausgang im Fehlerfall auf den eingestellten "Default Ausgabestatus" gesetzt.

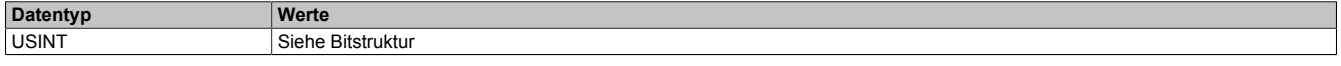

#### Bitstruktur:

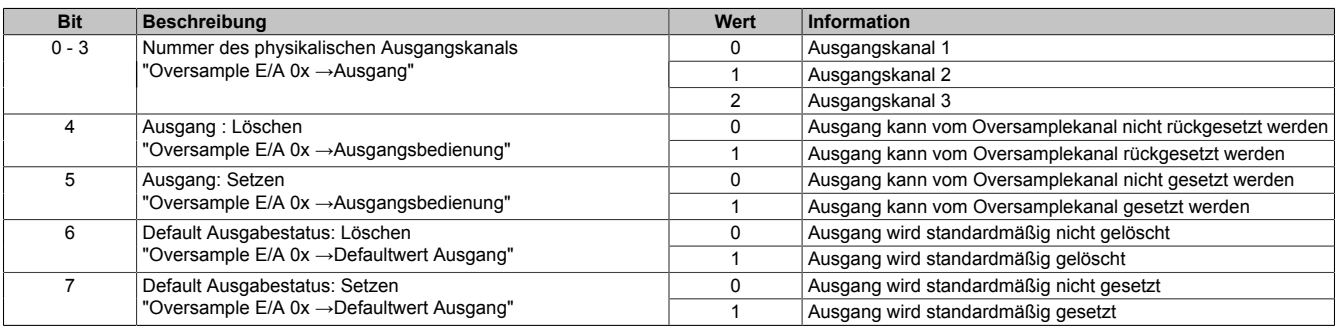

#### <span id="page-24-0"></span>**12.9.11 Zuordnung zwischen physikalischem Eingangskanal und Oversample I/O-Eingang**

Name:

#### CfO\_OversampleConfigInput

"Oversample E/A 01 →Eingang" bis "Oversample E/A 04 →Eingang" in der Automation Studio I/O-Konfiguration.

In diesem Register wird festgelegt, mit welchem physikalischen Eingangskanal ein Oversample I/O-Eingang verknüpft werden soll.

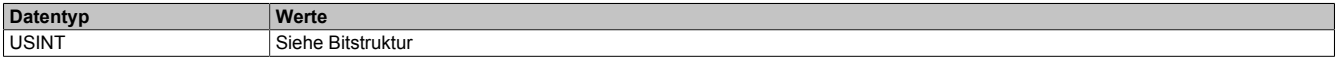

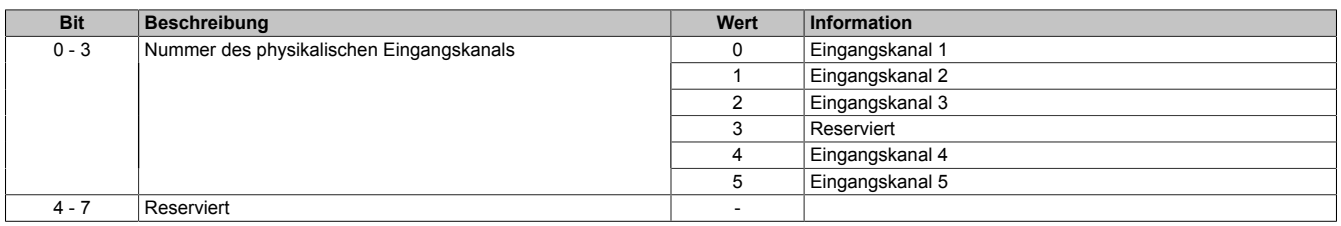

#### <span id="page-25-0"></span>**12.9.12 Oversample-Konfiguration**

Name: OversampleEnable OversampleOutputValidate

In diesem Register kann das Oversampling und der Kopiervorgang für den Ausgangspuffer konfiguriert werden.

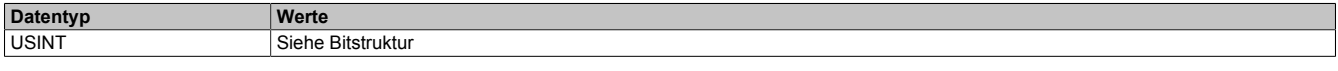

#### Bitstruktur:

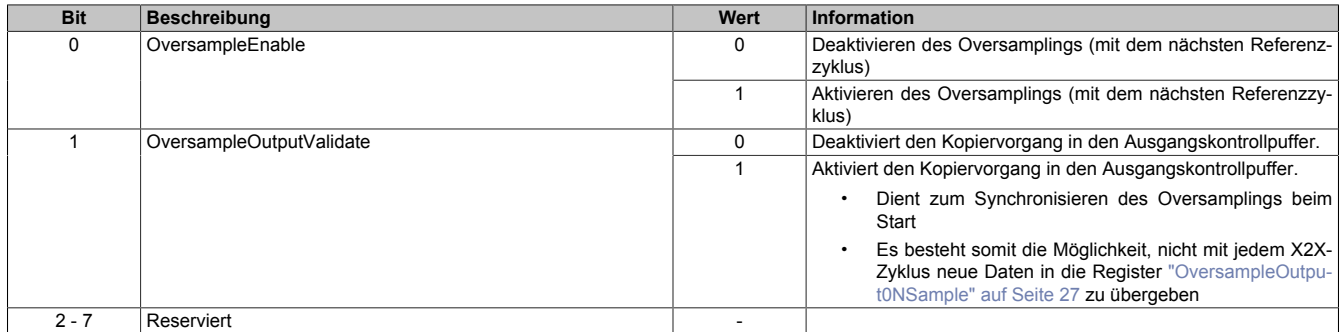

#### <span id="page-25-1"></span>**12.9.13 Adresse der neuen Ausgangssampledaten im Ausgangskontrollpuffer**

Name:

#### OversampleOutputCycle

Bei der absoluten Adressierung des Ausgangskontrollpuffers gibt dieses Register die Adresse an, ab welcher die neuen Ausgangssampledaten in den Ausgangskontrollpuffer kopiert werden sollen.

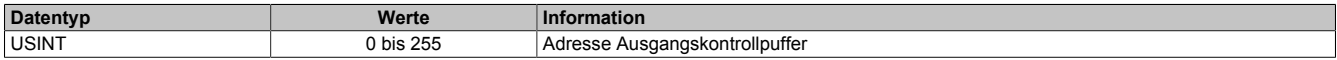

#### <span id="page-25-2"></span>**12.9.14 Offset der neuen Ausgabesampledaten**

Name:

#### OversampleSampleOffset

Bei der relativen Adressierung des Ausgangskontrollpuffers dient dieses Register als Offset für die neuen Ausgabesampledaten. (Zum [Bezugszyklus](#page-22-0) aktuelle Sampleadresse + Offset = Adresse, auf die die neuen Ausgabesampledaten in den Ausgangskontrollpuffer kopiert werden).

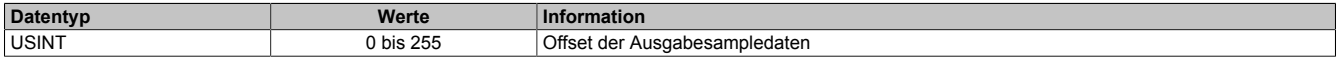

#### <span id="page-26-0"></span>**12.9.15 Oversample Ausgabesampledaten**

Name:

OversampleOutput01Sample1\_8 bis OversampleOutput04Sample1\_8 OversampleOutput01Sample9\_16 bis OversampleOutput04Sample9\_16 OversampleOutput01Sample17\_24 bis OversampleOutput04Sample17\_24 OversampleOutput01Sample25\_32 bis OversampleOutput04Sample25\_32 OversampleOutput01Sample33\_40 bis OversampleOutput04Sample33\_40 OversampleOutput01Sample41\_48 bis OversampleOutput04Sample41\_48 OversampleOutput01Sample49\_56 bis OversampleOutput04Sample49\_56 OversampleOutput01Sample57\_64 bis OversampleOutput04Sample57\_64

Beinhaltet die Oversample Ausgabesampledaten. Für jeden Oversample I/O-Kanal können bis zu 64 Samples (8 Byte) synchron mit einem X2X-Zyklus übergeben werden. Diese Daten werden zum eingestellten [Ausgangsko](#page-22-1)[pierzyklus](#page-22-1) auf die vorgegebene Adresse (Absolut oder Relativ) in den Ausgangskontrollpuffer kopiert. Zu jedem "Samplezyklus" wird dann 1 Bit dieser Daten auf dem, dem Oversample I/O-Kanal zugewiesenen physikalischen Ausgang ausgegeben.

Bit 0 von "OversampleOutputSample1\_8" wird zuerst in den Ausgangskontrollpuffer kopiert und wird damit als erstes ausgegeben. "OversampleOutputSample57\_64" Bit 7 wird als letztes ausgegeben.

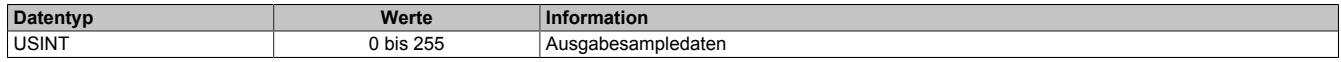

#### **Beispiel**

Zuordnung der "OversampleOutputSample"-Registerdaten zum Ausgangssignal

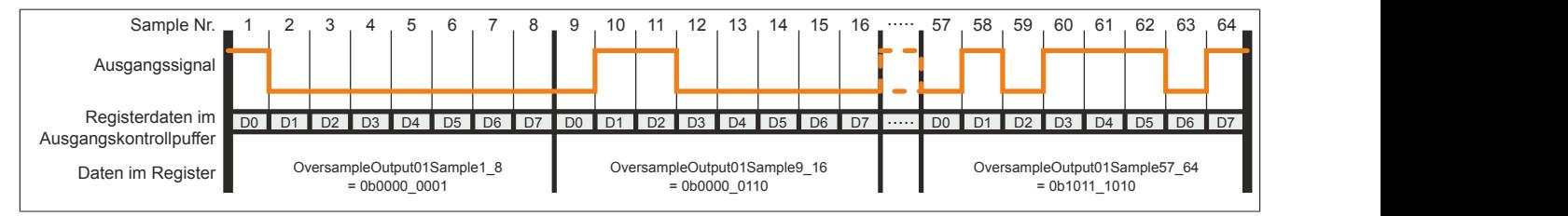

#### <span id="page-26-1"></span>**12.9.16 X2X-NetTime der Eingangsdaten**

Name:

#### OversampleInputTime

Dieses Register enthält die niederwertigen 2 Bytes der, zum Zeitpunkt auf den die Oversample Eingangsdaten referenziert wurden aktuellen, X2X-NetTime. Somit ist es sehr einfach möglich, den Zeitpunkt jedes einzelnen Eingangssamples exakt zurückzurechnen.

Für weitere Informationen zu NetTime und Zeitstempel siehe ["NetTime Technology" auf Seite 48.](#page-47-0)

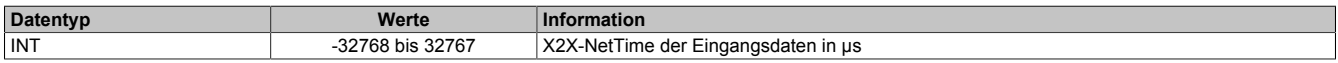

#### <span id="page-26-2"></span>**12.9.17 Eingangsstatuspufferadresse der Eingangssampledaten**

Name:

OversampleInputCycle

Dieses Register enthält die Eingangsstatuspufferadresse der Eingangssampledaten.

Weiters kann der Wert in diesem Register zum Referenzieren einer absoluten Adressierung des Ausgangskontrollpuffers herangezogen werden.

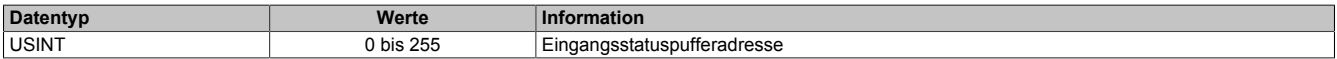

#### <span id="page-27-1"></span>**12.9.18 Eingangssampledaten**

Name:

OversampleInput01Sample8\_1 bis OversampleInput04Sample8\_1 OversampleInput01Sample16\_9 bis OversampleInput04Sample16\_9 OversampleInput01Sample24\_17 bis OversampleInput04Sample24\_17 OversampleInput01Sample32\_25 bis OversampleInput04Sample32\_25 OversampleInput01Sample40\_33 bis OversampleInput04Sample40\_33 OversampleInput01Sample48\_41 bis OversampleInput04Sample48\_41 OversampleInput01Sample56\_49 bis OversampleInput04Sample56\_49 OversampleInput01Sample64\_57 bis OversampleInput04Sample64\_57

In diese Register werden zum [SI-Frame Generierung-](#page-11-0)Zeitpunkt die Daten der 4 Oversample Eingangsstatuspuffer kopiert. Es können mit jedem X2X-Zyklus, pro Oversample I/O-Kanal, maximal 64 Samples (8 Byte) synchron aus dem Oversample Eingangsstatuspuffer geholt werden.

Das neueste Eingangssamplebit wird in "OversampleInputSample8\_1" Bit 7 abgelegt. Der älteste erfasste Eingangssample wird im "OversampleInputSample64\_57" Bit 0 abgelegt.

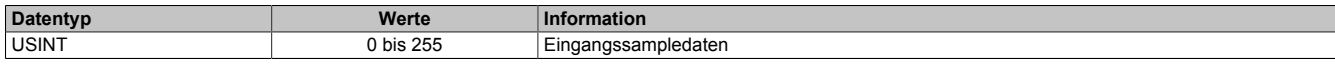

#### **Beispiel**

Eingangssignal und die daraus resultierenden Daten in "OversampleInputSample"

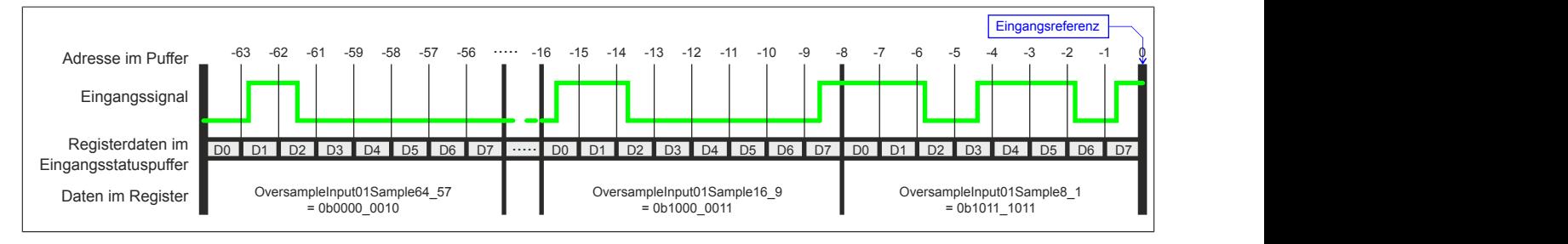

### **12.10 Flankenerkennung**

Mit der Flankenerkennungsfunktion des Moduls können Flanken μs-genau vermessen werden. Das Konzept basiert auf maximal 4 Einheiten. Für jede Einheit kann eine Master- sowie eine Slaveflanke konfiguriert werden.

Zum Zeitpunkt jeder Masterflanke wird die [NetTime](#page-47-0) der Masterflanke sowie die NetTime einer eventuell vorher aufgetretenen Slaveflanke festgehalten. Über einen Masterzähler sowie einen Slavezähler kann immer festgestellt werden, wie viele Flanken seit dem letzten X2X-Zyklus erkannt wurden.

#### <span id="page-27-0"></span>**12.10.1 Konfiguration der Quelle für den Pollzyklus**

Name:

CfO\_EdgeDetectPollCycleID

"Pollzyklus" in der Automation Studio I/O-Konfiguration.

In diesem Register kann die Quelle für den Pollzyklus konfiguriert werden.

# **Information:**

**Der Pollzyklus muss ≤255 μs sein. Ist der konfigurierte Zyklus >255 μs wird ein [EdgeDetectError](#page-12-0) verursacht.**

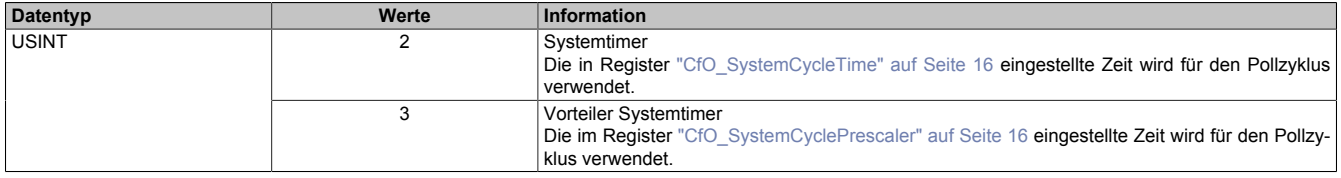

#### <span id="page-28-0"></span>**12.10.2 Flankenerkennungsmodus**

Name:

CfO\_EdgeDetectEventEnable

"Flankenerkennungsmodus" in der Automation Studio I/O-Konfiguration.

Die Bits in diesem Register legen fest, bei welchen Flanken an den einzelnen Eingangskanälen ein Interrupt für die Flankenerkennung ausgelöst werden soll.

In der Automation Studio I/O-Konfiguration wird dieses Register bei "Flankenerkennungsmodus = Pollend" mit 0x00000000 und bei "Flankenerkennungsmodus = Ereignisgetriggert" mit 0xFFFFFFFF initialisiert.

Im Modus "Ereignisgetriggert" wird die [NetTime](#page-47-0) jeder Flanke unmittelbar beim Auftreten als Interrupt erfasst. Extrem viele Interrupts innerhalb kürzester Zeit können jedoch dazu führen, dass das Modul andere Operationen nicht mehr rechtzeitig verarbeiten kann.

Im Modus "Pollend" wird nur die NetTime der ersten, innerhalb eines Pollzyklus auftretenden, Flanke erfasst. Dadurch wird sichergestellt, dass das Modul nicht durch zu viele Flanken überlastet wird.

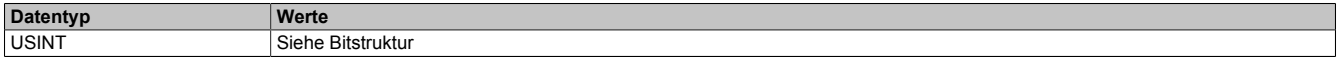

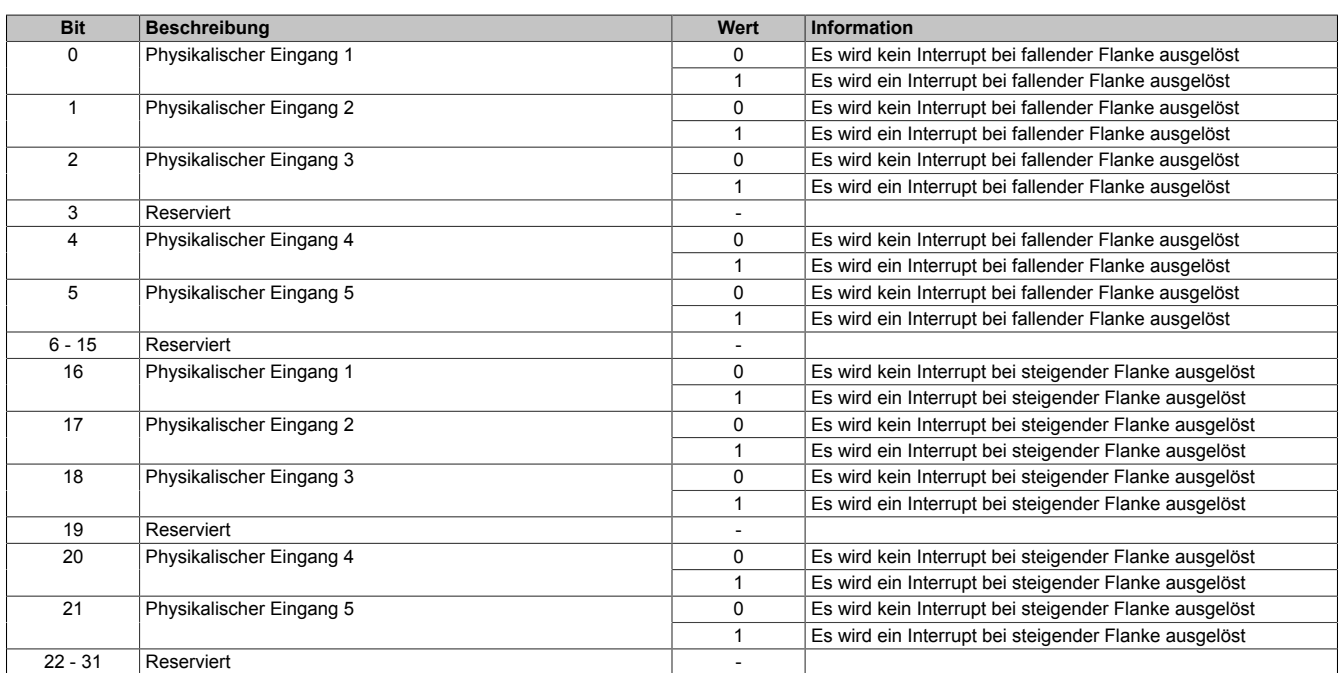

#### <span id="page-29-0"></span>**12.10.3 Einstellen der Zeitbasis, Slaveflanke und Masterflanke**

Name:

CfO\_EdgeDetectUnit01Mode bis CfO\_EdgeDetectUnit04Mode "Zeitbasis" in der Automation Studio I/O-Konfiguration "Slaveflanke" in der Automation Studio I/O-Konfiguration "Masterflanke" in der Automation Studio I/O-Konfiguration

Bei Verwendung einer Zeitbasis mit 1/8 μs Auflösung ist darauf zu achten, dass die produzierten Zeitstempel ebenfalls 1/8 μs genau auflösen. Für eine Berechnung in Verbindung mit der CPU Systemzeit oder der [X2X-](#page-47-0)[NetTime](#page-47-0) müssen entsprechende Umrechnungen vorgenommen werden.

Weiters wirkt sich bei Verwendung "Zeitbasis = Nettime Auflösung 1/8 usec" der Synchronisationsjitter aus (siehe: ["Synchronisationsjitter" auf Seite 11\)](#page-10-0). Exakt idente Eingangsflanken können so zu leicht unterschiedlichen Ergebnissen führen. Ist eine wirklich 100%ig exakte 1/8 μs Auflösung gefordert, so muss auf die "Lokal Auflösung 1/8 usec" zurückgegriffen werden.

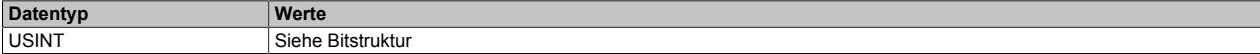

Bitstruktur:

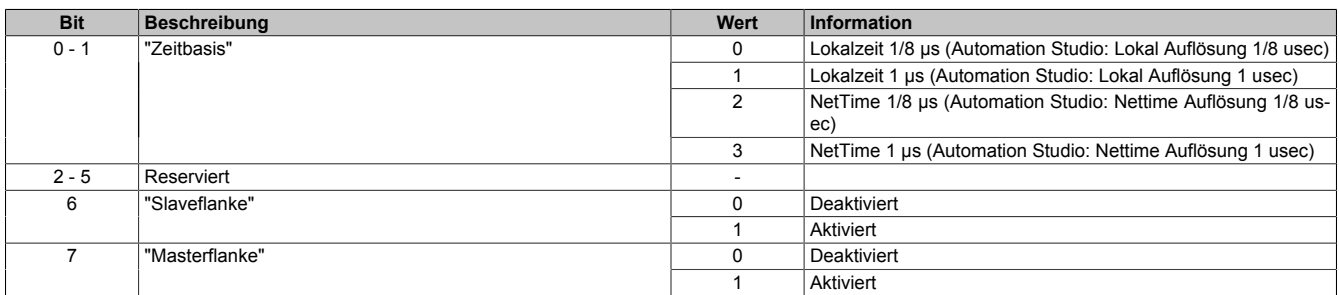

#### <span id="page-29-1"></span>**12.10.4 Ladeposition der Slavezeit aus FIFO**

Name:

CfO\_EdgeDetectUnit01Leading bis CfO\_EdgeDetectUnit04Leading "Slavevorlauf" in der Automation Studio I/O-Konfiguration.

Beim Auftreten einer Slaveflanke wird modulintern immer die aktuelle [NetTime](#page-47-0) gespeichert. Hierfür steht modulintern ein FIFO zur Verfügung, in welchem immer (auch beim Auftreten einer Masterflanke) die letzten 256 Slavezeitstempel erhalten bleiben.

Dieser Wert legt fest, von welcher Position die Slavezeit beim Auftreten einer Masterflanke aus dem FIFO geholt werden soll. Dies kann verwendet werden, um periodische Signale über mehrere Zyklen im Durchschnitt zu vermessen.

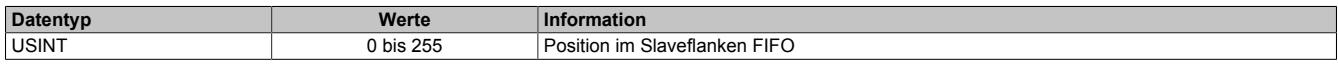

#### <span id="page-29-2"></span>**12.10.5 Quelle der Masterflanke pro Flankenerkennungseinheit**

Name:

CfO\_EdgeDetectUnit01Master bis CfO\_EdgeDetectUnit01Master "Masterflanke" in der Automation Studio I/O-Konfiguration.

Legt die Quelle der Masterflanke für die jeweilige "Flankenerkennungseinheit" fest.

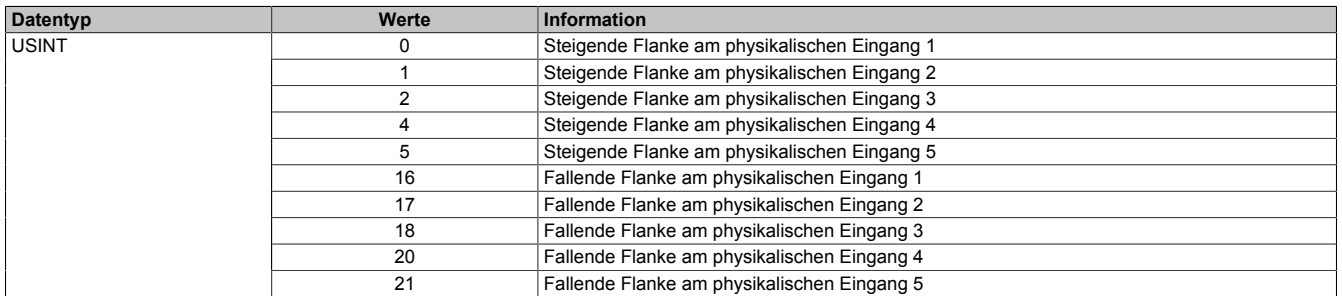

#### <span id="page-30-0"></span>**12.10.6 Quelle der Slaveflanke pro Flankenerkennungseinheit**

Name:

CfO\_EdgeDetectUnit01Slave bis CfO\_EdgeDetectUnit04Slave "Slaveflanke" in der Automation Studio I/O-Konfiguration.

Legt die Quelle der Slaveflanke für die jeweilige "Flankenerkennungseinheit" fest.

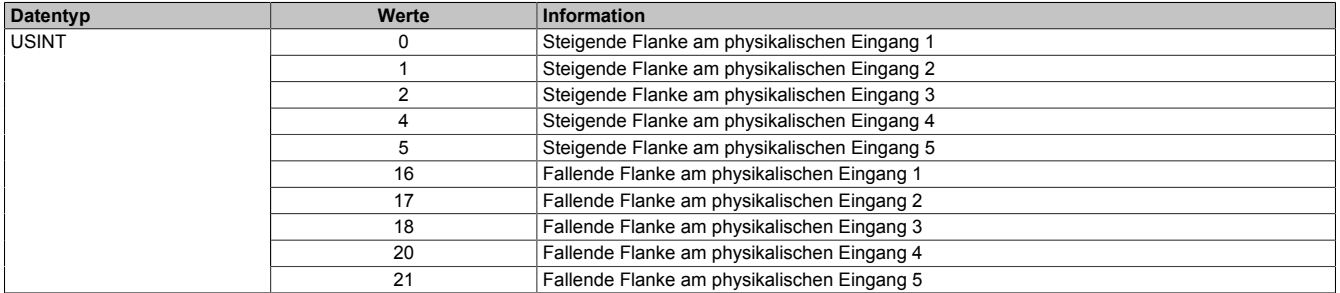

#### <span id="page-30-1"></span>**12.10.7 Anzahl der erkannten Masterflanken**

Name:

EdgeDetect01Mastercount bis EdgeDetect04Mastercount

In diesem Register werden die erkannten Masterflanken gezählt.

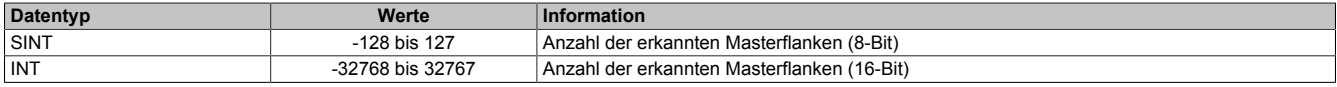

#### <span id="page-30-2"></span>**12.10.8 Anzahl der erkannten Slaveflanken**

Name:

EdgeDetect01Slavecount bis EdgeDetect04Slavecount

Zählt fortlaufend die erkannten Slaveflanken. Der Inhalt dieses Registers wird erst mit einer Masterflanke aktualisiert. Treten vor einer Masterflanke mehrere Slaveflanken auf so kann dies durch diesen Zähler erkannt werden.

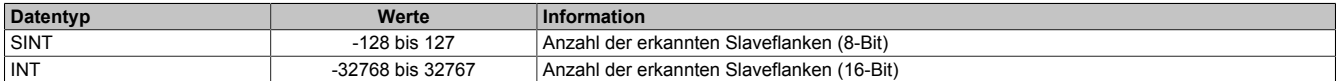

#### <span id="page-30-3"></span>**12.10.9 Differenz zwischen Master- und Slaveflanke**

Name:

EdgeDetect01Difference bis EdgeDetect04Difference

Dieses Register enthält die Differenzzeit zwischen einer Masterflanke und der letzten durch ["Slavevorlauf" auf](#page-29-1) [Seite 30](#page-29-1) adressierten Slaveflanke.

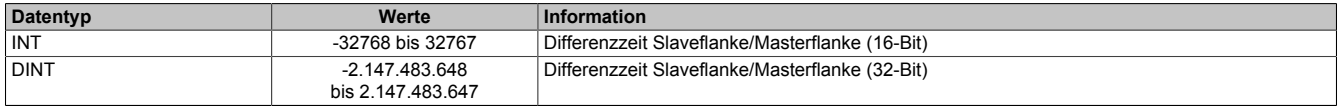

#### <span id="page-30-4"></span>**12.10.10 NetTime beim Auftreten einer Masterflanke**

Name:

EdgeDetect01Mastertime bis EdgeDetect04Mastertime

In dieses Register wird beim Auftreten einer Masterflanke die exakte NetTime kopiert.

Für weitere Informationen zu NetTime und Zeitstempel siehe ["NetTime Technology" auf Seite 48.](#page-47-0)

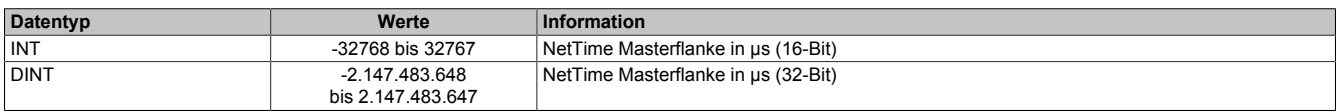

#### <span id="page-31-0"></span>**12.10.11 NetTime beim Auftreten einer Slaveflanke**

Name:

EdgeDetect01Slavetime bis EdgeDetect04Slavetime

In dieses Register wird beim Auftreten einer Masterflanke die exakte NetTime einer eventuell vorher aufgetretenen und durch ["Slavevorlauf" auf Seite 30](#page-29-1) adressierten, Slaveflanke kopiert. Treten vor einer Masterflanke mehrere Slaveflanken auf, wird nur die NetTime der letzten nicht durch Slavevorlauf ignorierten Flanke abgespeichert. Das Auftreten mehrerer Flanken kann durch das Register ["EdgeDetectSlavecount" auf Seite 31](#page-30-2) festgestellt werden.

Für weitere Informationen zu NetTime und Zeitstempel siehe ["NetTime Technology" auf Seite 48.](#page-47-0)

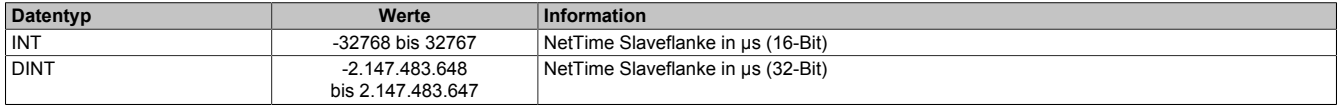

### **12.11 Bewegungsfunktionen**

Mit Hilfe der Geberemulation können Auf-/Abzähler (Richtung/Frequenz) sowie ABR-Gebersignale erzeugt werden. Um eine exakte Übereinstimmung der Position des Moduls mit der Gegenstelle zu erzielen, müssen folgende Bedingungen erfüllt sein:

- Auf-/Abzähler: Die Gegenstelle muss sowohl steigende als auch fallende Flanken auswerten
- ABR-Geber: Die Gegenstelle muss eine 4-fach Auswertung vornehmen

Die Bewegungsfunktion kann in 2 verschiedenen Betriebsarten betrieben werden:

- ["Modus Positionssteuerung" auf Seite 32](#page-31-1)
- ["Modus Geschwindigkeitssteuerung" auf Seite 33](#page-32-0)

#### **Jitterminimierung**

Je nach Konfiguration des Moduls können systembedingt in jeder Bewegungsfunktion ungünstige Jitterzeiten ent-stehen. Um die Laufruhe des Motors zu erhöhen, können jedoch mit Hilfe des Registers ["CfO\\_ResolPosition" auf](#page-36-2) [Seite 37](#page-36-2) die Flankenschaltzeiten, und damit der ungünstige Jitter, minimiert werden.

#### <span id="page-31-1"></span>**12.11.1 Modus Positionssteuerung**

Mit jeder Änderung des Registers ["MovTargetTime" auf Seite 39](#page-38-2) wird ein neuer Positionssollwert aus dem Register ["MovPosition" auf Seite 39](#page-38-3) in den FIFO übernommen. Die Zeit-/Positionsdaten im FIFO werden dann der Reihe nach so abgearbeitet, dass die Positionen immer zum Zeitpunkt der dazugehörigen Zeitstempel erreicht sind. Das Modul sorgt also intern dafür, dass die Positionen bis zu den eingestellten Zeitstempeln erreicht werden (Anzahl/Frequenz der Impulse wird automatisch berechnet). Als Basis für die Zeitstempel kann die X2X-NetTime, die Systemzeit der CPU oder das Register ["MovCurrentTime" auf Seite 40](#page-39-1) verwendet werden. Werden Zeitstempel so gesetzt, dass die geforderte Positionsänderung nicht innerhalb der Zeit bis zum Zeitstempel erreicht werden kann (Ausgangsfrequenz der Impulse würde ["CfO\\_SpeedLimit" auf Seite 35](#page-34-1) überschreiten), so wird ein [MovMaxFrequencyViolation-](#page-13-1)Fehler verursacht.

Für weitere Informationen zu NetTime und Zeitstempel siehe ["NetTime Technology" auf Seite 48.](#page-47-0)

Gewählte Werte für das Beispiel "Zeitverhalten Bewegung":

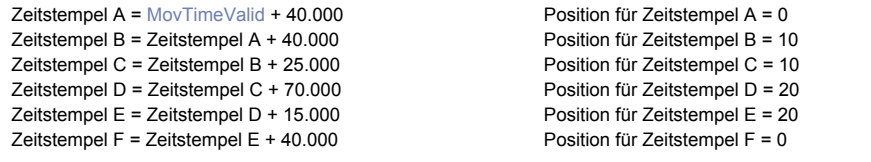

Konfiguration Referenzimpuls = Start- und Endposition, Startposition = 15, Endposition = 17

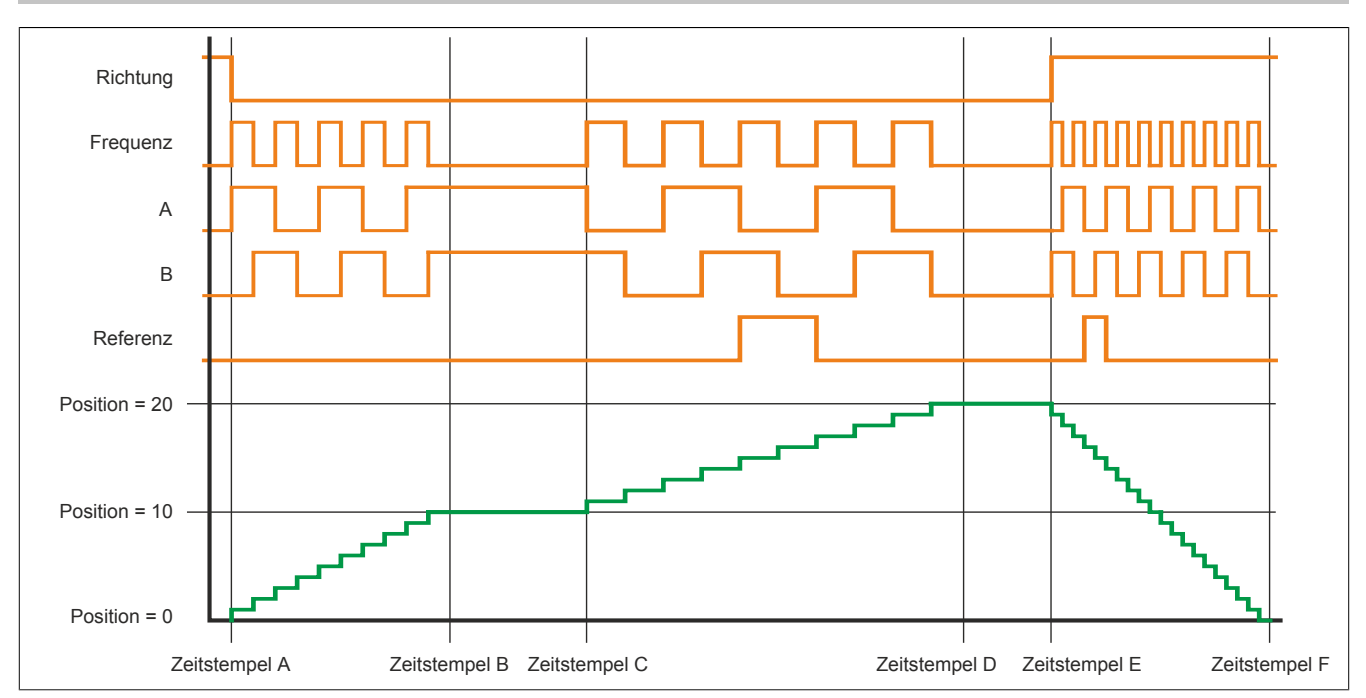

### <span id="page-32-0"></span>**12.11.2 Modus Geschwindigkeitssteuerung**

Im Modus Geschwindigkeitssteuerung wird lediglich die Sollgeschwindigkeit von der Applikation vorgegeben. Das Modul gibt im Register ["MovPosition \(32-Bit\)" auf Seite 40](#page-39-2) die aktuelle Position zurück.

Die Defaulteinstellung (resolSpeed = 24) ist so ausgelegt, dass ein Wert von 16.777.216 (0x01000000) im Register ["MovSpeed" auf Seite 40](#page-39-0) genau ein Inkrement pro "Steuerungsperiode" ergibt.

Zunächst muss ein interner Geschwindigkeitswert berechnet werden:

 $v$ Intern =  $vOut* 2^{resolPos}$ 

Daraus ergibt sich folgender Zusammenhang für eine 32-Bit Geschwindigkeitsvorgabe ("Datenformat der Geschwindigkeitswerte = 32-Bit):

 $MovSpeed = vlnterm * 2<sup>resolSpeed</sup> * period$ 

Atypisch zu anderen Registern, werden bei einem Schreibzugriff auf das "MovSpeed (16-Bit)" Register die 2 höherwertigen Bytes des "MovSpeed (32-Bit)" beschrieben. Dadurch ergibt sich folgender Zusammenhang für die direkte Berechnung mit "MovSpeed (16-Bit)"

$$
MovSpeed = \frac{vlnterm * 2^{resolSpeed} * period}{2^{16}}
$$

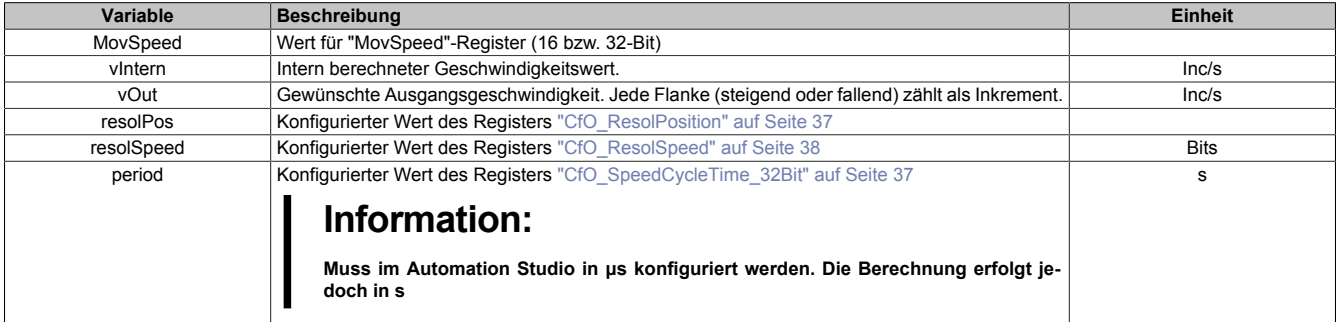

#### **12.11.3 Ablauf einer Bewegung im Modus "Positionssteuerung"**

Um einen fehlerfreien Bewegungsablauf zu bekommen und Fehlermeldungen zu vermeiden, müssen bei der Bedienung des Moduls mehrere Dinge beachtet werden.

# **Information:**

#### **Bei den übergebenen Zeit-/Positionspaaren handelt es sich nicht um "Bewegungsbefehle", sondern um Positionsdaten, welche vom Modul kontinuierlich abgearbeitet werden.**

- Um dem Modul die Möglichzeit zu geben Bewegungsimpulse zu berechnen, wird das erste Zeit-/Positionsdatenpaar (t, x) als Referenzposition interpretiert. In diesem Fall stellt t den Startzeitpunkt und x die aktuelle Position dar. Es wird noch keine Bewegung durchgeführt.
- Solange das Bit 0 ["MovEnable für Positionskontrolle" auf Seite 39](#page-38-1) auf "1" gesetzt ist, müssen kontinuierlich Zeit-/Positionsdatenpaare an das Modul gesendet werden. Sobald das letzte Datenpaar abgearbeitet wurde und das Modul kein weiteres Datenpaar mehr im FIFO vorfindet, wird eine MovFifoEmpty-Fehlermeldung abgesetzt (siehe ["Fehlerstatus - Bewegungsfunktionen" auf Seite 14\)](#page-13-1). Zusätzlich kommt es zu einer MovTargetTimeViolation-Fehlermeldung, da kein "zukünftiger Zeitpunkt" für eine weitere Bewegung mehr gefunden wurde.
- Um einen Stillstand zu ermöglichen, müssen Zeit-/Positionsdatenpaare mit unveränderter Position, aber zukünftigen Zeitpunkten vorgegeben werden.
- Beenden der Bewegung mit Bit 0 = "0" ["MovEnable für Positionskontrolle" auf Seite 39](#page-38-1) Dadurch wird nur die FIFO-Befüllung gestoppt und in weiterer Folge die MovFifoEmpty-Fehlermeldung unterdrückt. Alle im FIFO vorhandenen Einträge werden noch abgearbeitet. Die zuletzt vorgegebene Position wird als Referenzposition übernommen. Sobald das Bit 0 wieder = "1" ist, werden alle Bewegungen relativ zu dieser Position gefahren.
- Beenden der Bewegung mit Bit 7 = "1" ["MovReset Bewegungsreset \(sofortiger Stopp\)" auf Seite 39](#page-38-1) Dadurch wird die Bewegung sofort gestoppt. Es werden keine Pulse mehr ausgegeben. Um die Bewegung wieder zu starten, muss Bit 7 auf "0" und Bit 0 kurzzeitig auf "0" und anschließend wieder auf "1" gesetzt werden.

#### <span id="page-33-0"></span>**12.11.4 FIFO-Größe**

Name:

FifoSize

"Anzahl der Fifo Einträge" in der Automation Studio I/O-Konfiguration.

Bestimmt die Größe des FIFOs für ["MovTargetTime" auf Seite 39](#page-38-2) und ["MovTargetPosition" auf Seite 39.](#page-38-3) Pro X2X-Zyklus können ein [Zeitstempel](#page-49-0) sowie eine Position, die bis zum Zeitstempel erreicht sein soll, in den FIFO übertragen werden.

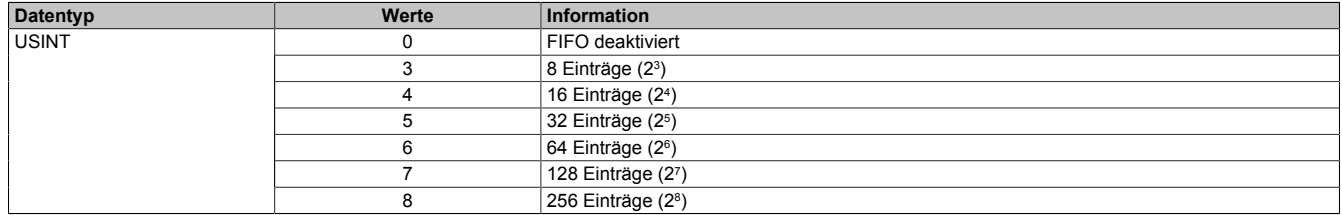

#### <span id="page-34-0"></span>**12.11.5 Modus der Bewegungsfunktionen**

# Name:

CfO\_Mode

In diesem Register kann der Modus der Bewegungsfunktionen konfiguriert werden.

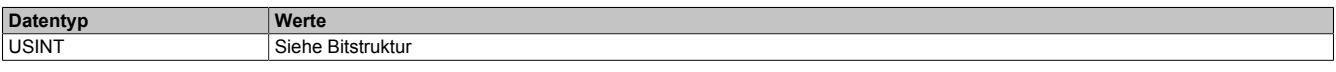

#### Bitstruktur:

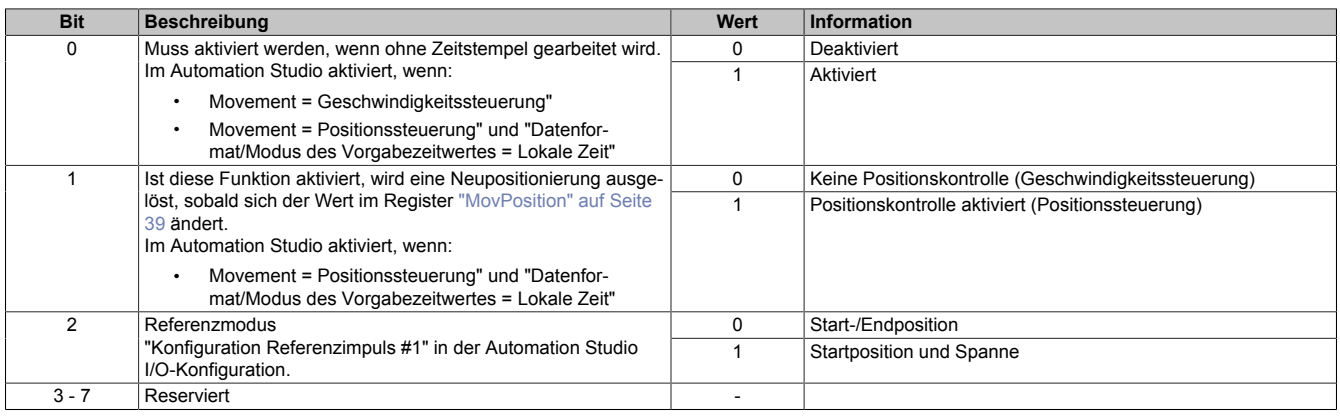

### <span id="page-34-1"></span>**12.11.6 Maximale Ausgangsfrequenz**

Name:

CfO\_SpeedLimit

"Max. Movementfrequenz" in der Automation Studio I/O-Konfiguration.

Konfiguriert die erlaubte maximale Ausgangsfrequenz bzw. die maximale interne Rechenfrequenz. Die intern höheren Rechenfrequenzen von 2, 4, 8, 16, 32 und 64 MHz können nur durch Konfiguration von n Bits als Komma-stellen (siehe Register ["CfO\\_ResolPosition" auf Seite 37](#page-36-2)) erreicht werden.

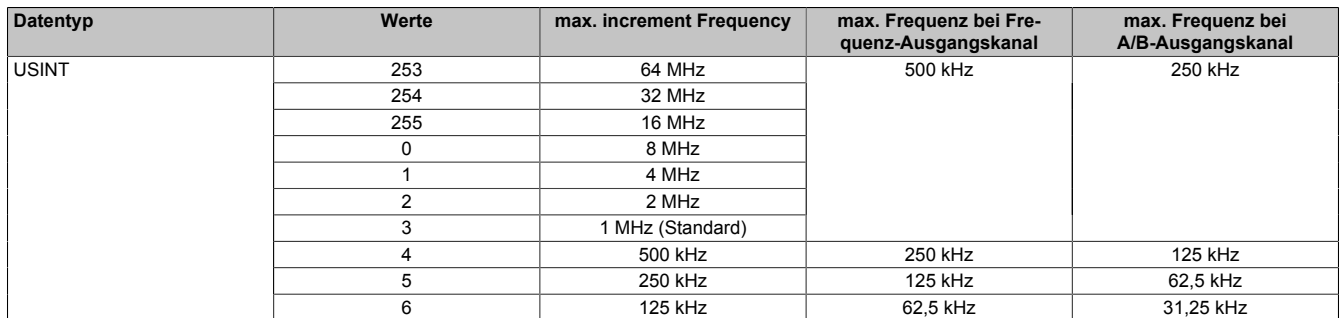

# **Information:**

**Beim [Modus Positionssteuerung](#page-31-1) dürfen die Inkrementfrequenzen 16, 32 und 64 MHz bei Einstellung 29 Bit Zeitstempel (siehe Register ["CfO\\_TimeStampRange" auf Seite 36\)](#page-35-0) wegen interner Zahlenbereichsüberschreitung nicht verwendet werden.**

#### <span id="page-34-2"></span>**12.11.7 Anzahl der ausgebbaren Absolutbits**

Name: CfO\_FormatAdjust

In diesem Register wird die die Anzahl der Bits bestimmt, die absolut am Signalausgang ausgegeben werden können (z. B. kann bei einem Richtung/Frequenz Signal das niederwertigste Bit direkt am Frequenzausgang ausgegeben werden. Bei einem AB-Signal sind 2 Bits möglich).

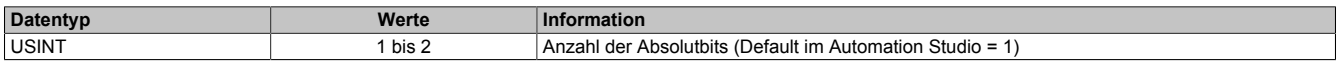

#### <span id="page-35-0"></span>**12.11.8 Breite der übertragenen Zeitstempeldaten**

Name:

CfO\_TimeStampRange

"Datenformat/Modus des Vorgabezeitwertes" in der Automation Studio I/O-Konfiguration.

In diesem Register wird die Breite der übertragenen [Zeitstempeldaten](#page-49-0) im Modul konfiguriert.

# **Information:**

**Da das Modul intern mit 1/8 μs Auflösung arbeitet, werden Zeitstempeldaten intern maximal 29-Bit breit verarbeitet.**

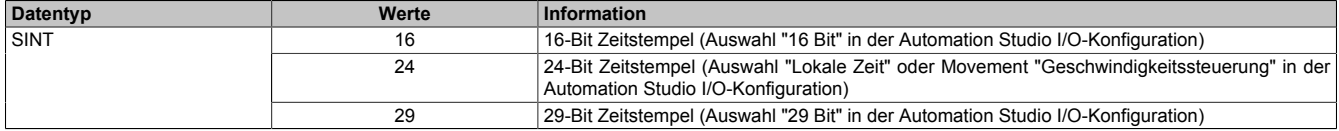

#### <span id="page-35-1"></span>**12.11.9 Bitanzahl der Positionskontrolle**

Name:

CfO\_PositionsRange

"Zielpositionsbereich" in der Automation Studio I/O-Konfiguration.

In diesem Register wird die Bitanzahl der Positionskontrolle konfiguriert. Ein Verringern der "PositionRange" ist notwendig, wenn z. B. die Bewegungsfunktion dem Absolutwert eines 12-Bit SSI-Gebers folgen soll. In diesem Fall muss auch die Bitbreite der Bewegungsposition auf die Bitanzanzahl des Gebers begrenzt werden, da ansonsten bei einem Überlauf des Gebers die Bewegungsposition nicht mit überlaufen würde. Das Modul würde daher versuchen die Position eines eben übergelaufenen Gebers in entgegengesetzter Richtung zu erreichen.

### **Beispiel**

Der 12-Bit SSI-Geber läuft von 2047 auf -2048 über. Das Modul würde bei mehr als 12-Bit eingestelltem "CfO\_PositionRange" 4096 negative Inkremente generieren, um von Position 2047 die Position -2048 zu erreichen.

# **Information:**

**Wenn der 16-Bit Wert des Registers ["MovPosition" auf Seite 40](#page-39-2) verwendet wird, muss die Bitanzahl der Position auch auf ≤16-Bit begrenzt werden, da ansonsten auch hier ein fehlerhaftes Überlaufverhalten entsteht.**

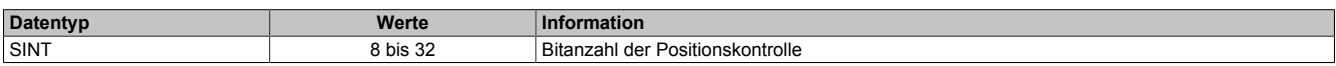

#### <span id="page-35-2"></span>**12.11.10 Bitanzahl für Referenzpositionsvergleich**

Name: CfO\_ReferenceRange "Referenz Bereich" in der Automation Studio I/O-Konfiguration.

In diesem Register werden die Anzahl der Bits konfiguriert, die für den Referenzpositionsvergleich herangezogen werden. Dadurch ist es möglich, alle 2º Inkremente einen Referenzimpuls zu erzeugen.

# **Information:**

**Die in diesem Register eingestellte Bitanzahl darf die Bitanzahl der Register ["MovReferenceStart" auf](#page-37-2) [Seite 38](#page-37-2) und ["MovReferenceStopMargin" auf Seite 39](#page-38-0) nicht überschreiten.**

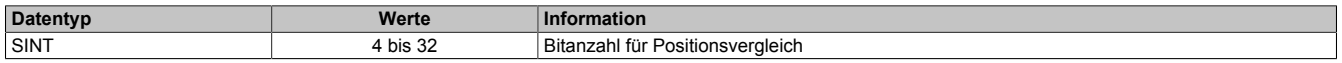

#### <span id="page-36-0"></span>**12.11.11 Zeitstempelverzögerung**

Name:

CfO\_TimeStampDelay

"Verzögerung Vorgabezeit" in der Automation Studio I/O-Konfiguration.

Alle [Zeitstempel](#page-49-0) werden um den in diesem Register eingestellten Wert in μs verzögert.

# **Information:**

**Bei Einstellung auf "Lokale Zeit" im Register ["CfO\\_TimeStampRange" auf Seite 36](#page-35-0) muss hier mindestens ein Wert von 2x der X2X Zykluszeit in µs eingetragen werden.**

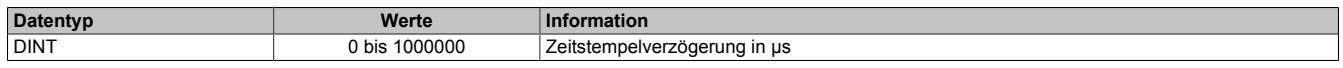

#### <span id="page-36-1"></span>**12.11.12 Steuerungsperiode für Modus "Geschwindigkeitssteuerung"**

Name:

CfO\_SpeedCycleTime\_32Bit

"Steuerungsperiode" in der Automation Studio I/O-Konfiguration.

In diesem Register kann die Steuerungsperiode für den Modus "Geschwindigkeitssteuerung" in 1/8 µs Schritten konfiguriert werden.

# **Information:**

**Der in der Automation Studio I/O-Konfiguration unter "Steuerungsperiode" eingestellte Wert, wird automatisch mit 8 multipliziert und anschließend als [CfO\\_SpeedCycleTime\\_32bit](#page-36-1) verwendet.**

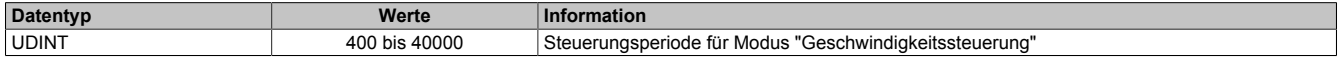

### <span id="page-36-2"></span>**12.11.13 Jitterminimierung der Position**

Name:

CfO\_ResolPosition

"Position resolution" in der Automation Studio I/O-Konfiguration.

Dieses Register enthält die Anzahl der Bits als Kommastellen zur Jitterminimierung. Modulintern wird mit einer 2<sup>n</sup> (n = Anzahl der Kommastellen) höheren Frequenz gerechnet, somit ergeben sich Flankenschaltzeiten mit höherer Auflösung. Die Ausgangsschaltfrequenz wird dadurch Hardwarebedingt natürlich nicht erhöht, allerdings ist der Flankenzeitpunkt genauer.

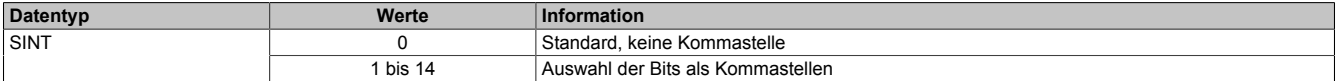

# **Information:**

**Es ist zu beachten, dass mit jeder konfigurierten Kommastelle der maximale Zahlenbereich ebenfalls um diese Bitanzahl eingeschränkt wird.**

**z. B: 0 Kommastellen →maximaler Positionsbereich = 29-Bit**

**3 Kommastellen →maximaler Positionsbereich = 26-Bit**

**Weiters ist darauf zu achten, dass der Parameter ["CfO\\_SpeedLimit" auf Seite 35](#page-34-1) entsprechend der konfigurierten Kommastellen auf diese höheren Rechenfrequenzen angepasst werden muss.**

### <span id="page-37-0"></span>**12.11.14 Jitterminimierung der Geschwindigkeit**

Name:

CfO\_ResolSpeed

"Geschwindigkeitsaufloesung" in der Automation Studio I/O-Konfiguration.

Dieses Register enthält die Anzahl der Bits als Kommastellen zur Jitterminimierung des Geschwindigkeitswertes. Modulintern wird mit einer 2<sup>n</sup> (n = Anzahl der Kommastellen) höheren Frequenz gerechnet, somit ergeben sich Geschwindigkeitswerte mit höherer Auflösung.

Grundsätzlich wird in der Automation Studio I/O-Konfiguration wegen der Bitbegrenzung ein 16 oder 32-Bit Geschwindigkeitswert konfiguriert. Da die interne Berechnung sich immer auf 32-Bit bezieht, muss bei 16-Bit Konfiguration immer der Offset 16 zu den gewünschten Kommastellen addiert werden.

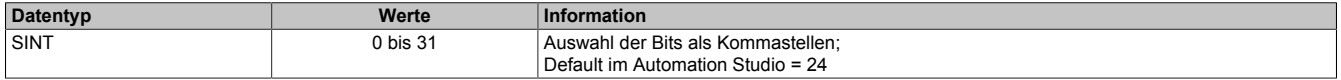

# **Information:**

**Es ist zu beachten, dass mit jeder konfigurierten Kommastelle der maximale Zahlenbereich ebenfalls um diese Bitanzahl eingeschränkt wird.**

### <span id="page-37-1"></span>**12.11.15 Beschleunigungswert**

Name: CfO\_AccelDataInit MovAcceleration "Beschleunigungswert" in der Automation Studio I/O-Konfiguration.

In diesem Register ist der Beschleunigungswert in Inkremente pro [Steuerungsperiode](#page-36-1)<sup>2</sup> abgebildet

- 32-Bit: 16777216 (0x01000000) entspricht 1 Inkrement pro Steuerungsperiode<sup>2</sup>
- 16-Bit: 256 (0x0100) entspricht 1 Inkrement pro Steuerungsperiode<sup>2</sup>

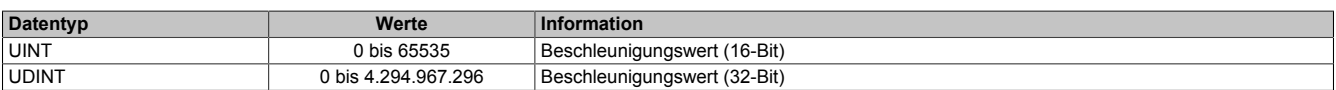

#### <span id="page-37-2"></span>**12.11.16 Startposition der Referenzimpulse**

Name: CfO\_Reference0Start MovReferenceStart "Startposition" in der Automation Studio I/O-Konfiguration.

In diesen Registern ist die Startposition für die Referenzimpulse abgebildet.

Bei positiver Richtung wird der Ausgang (R) mit Erreichen der Startposition gesetzt. In negativer Richtung wird der Ausgang rückgesetzt, sobald die Startposition unterschritten wird.

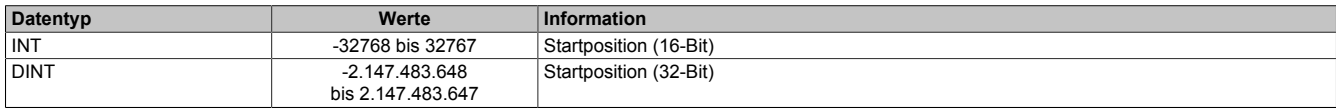

#### <span id="page-38-0"></span>**12.11.17 Endposition oder Bereich der Referenzimpulsausgabe**

Name:

CfO\_Reference0StopMargin

MovReferenceStopMargin

"Endposition oder Bereich" in der Automation Studio I/O-Konfiguration.

In diesen Registern kann die Endposition oder den Bereich, in dem der Referenzimpuls ausgegeben wird, konfiguriert werden.

Wenn im Register ["CfO\\_Mode" auf Seite 35](#page-34-0) die Einstellung "Referenzmodus = Start-/Endposition" verwendet wird, wird bei positiver Richtung der Ausgang (R) mit Erreichen der Endposition rückgesetzt. In negativer Richtung wird der Ausgang gesetzt, sobald die Endposition unterschritten wird.

Bei Verwendung von "Referenzmodus = Startposition und Spanne" wird der Inhalt dieses Registers zur Startposition addiert und die sich ergebende Summe als Endposition verwendet.

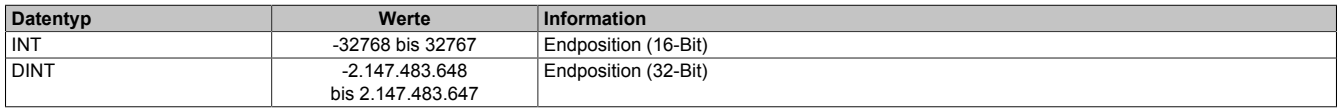

#### <span id="page-38-1"></span>**12.11.18 Aktivierung der Positions- und Geschwindigkeitskontrolle**

Name: MovEnable MovEnable MovReset

Mit Hilfe dieses Registers kann die Positions- und Geschwindigkeitskontrolle aktiviert werden.

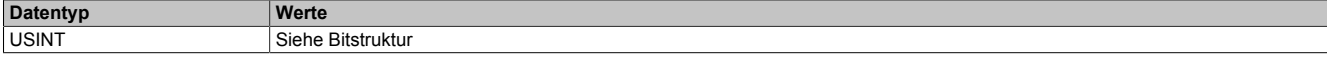

#### Bitstruktur:

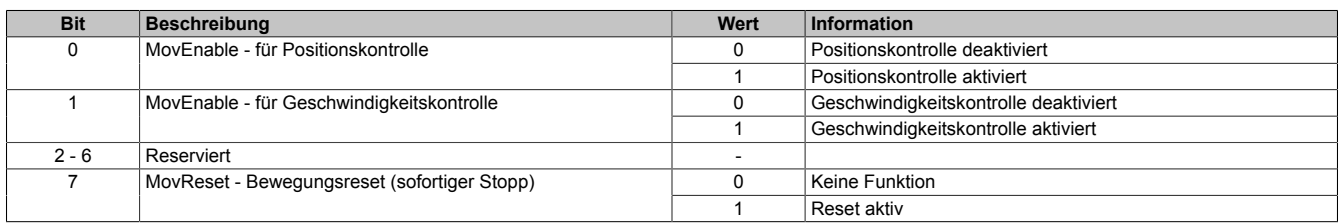

#### <span id="page-38-2"></span>**12.11.19 Zeitstempeldaten der Zielposition**

Name:

MovTargetTime

In diesem Register sind die [Zeitstempeldaten](#page-49-0) abgebildet. Mit jeder Änderung in diesem Register werden die neuen Positionsdaten (["MovTargetPosition" auf Seite 39\)](#page-38-3), sowie die Zeitstempeldaten in den FIFO übergeben. Wenn Bit 1 für Geschwindigkeitskontrolle ["MovEnable](#page-38-1) = True" ist, berechnet das Modul die Ausgangsgeschwindigkeit (Frequenz) so, dass die ["MovTargetPosition"](#page-38-3) zur "MovTargetTime" erreicht wird.

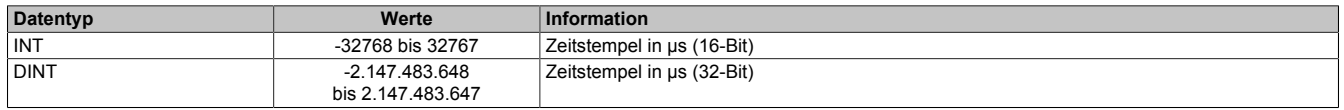

# **Information:**

**Von diesem Register werden intern nur 29-Bit verarbeitet.**

#### <span id="page-38-3"></span>**12.11.20 Daten der Zielposition**

Name:

**MovTargetPosition** 

In diesem Register sind die Positionsdaten abgebildet.

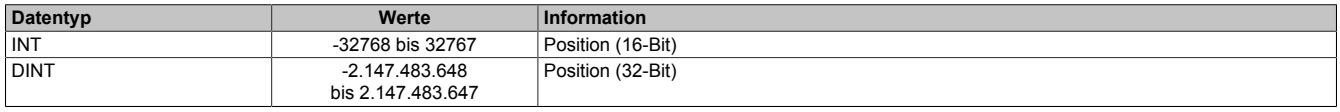

#### <span id="page-39-0"></span>**12.11.21 Geschwindigkeitsvorgabe**

Name:

MovSpeed

In diesem Register ist die Geschwindigkeitsvorgabe für den Modus "Geschwindigkeitssteuerung" in Inkremente pro [Steuerungsperiode](#page-36-1) abgebildet.

- 32-Bit: 16.777.216 (0x01000000) entspricht 1 Inkrement pro Steuerungsperiode
- 16-Bit: 256 (0x0100) entspricht 1 Inkrement pro Steuerungsperiode

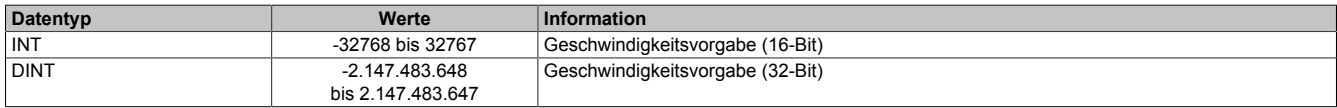

#### <span id="page-39-1"></span>**12.11.22 NetTime der aktuellen Position**

Name:

MovTimeValid

In diesem Register ist die NetTime der aktuellen Position abgebildet.

Für weitere Informationen zu NetTime und Zeitstempel siehe ["NetTime Technology" auf Seite 48.](#page-47-0)

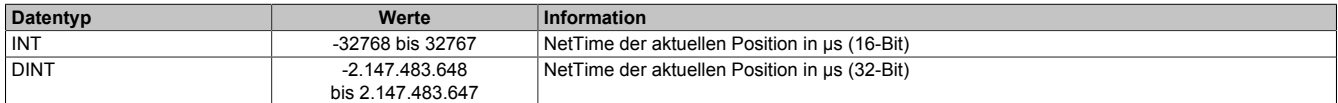

### <span id="page-39-2"></span>**12.11.23 Aktuelle Position**

Name: MovPosition

In diesem Register ist die aktuelle Position abgebildet.

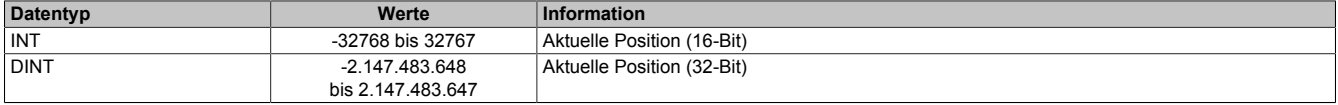

### **12.12 Synchronous Serial Interface**

Das Synchronous Serial Interface ermöglicht es, Daten von SSI-Absolutwertgebern zu Empfangen.

Für den Datenaustausch sind 2 Leitungen erforderlich:

SSI-Takt: Wird vom Modul auf Ausgang 2 generiert (wenn konfiguriert) SSI-Daten: Mit jedem Taktimpuls wird ein Datenbit vom Geber an das Modul übertragen (Eingang 1 kann als SSI-Eingang verwendet werden)

#### **12.12.1 Ablauf einer SSI-Übertragung**

Mit der ersten Flanke am SSI-Takt wird im Geber ein Monoflop getriggert und der momentan parallel anstehende Wert wird auf das Schieberegister gelatcht (der Low-Pegel des Monoflops verhindert während der Datenübertragung die Übernahme weiterer Werte in das Schieberegister).

Mit der nächsten Flanke wird das höchstwertige Bit an das Modul übertragen.

Mit jedem weiteren Takt wird das nächst niederwertige Bit übertragen. Die Takte retriggern das Monoflop ständig, wodurch dessen Ausgang eine Übernahme neuer Daten verhindert.

Wurde die im Register ["CfO\\_DataBits" auf Seite 42](#page-41-1) eingestellte Anzahl an Datenbits empfangen, wird die Taktfolge beendet.

Das Monoflop wird nicht mehr getriggert - nach einer vom Geber abhängigen Zeit nimmt der Ausgang des Monoflops wieder den Ausgangspegel an und ermöglicht somit die erneute Übernahme von parallelen Daten in das Schieberegister des Gebers.

Bei der Monoflopüberprüfung wird die Datenleitung vor dem Start einer neuen Übertragung auf den konfigurierten Pegel abgefragt. Dadurch kann sichergestellt werden, dass das Monoflop wirklich rückgefallen ist, bevor eine neue Übertragung gestartet wird.

#### **Übertragung auf Synchron-Serieller Schnittstelle**

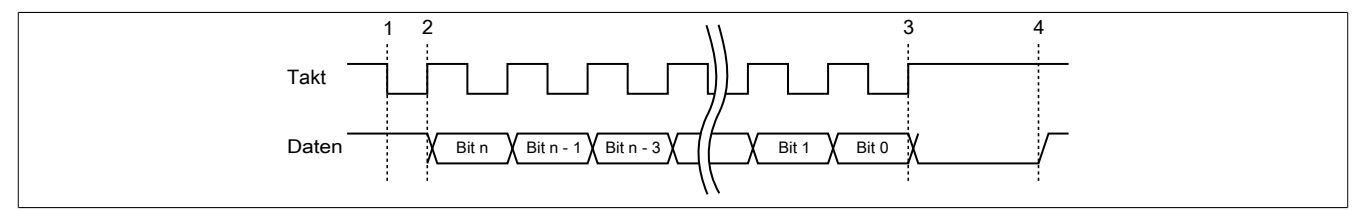

#### **Verarbeitung des Messwertes**

- 1) Startbit ... Messwert wird gespeichert
- 2) Ausgabe des ersten Datenbits
- 3) Alle Datenbits sind übertragen, Monoflopzeit beginnt abzulaufen.
- 4) Monoflop fällt in seinen Grundzustand, eine neue Übertragung kann gestartet werden.

#### <span id="page-40-0"></span>**12.12.2 Updatezyklus - Start der SSI-Übertragung**

Name:

CfO\_CycleSelect

"Updatezyklus" in der Automation Studio I/O-Konfiguration.

Zum Updatezyklus wird die SSI-Übertragung gestartet. Auf dem SSI-Takt-Ausgang wird die Taktsequenz generiert. Mit der ersten Flanke des Taktsignals wird das Monoflop im Geber getriggert und damit die aktuelle Position gelatcht. Gleichzeitig wird die aktuelle [NetTime](#page-47-0) im Register ["SSITimeValid" auf Seite 43](#page-42-0) festgehalten. Sobald alle Bits über das SSI übertragen wurden, wird die Position mit dem nächsten "SIframeGenCycle" über den X2X-Link weitergegeben. Wenn die SSI-Übertragung nicht innerhalb des SSI-Updatezyklusses abgeschlossen werden konnte (z. B. Systemtimer als Updatezyklus), wird ein [SSICycleTimeViolation](#page-13-0)-Fehler erzeugt. Die SSI-Übertragung wird trotzdem vollständig abgeschlossen und erst mit dem nächsten Updatezyklus neu gestartet.

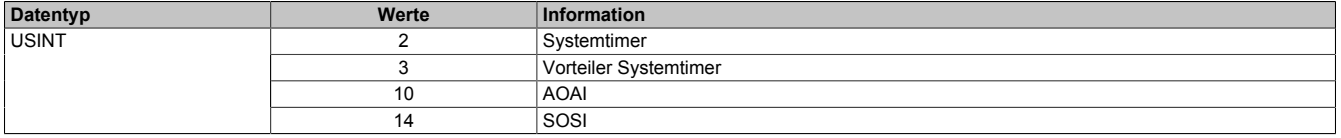

#### <span id="page-41-0"></span>**12.12.3 Konfiguration der SSI-Schnittstelle**

Name:

CfO\_PhysicalMode

"Parity Bit" in der Automation Studio I/O-Konfiguration "Monoflopprüfung" in der Automation Studio I/O-Konfiguration "Datenformat" in der Automation Studio I/O-Konfiguration "Taktfrequenz" in der Automation Studio I/O-Konfiguration

In diesem Register wird die SSI-Schnittstelle konfiguriert.

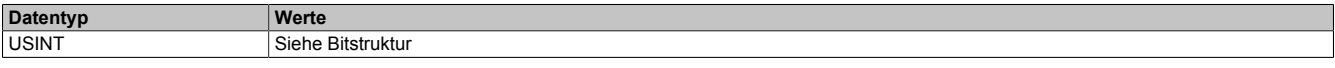

#### Bitstruktur:

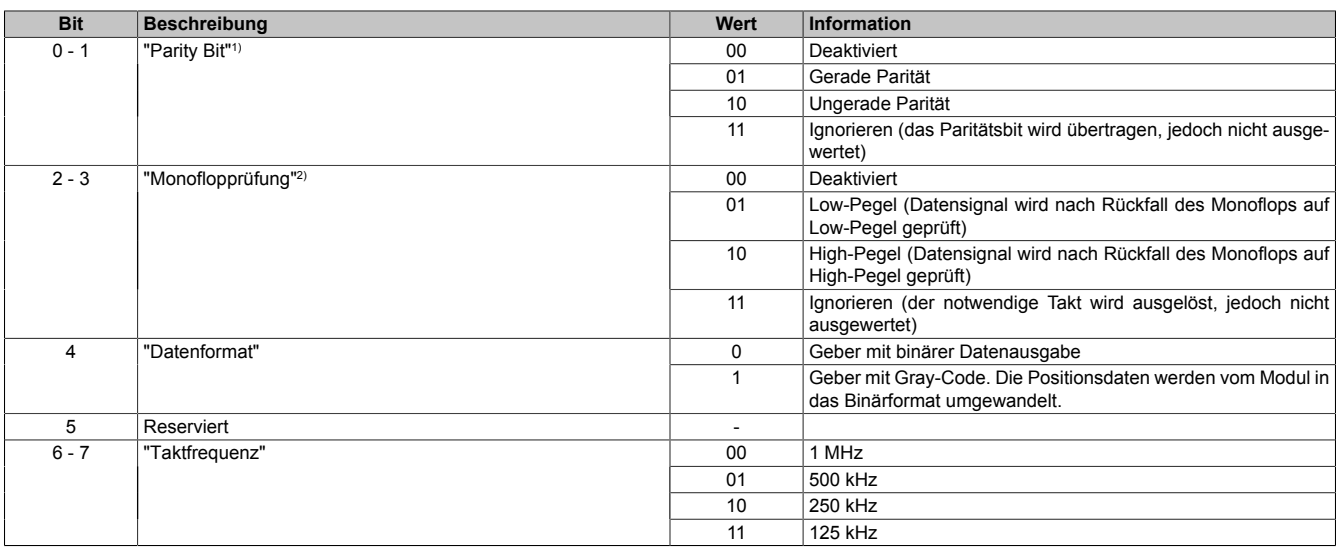

1) Wenn das Paritätsbit nicht stimmt, wird ein [SSIParityError](#page-13-0) erzeugt und die Positionsdaten werden nicht in das Register ["SSIPosition" auf Seite 43](#page-42-2) übernommen.

2) Solange das Datensignal nach der Übertragung nicht den für die Monoflopprüfung definierten Pegel angenommen hat, wird keine neue SSI-Übertragung mehr gestartet. Dadurch wird in weiterer Folge ein [SSICycleTimeViolation](#page-13-0)-Fehler ausgelöst.

#### <span id="page-41-1"></span>**12.12.4 Gültige SSI-Datenbitanzahl**

## Name: CfO\_DataBits

"Gültige SSI Datenbitanzahl" in der Automation Studio I/O-Konfiguration.

Bestimmt die Anzahl der über das SSI zu übertragenden gültigen Datenbits. Die gültigen Datenbits werden für die ["SSIPosition" auf Seite 43](#page-42-2) verwendet.

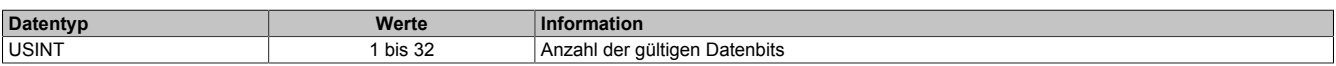

#### <span id="page-41-2"></span>**12.12.5 Anzahl der führenden Nullbits**

Name:

CfO\_NullBits

"Anzahl der Vornullen Bits" in der Automation Studio I/O-Konfiguration.

In diesem Register kann die Anzahl der führenden Nullbits konfiguriert werden. Die führenden Nullbits können vor den gültigen Datenbits erforderlich sein.

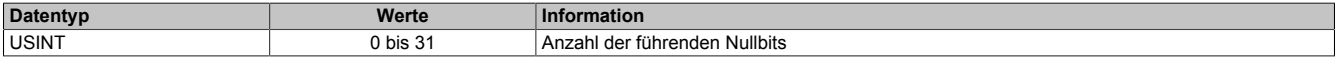

### <span id="page-42-0"></span>**12.12.6 NetTime der aktuellen Position**

Name:

SSITimeValid

In diesem Register ist die NetTime der aktuellen Position abgebildet.

Für weitere Informationen zu NetTime und Zeitstempel siehe ["NetTime Technology" auf Seite 48.](#page-47-0)

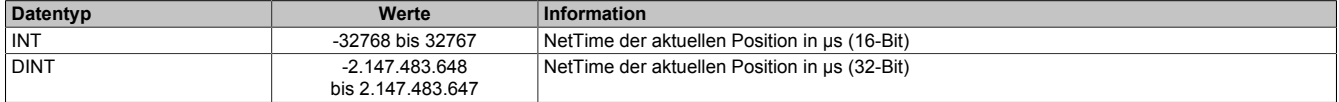

#### <span id="page-42-1"></span>**12.12.7 NetTime der letzten Positionsänderung**

Name:

**SSITimeChanged** 

In diesem Register ist die NetTime abgebildet, zu der die letzte Positionsänderung erfolgt ist.

Für weitere Informationen zu NetTime und Zeitstempel siehe ["NetTime Technology" auf Seite 48.](#page-47-0)

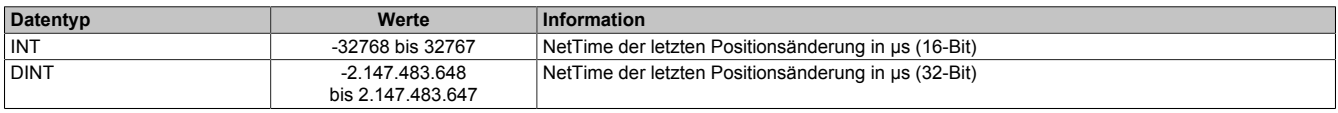

#### <span id="page-42-2"></span>**12.12.8 Aktuelle Position**

Name:

**SSIPosition** 

In diesem Register ist die aktuelle, über die SSI-Schnittstelle übertragene Position abgebildet.

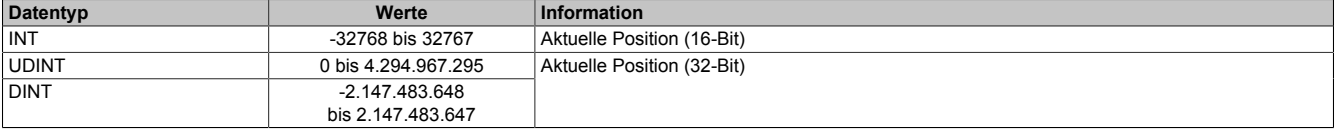

## **12.13 Zähler**

Das universelle Zählerpaar kann in 3 verschiedenen Modi verwendet werden. Dabei werden Signale bis 600 kHz, abhängig vom Systemtimer, zuverlässig erfasst. In allen Modi können bis zu 4 Latcheingänge konfiguriert werden. Die aktivierten Latcheingänge werden bei Bedarf negiert und logisch UND zu einer Latchbedingung verknüpft. Wenn die Latchbedingung erfüllt ist, wird der aktuelle Zählerstand in ein eigenes Register gesichert.

#### **Eingänge**

Je nach Funktionsmodell werden die physikalischen Eingänge fest für den Zähler konfiguriert.

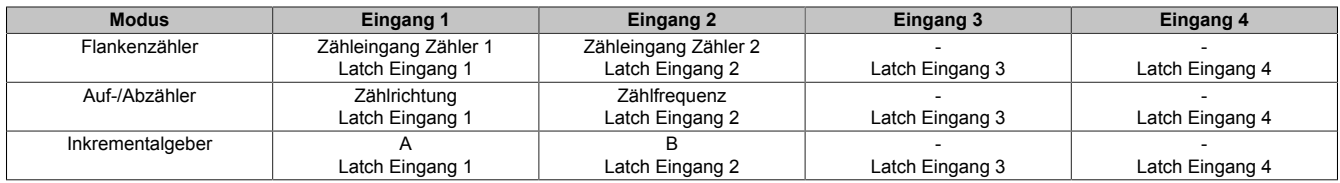

#### **Zählerauswertung**

Je nach [Zählermodus](#page-44-0) erfolgt die Auswertung der Zählflanken mit der 2- oder 4-fachen Eingangsfrequenz. Bei einer Eingangsfrequenz von z. B 200 kHz werden somit 400000 Zählflanken beim Auf-/Abzähler und Inkrementalgeber erfasst, jedoch 800000 bei den AB-Zählern.

Die maximale Eingangsfrequenz von 600 kHz basiert auf einer der Default-Zykluszeit von 100 µs. Aufgrund eines eventuell auftretenden Jitters können jedoch System- und Schaltungsbedingt schon ab 2 Millionen Zählflanken, das entspricht einer Eingangsfrequenz von 500 kHz bei den AB-Zählern, Zählfehler auftreten. Um diese zu Vermeiden kann die [System-Zykluszeit](#page-15-0) entsprechend vermindert werden.

#### **Latchfunktion**

Als Latcheingänge können die Eingänge 1 bis 4 jeweils auf High oder Low-Pegel abgefragt werden.

Im "Latch Modus = Kontinuierlich" werden die Zähler einmal gelatcht, sobald ["LatchEnable](#page-45-0) = True" und die konfigurierte Latchbedingung erfüllt sind. Wenn die Latchbedingung erneut erfüllt wird, wird auch der Zählerinhalt erneut gelatcht (das bedeutet: Mit jeder steigenden Flanke am Ausgang der UND-Verknüpfung aller Latcheingänge, wird ein Latchereignis ausgelöst).

Im "Latch Modus = Einmalig" werden die Zähler einmal gelatcht, sobald ["LatchEnable](#page-45-0) = True" und die konfigurierte Latchbedingung erfüllt sind. Wenn die Latchbedingung erneut erfüllt wird, wird der Zählerinhalt nicht automatisch neu kopiert. Erst nach "LatchEnable = False" und erneutem "LatchEnable = True" kann ein weiteres Latchereignis verarbeitet werden.

#### <span id="page-43-0"></span>**12.13.1 Updatezyklus für die Zählerwerte**

Name: CfO\_CounterCycleSelect "Updatezyklus" in der Automation Studio I/O-Konfiguration.

In diesem Register wird der Updatezyklus für die Zählerwerte konfiguriert.

# **Information:**

**Die maximale Zählfrequenz hängt von diesem Zyklus ab. Das Modul kann maximal 200 Inkremente (Flanken) innerhalb eines Zählerzyklusses verarbeiten.**

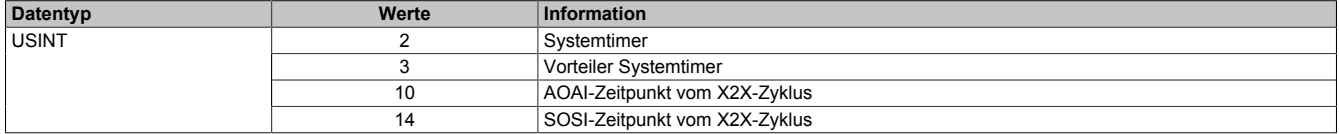

### <span id="page-44-0"></span>**12.13.2 Zählermodus**

#### Name:

CfO\_CounterMode

"Zählermodus" in der Automation Studio I/O-Konfiguration.

In diesem Register wird der Zählermodus konfiguriert.

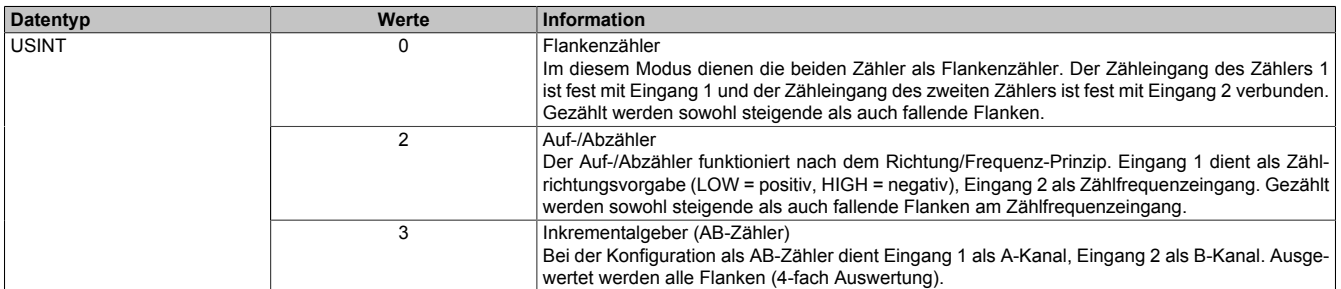

#### <span id="page-44-1"></span>**12.13.3 Latchmodus**

#### Name:

CfO\_LatchMode

"Latch Modus" in der Automation Studio I/O-Konfiguration.

In diesem Register wird der Latchmodus konfiguriert.

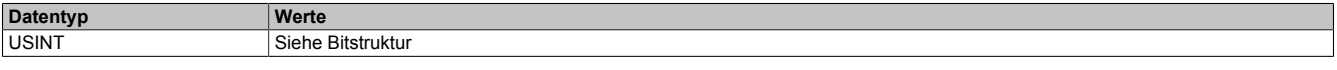

Bitstruktur:

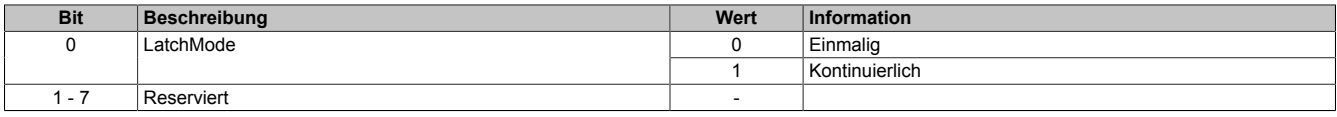

#### <span id="page-44-2"></span>**12.13.4 Latchkomparatoren für Zählereingänge**

Name:

CfO\_LatchComparator

"Latch-Pegel Kanal 01" bis "Latch-Pegel Kanal 04" in der Automation Studio I/O-Konfiguration.

In diesem Register werden die Latchkomparatoren für die Zählereingänge konfiguiert.

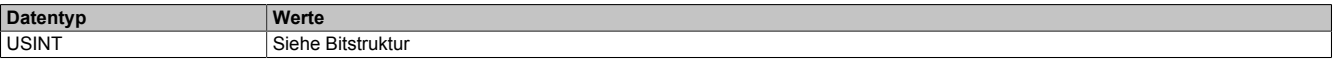

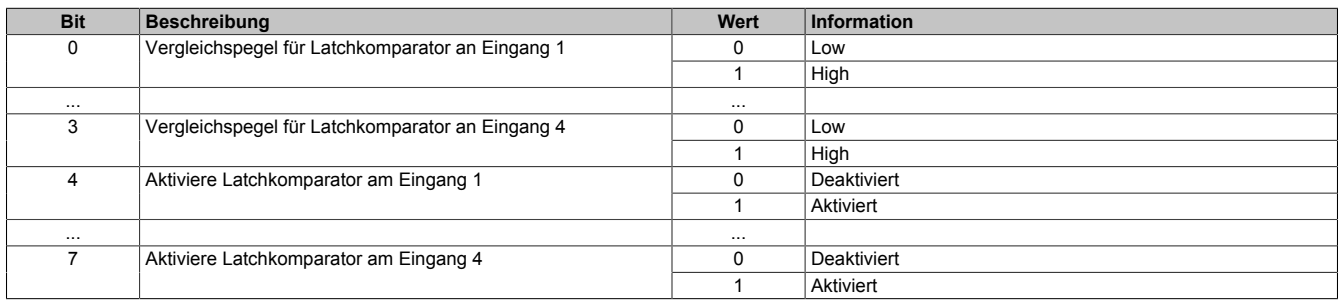

#### <span id="page-45-0"></span>**12.13.5 Zählerstände löschen und Latch aktivieren**

Name: **CounterReset** LatchEnable

Mit Hilfe dieses Registers können die Zählerstände gelöscht bzw. der Latch aktiviert werden.

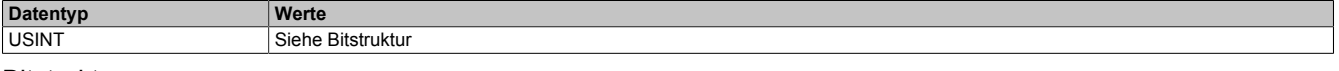

#### Bitstruktur:

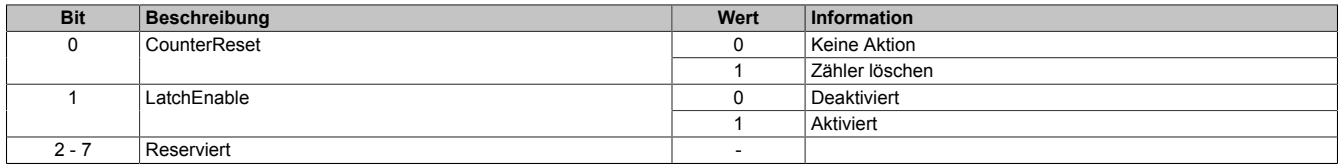

#### <span id="page-45-1"></span>**12.13.6 Zähler für Latchereignisse**

Name:

**LatchCount** 

in diesem Register werden die aufgetretenen Latchereignisse gezählt. Dieser Zähler kann unter anderem dazu verwendet werden, um zu erkennen, ob ein neuer Wert gelatcht wurde.

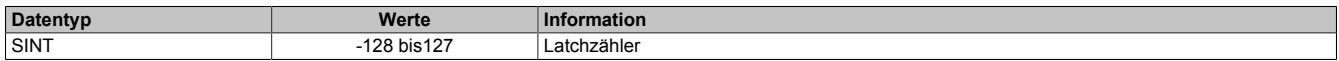

#### <span id="page-45-2"></span>**12.13.7 NetTime des aktuellen Zählerwertes**

Name:

CounterTimeValid

In diesem Register ist die X2X-NetTime des aktuellen Zählerwertes abgebildet.

Für weitere Informationen zu NetTime und Zeitstempel siehe ["NetTime Technology" auf Seite 48.](#page-47-0)

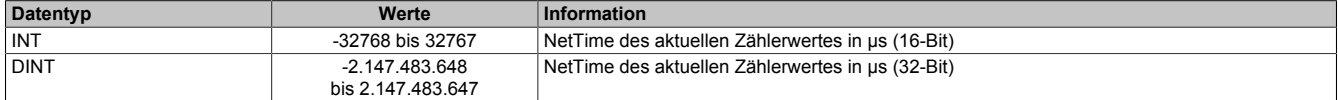

#### <span id="page-45-3"></span>**12.13.8 NetTime der letzten Zählerstandänderung**

Name:

Counter01TimeChanged bis Counter02TimeChanged

In diesem Register ist die NetTime abgebildet, an der die letzte Änderung des jeweiligen Zählers erfolgt ist.

Für weitere Informationen zu NetTime und Zeitstempel siehe ["NetTime Technology" auf Seite 48.](#page-47-0)

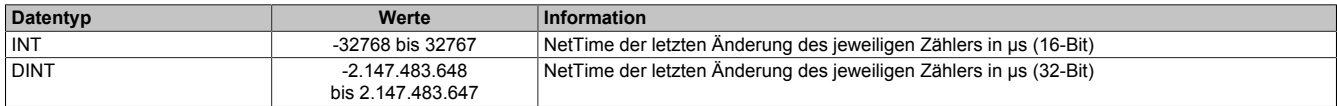

#### <span id="page-45-4"></span>**12.13.9 Aktueller Zählerwert**

Name:

CounterValue01 bis CounterValue02

In diesem Register ist der aktuelle Zählerwert des jeweiligen Zählers abgebildet.

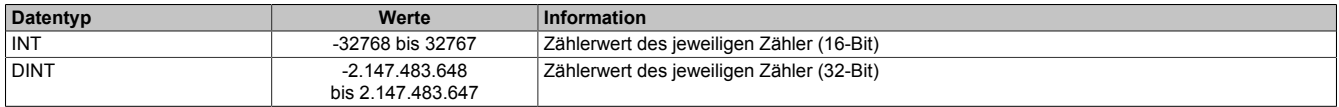

### <span id="page-46-0"></span>**12.13.10 Latchzähler**

Name:

#### CounterLatch01 bis CounterLatch02

Sobald die im Register ["CfO\\_LatchComparator" auf Seite 45](#page-44-2) eingestellten Latchbedingungen erfüllt sind, wird der Inhalt des betreffenden ["CounterValue-Registers" auf Seite 46](#page-45-4) in dieses Register kopiert.

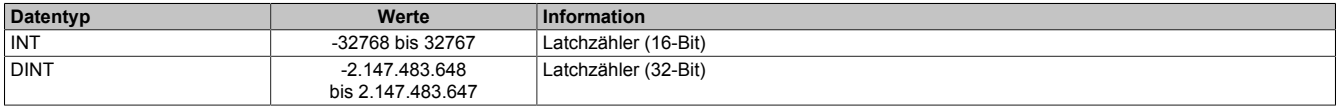

#### <span id="page-46-1"></span>**12.13.11 Zählerstand relativ zum letzten Latch**

Name:

CounterRel01 bis CounterRel02

In diesem Register wird der Zählerstand des jeweiligen Zählers, relativ zum letzten Latch des jeweiligen Zählers berechnet.

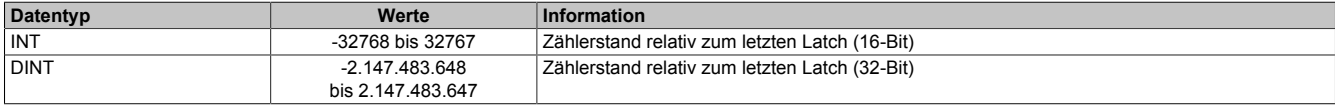

# <span id="page-47-0"></span>**12.14 NetTime Technology**

Unter NetTime versteht man die Möglichkeit Systemzeiten zwischen einzelnen Komponenten der Steuerung bzw. Netzwerks (CPU, I/O-Module, X2X Link, POWERKLINK usw.) exakt aufeinander abzustimmen und zu übertragen.

Damit kann von Ereignissen der Zeitpunkt des Auftritts systemweit μs-genau bestimmt werden. Ebenso können anstehende Ereignisse exakt zu einem vorgegebenen Zeitpunkt ausgeführt werden.

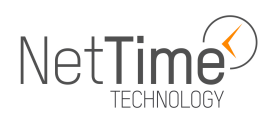

#### **12.14.1 Zeitinformationen**

In der Steuerung bzw. im Netzwerk sind verschiedene Zeitinformationen vorhanden:

- Systemzeit (auf der SPS, APC usw.)
- X2X Link Zeit (für jedes X2X Link Netzwerk)
- POWERLINK-Zeit (für jedes POWERLINK-Netzwerk)
- Zeitdatenpunkte von I/O-Modulen

Die NetTime basiert auf 32 Bit Zähler, welche im µs-Takt erhöht werden. Das Vorzeichen der Zeitinformation wechselt nach 35 min 47 s 483 ms 648 µs und zu einem Überlauf kommt es nach 71 min 34 s 967 ms 296 µs.

Die Initialisierung der Zeiten erfolgt auf Basis der Systemzeit während des Hochlaufs des X2X Links, der I/O-Module bzw. der POWERLINK-Schnittstelle.

Aktuelle Zeitinformationen in der Applikation können auch über die Bibliothek AsIOTime ermittelt werden.

#### **12.14.1.1 SPS/Controller-Datenpunkte**

Die NetTime I/O-Datenpunkte der SPS oder des Controllers werden zu jedem Systemtakt gelatcht und zur Verfügung gestellt.

#### **12.14.1.2 Refenzzeitpunkt X2X Link**

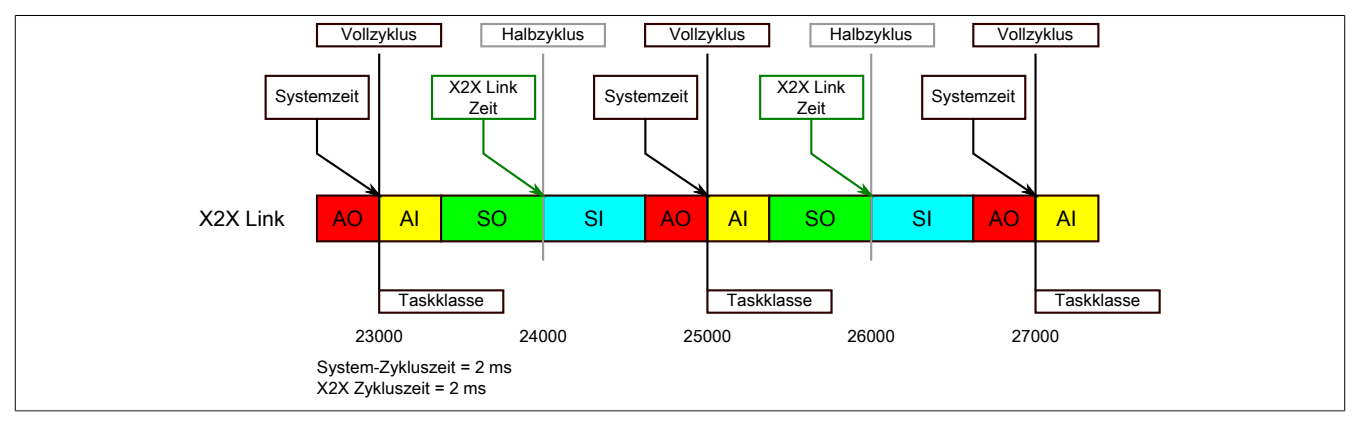

Der Referenzzeitpunkt am X2X Link wird grundsätzlich zum Halbzyklus des X2X Link Zyklus gebildet. Dadurch ergibt sich beim Auslesen des Referenzzeitpunktes eine Differenz zwischen Systemzeit und X2X Link Referenzzeit.

Im Beispiel oben bedeutet dies einen Unterschied von 1 ms, das heißt, wenn zum Zeitpunkt 25000 im Task die Systemzeit und die X2X Link Referenzzeit miteinander verglichen werden, dann liefert die Systemzeit den Wert 25000 und die X2X Link Referenzzeit den Wert 24000.

#### **12.14.1.3 Referenzzeitpunkt POWERLINK**

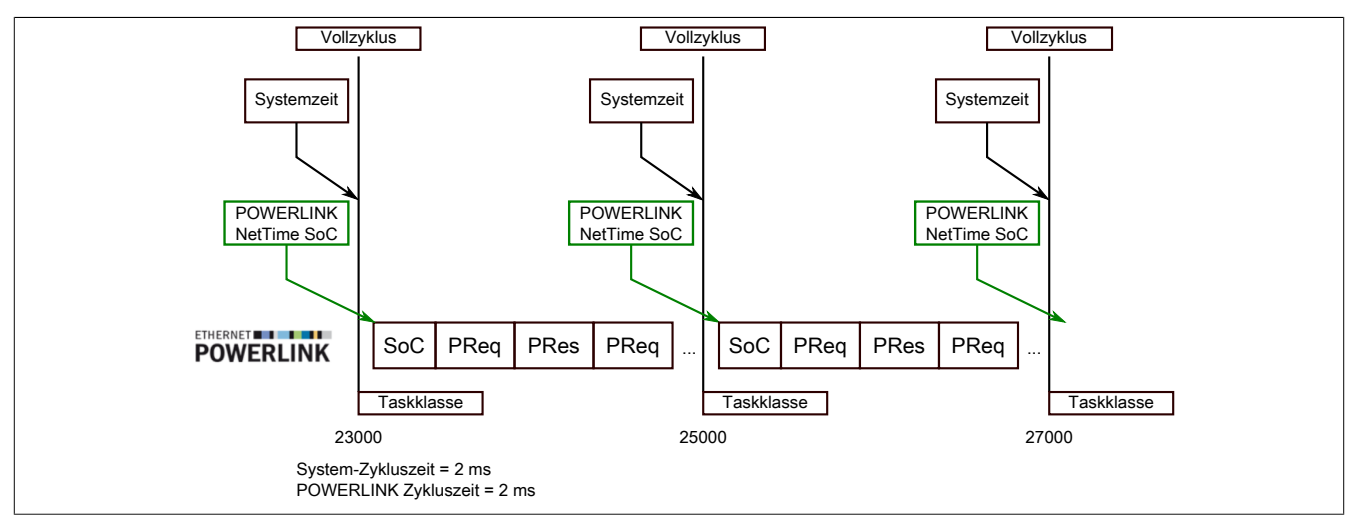

Der Referenzzeitpunkt am POWERLINK wird grundsätzlich beim SoC (Start of Cycle) des POWERLINK-Netzwerks gebildet. Der SoC startet systembedingt 20 µs nach dem Systemtakt. Dadurch ergibt sich folgende Differenz zwischen Systemzeit und POWERLINK-Referenzzeit:

POWERLINK-Referenzzeit = Systemzeit - POWERLINK-Zykluszeit + 20 µs.

Im Beispiel oben bedeutet dies einen Unterschied von 1980 µs, das heißt, wenn zum Zeitpunkt 25000 im Task die Systemzeit und die POWERINK-Referenzzeit miteinander betrachtet werden, dann liefert die Systemzeit den Wert 25000 und die POWERLINK-Referenzzeit den Wert 23020.

#### **12.14.1.4 Synchronisierung von Systemzeit/POWERLINK-Zeit und I/O-Modul**

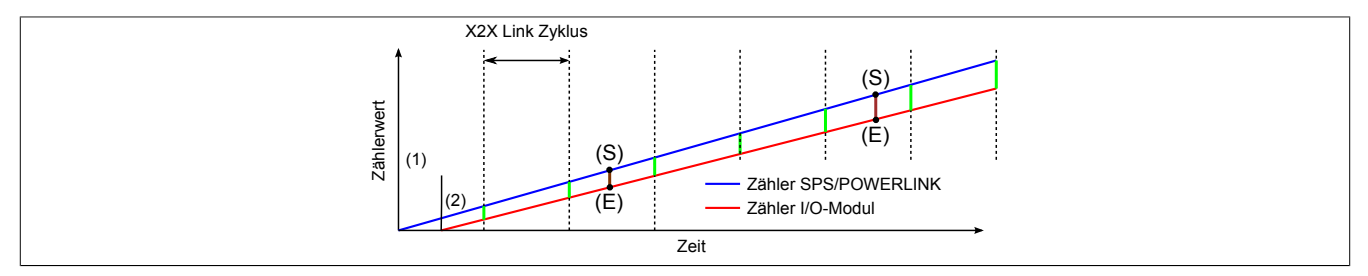

Beim Hochfahren starten die internen Zähler für die SPS/POWERLINK (1) und dem I/O-Modul (2) zu unterschiedlichen Zeiten und erhöhen die Werte im µs-Takt.

Am Beginn jedes X2X Link Zyklus wird von der SPS bzw. vom POWERLINK-Netzwerk eine Zeitinformation an das I/O-Modul gesendet. Das I/O-Modul vergleicht diese Zeitinformation mit der modulinternen Zeit und bildet eine Differenz (grüne Linie) zwischen beiden Zeiten und speichert diese ab.

Bei Auftreten eines NetTime-Ereignisses (E) wird die modulinterne Zeit ausgelesen und mit dem gespeicherten Differenzwert korrigiert (braune Linie). Dadurch kann auch bei nicht absolut gleichlaufenden Zählern immer der exakte Systemzeitpunkt (S) eines Ereignisses ermittelt werden.

#### **Anmerkung**

Die Taktungenauigkeit ist im Bild als rote Linie stark überhöht dargestellt.

#### <span id="page-49-0"></span>**12.14.2 Zeitstempelfunktionen**

NetTime-fähige Module stellen je nach Funktionsumfang verschiedene Zeitstempelfunktionen zur Verfügung. Tritt ein Zeitstempelereignis auf, so speichert das Modul unmittelbar die aktuelle NetTime. Nach der Übertragung der jeweiligen Daten inklusive dieses exakten Zeitpunkts an die CPU kann diese nun, gegebenenfalls mit Hilfe ihrer eigenen NetTime (bzw. Systemzeit), die Daten auswerten.

### **12.14.2.1 Zeitbasierte Eingänge**

Über die NetTime Technology kann der exakte Zeitpunkt einer steigenden Flanke an einem Eingang ermittelt werden. Ebenso kann auch die steigende sowie fallende Flanke erkannt und daraus die Zeitdauer zwischen 2 Ereignissen ermittelt werden.

# **Information:**

**Der ermittelte Zeitpunkt liegt immer in der Vergangenheit.**

### **12.14.2.2 Zeitbasierte Ausgänge**

Über die NetTime Technology kann der exakte Zeitpunkt einer steigenden Flanke an einem Ausgang vorgegeben werden. Ebenso kann auch die steigende sowie fallende Flanke vorgegeben und daraus ein Pulsmuster generiert werden.

# **Information:**

**Die vorgegebene Zeit muss immer in der Zukunft liegen und die eingestellte X2X Link Zykluszeit für die Definition des Zeitpunkts berücksichtigt werden.**

### **12.14.2.3 Zeitbasierte Messungen**

Über die NetTime Technology kann der exakte Zeitpunkt einer stattgefundenen Messung ermittelt werden. Es kann dabei sowohl der Anfangs- und/oder der Endzeitpunkt der Messung übermittelt werden.

### **12.15 Minimale X2X-Zykluszeit**

Die minimale X2X-Zykluszeit hängt sehr stark von den konfigurierten Funktionen und der daraus resultierenden Modulauslastung ab. Generell hat eine "reaktionsschnell" Einstellung sowie ein sehr kurzer Systemzyklus (<50 μs) negativen Einfluss auf die minimale X2X-Zykluszeit. Dies kann bei kleinen X2X-Zykluszeiten zu einem Fehlverhalten führen.